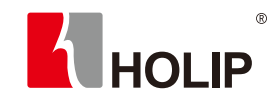

# 科技无限·倡导未来

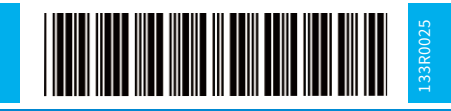

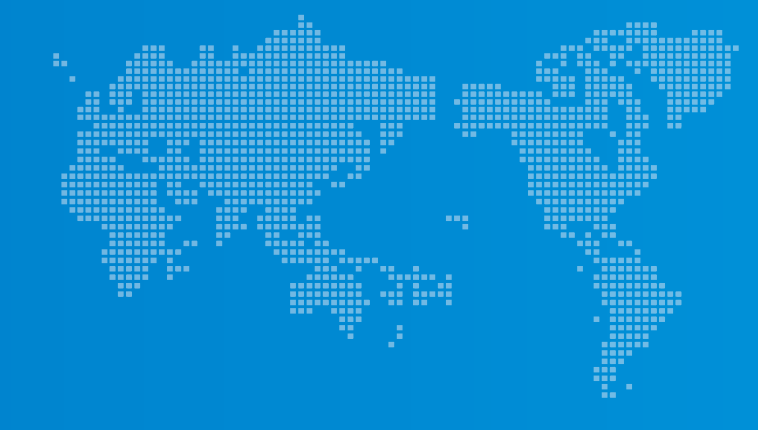

# HLP-NV系列 使用说明书

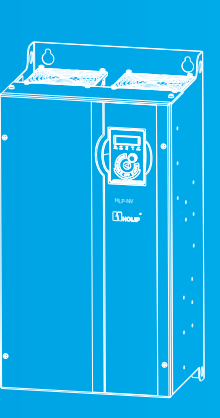

销售总部:0571-28891071 销售传真:0571-28891072 服务热线:400-809-5335 地址:杭州市绍兴路161号野风现代中心北楼15A03-2室 网址:www.holip.com

本公司保留对此说明书的最终解释权,版权归浙江海利普电子 科技有限公司所有。内容如有改动,恕不另行通知。

©浙江海利普电子科技有限公司 | 2018-01版

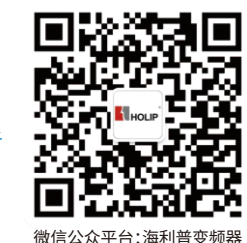

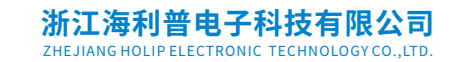

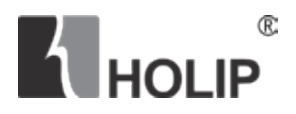

# 使用说明书 **HLP-NV 系列**

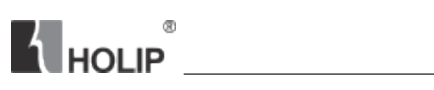

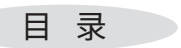

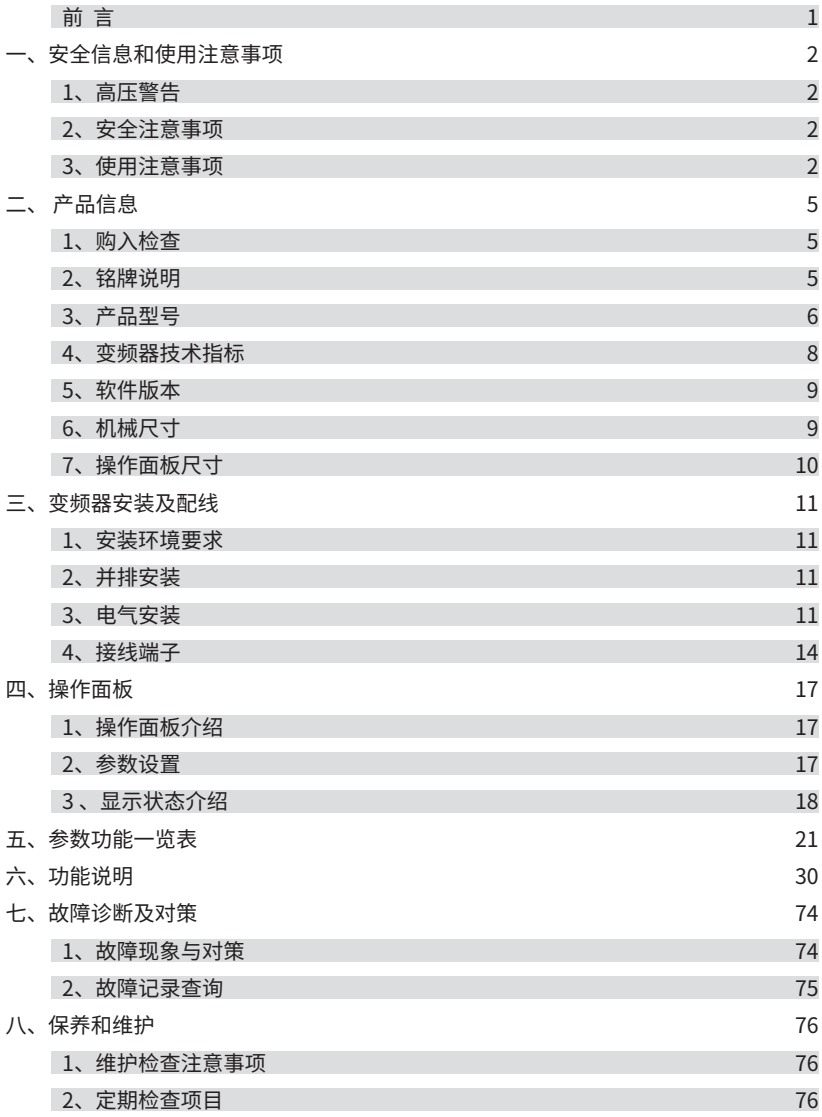

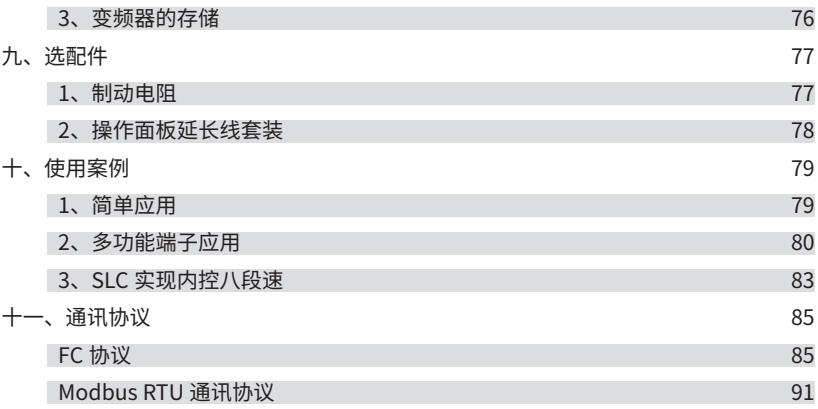

<span id="page-5-0"></span>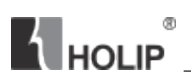

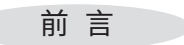

感谢您使用 HLP-NV 系列多功能、高性能矢量变频器。

在使用变频器前请详细阅读本使用说明书,以便正确安装使用变频器,充分发挥其功 能并确保安全。请保存好此使用说明书,以便日后保养、维护、检修时使用。

变频器乃电力电子产品,为了您的安全,请务必由专业的电气工程人员安装、调试变 频器。本手册中 | 本注意| | N 危险| 等符号是提醒您在搬运、安装、调试、检修变频器时 需要注意的安全防范事项,请您务必配合。若有疑虑,请联系海利普各地代理商,我们的 专业人员乐于为您服务。

由于本公司产品升级,使用说明书如有改动,恕不另行通知。如需最新资料,请登录 海利普网站查询

http:// www.holip.com

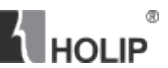

#### 一、安全信息和使用注意事项

#### <span id="page-6-0"></span>1、高压警告

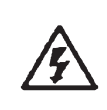

变频器连接到主电源时,变频器带有危险电压。如果电机或变频器安装 不当,可能导致设备损坏甚至人员伤亡。因此,必须遵守本手册的说明 以及国家和地方的规章、安全规定

#### 2、安全注意事项

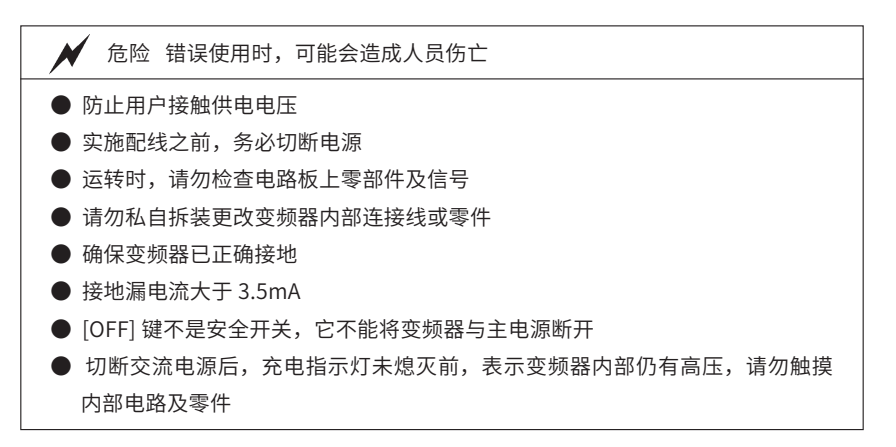

注意 错误使用时,可能造成变频器或设备损坏 ● 严禁将变频器输出端子 U.V.W 连接至交流电源 ● 请勿对变频器内部的零件讲行耐压测试, 这些半导体零件易受高压损坏 ● 变频器主电路板 CMOS、IC 易受静电影响或损坏,请勿触摸主电路板 ● 请由专业人员安装、调试、检修、保养变频器

3、使用注意事项

### $^\circledR$ **K** HOLIP

警告:

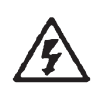

即使变频器已与主电源断开,触碰电气部件也可能会导致生命危险。另 外,还需确保其他电压输入都已断开(直接中间电路的连接) 注意: 即使 LED 指示灯熄灭,直流回路上也可能存在高压。 对于所有规格的变频器,在接触它们可能带电的零件之前,请至少等待 4 分钟时间

漏电电流:

变频器的接地漏电流大于 3.5mA

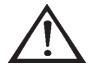

根据 IFC 61800-5-1 的要求, 必须借助以下方式来增强保护性接地; 横 截面积最小为 10mm2 的铜芯或额外的 PE 线(横截面积与主电源电缆 相同)单独接地 漏电断路器: 变频器可在保护性导体中产生直流电流。当使用漏电断路器 (RCD) 提 供额外保护时,在变频器的电源端只能使用 B 类(延迟型)RCD

变频器的保护性接地和 RCD 的使用必须始终遵从国家和地方法规

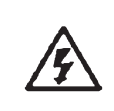

当海拔高度超过 3km 时,请降档使用 如果在 50℃的环境温度下满负荷持续进行,将会缩短变频器的使用寿 命

通过参数 C01.90 "电机热保护"的值设为 ETR 跳闸,可以实现电机过 载保护

避免意外启动:

- 当变频器与主电源相连时,可以使用数字命令、总线命令、参考值 或操作面板启动 / 停止电机
- 为保证人身安全而必须避免任何电机意外启动时,请将变频器与主 电源断开
- **●** 为避免意外启动,请始终先激活 [OFF] 停止键,然后再更改参数

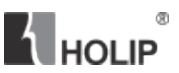

包含电子元件的设备不得与生活垃圾一起处理 必须按照地方现行法规将其与电气和电子废弃物一起单独处理

请用户严格遵照本说明书中的规定进行接线和操作,由于用户没有仔细阅读说明书、 或未按照说明书的要求操作所引起的任何直接或间接伤害及损失,海利普不承担任何责任, 由错误操作方自行承担。

<span id="page-9-0"></span>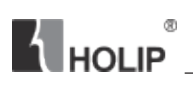

### 二、 产品信息

#### 1、购入检查

本机出厂前均做严格的包装处理,但考虑运输途中的各种因素,变频器安装前请特别 注意下列事项,如有异常,请通知本产品经销商或本公司相关人员。

● 搬运中包装是否有损坏或变形,变频器本身是否有损伤现象

● 拆箱后箱内是否有 NV 变频器一台、使用说明书一本、合格证一张

● 所订购的规格是否与铭牌相符合

2、铭牌说明

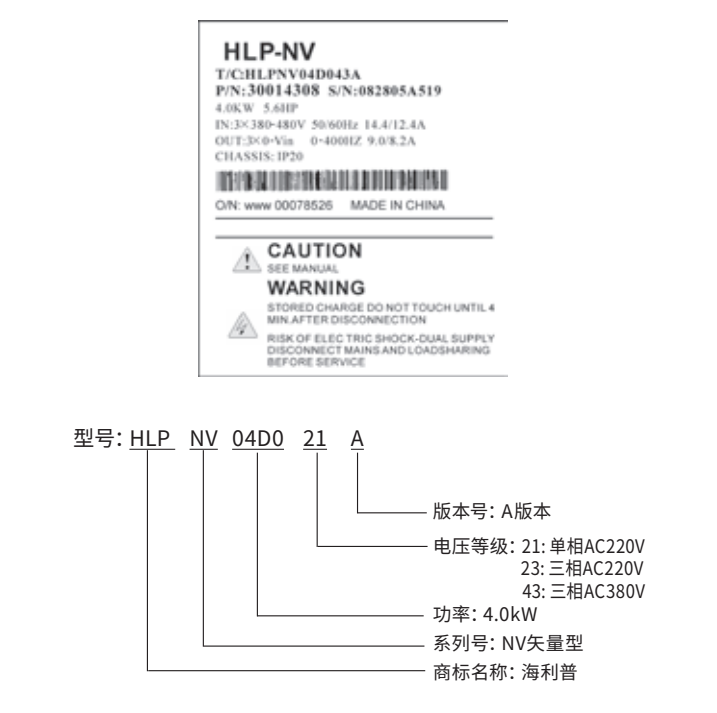

# <span id="page-10-0"></span>3、产品型号

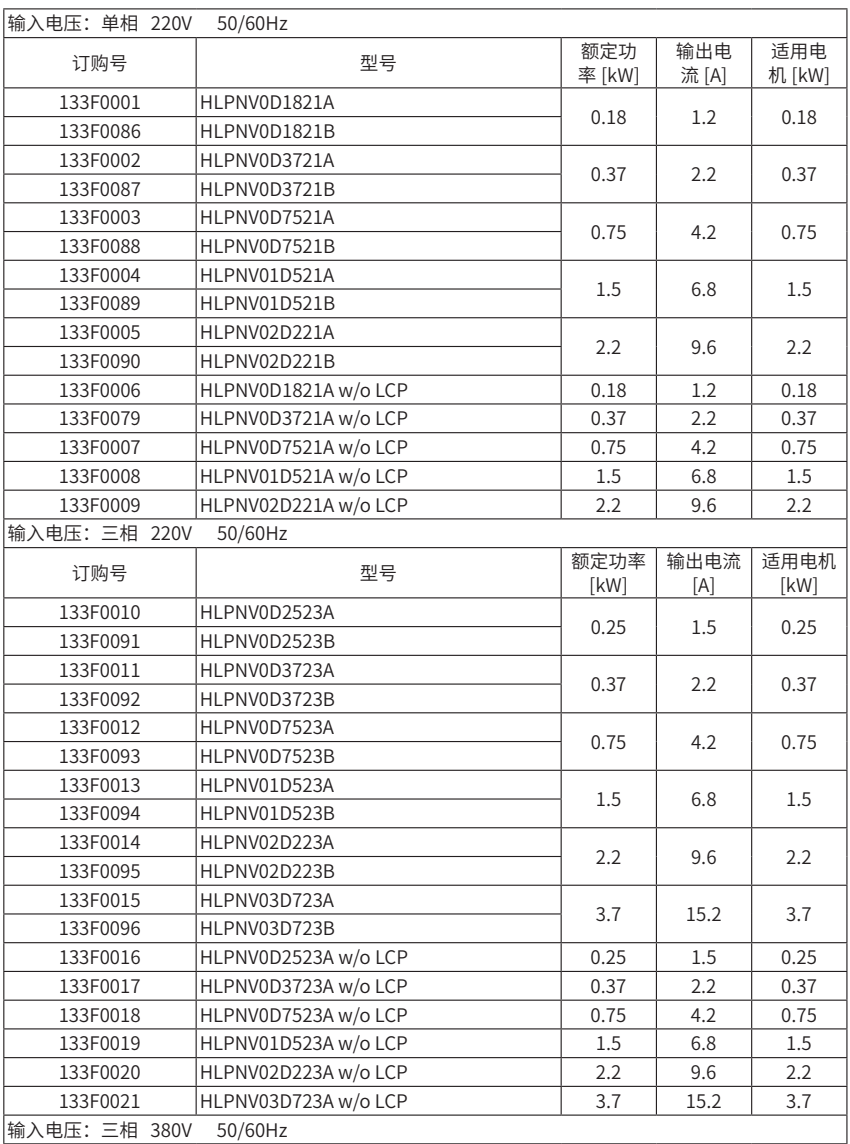

B

Г

#### 型号中带 w/o LCP 表明此款机型不带操作面板

注意:

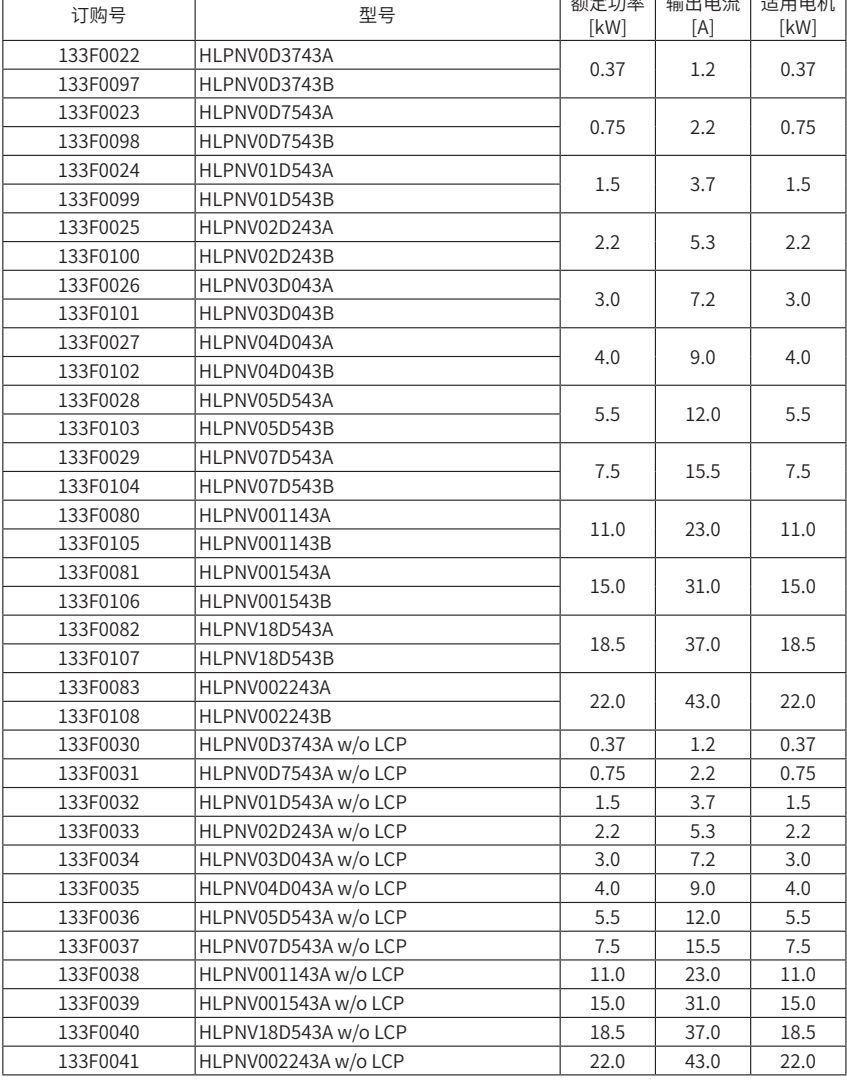

## <span id="page-12-0"></span>4、变频器技术指标

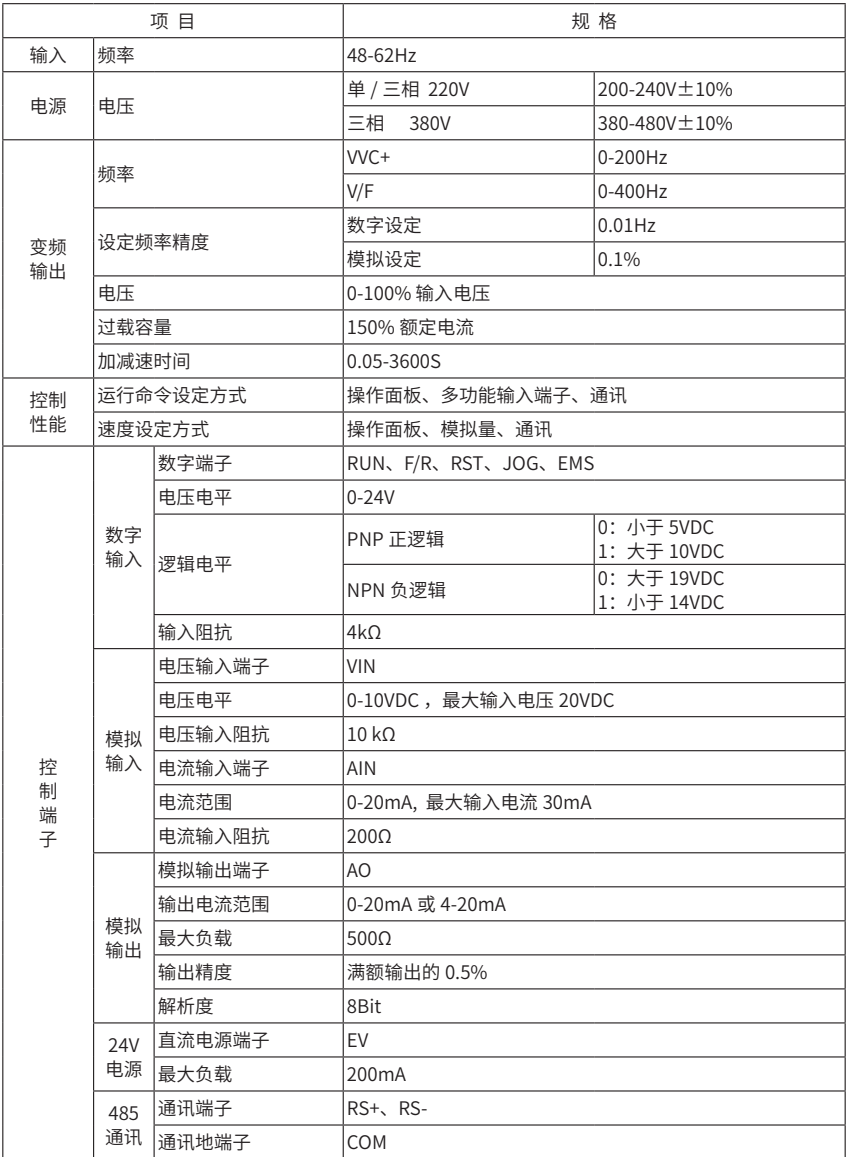

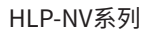

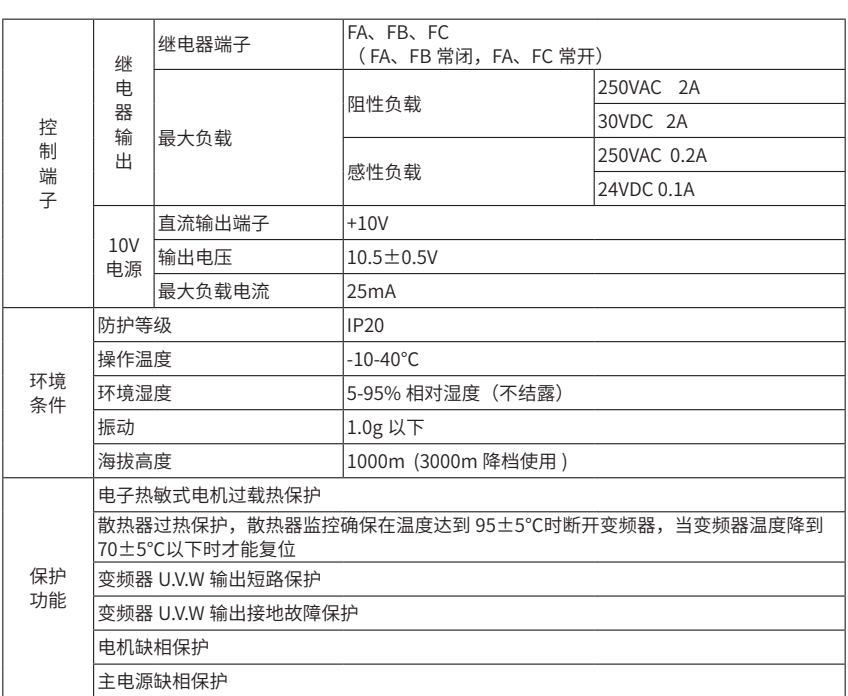

#### 5、软件版本

<span id="page-13-0"></span>**T** HOLIP

软件版本号可在参数 C15.43 中读取

本说明书用于所有的软件版本号为 2.xx 的 HLP-NV 系列变频器

6、机械尺寸

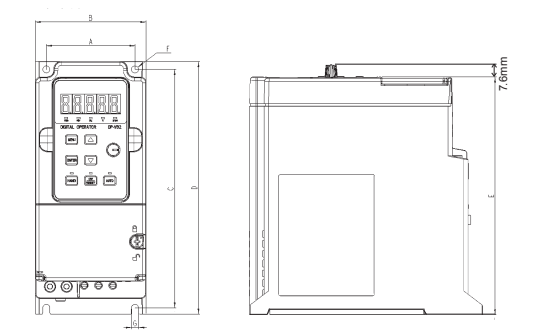

**A** HOLIP

<span id="page-14-0"></span>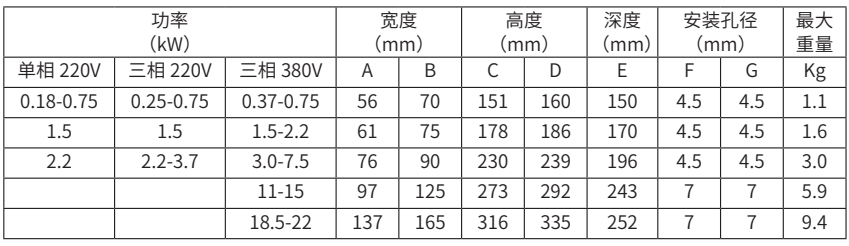

B

注意! 对于带电位器的操作面板,深度增加 7.6mm

#### 7、操作面板尺寸

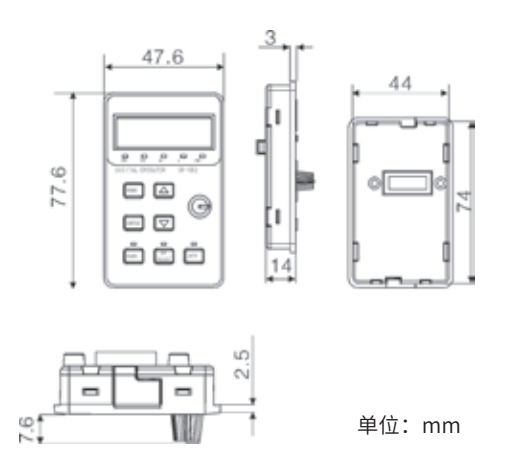

<span id="page-15-0"></span>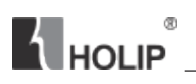

#### 三、变频器安装及配线

#### 1、安装环境要求

● 通风良好, 周围温度: -10℃ -40℃

● 避免安装在阳光直射、多尘埃、有漂浮性纤维及金属粉末的场所

● 严禁安装在有腐蚀性、爆炸性气体的场所

● 远离电磁干扰源和对电磁干扰敏感的其他电子仪器设备

#### 2、并排安装

该变频器可以与 IP20 规格的设备并排安装,为了实现冷却目的,其上方和下方都需 要留出 100mm 空间

#### 3、电气安装

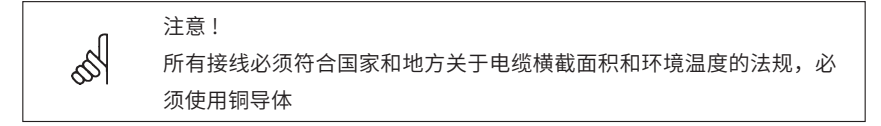

变频器配线部分,分为主回路和控制回路。用户可将外壳盖子掀开,此时可看到主回 路端子和控制回路端子,用户必须依照下列配线回路正确接线

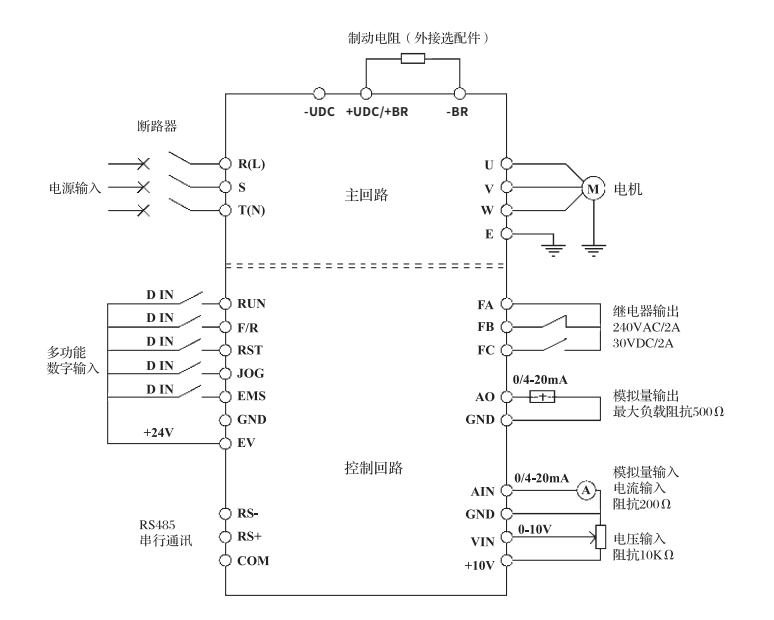

®

**N** HOLIP

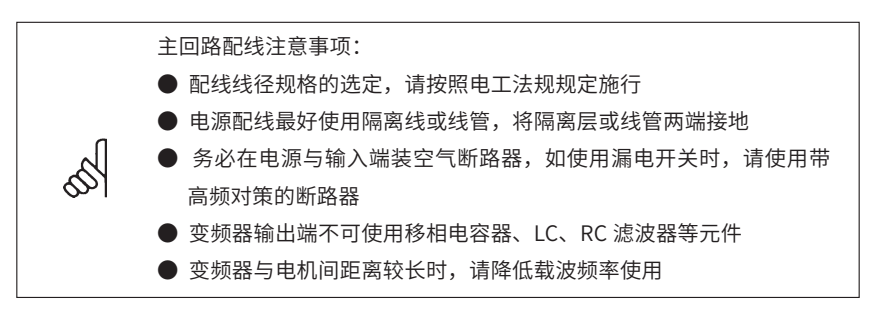

根据 EMC 规范,最大电机电缆长度,屏蔽电缆为 15 米,非屏蔽电缆为 50 米

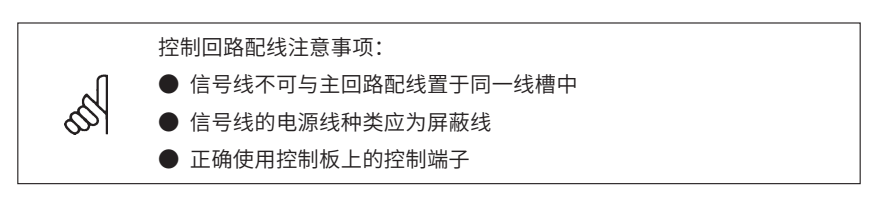

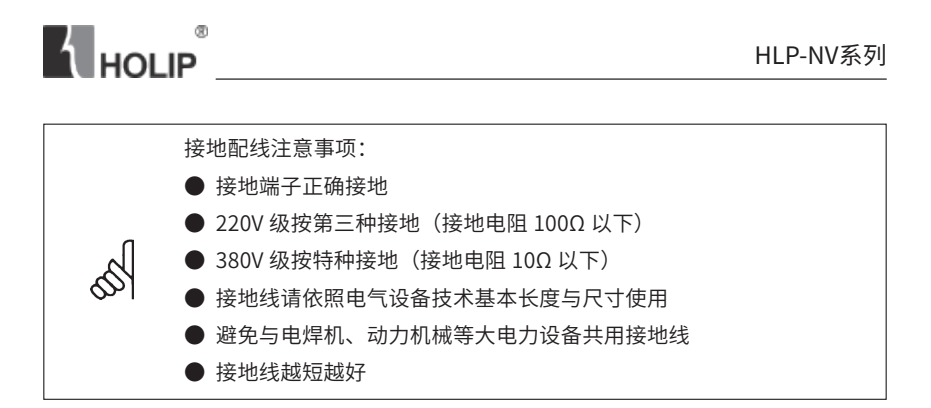

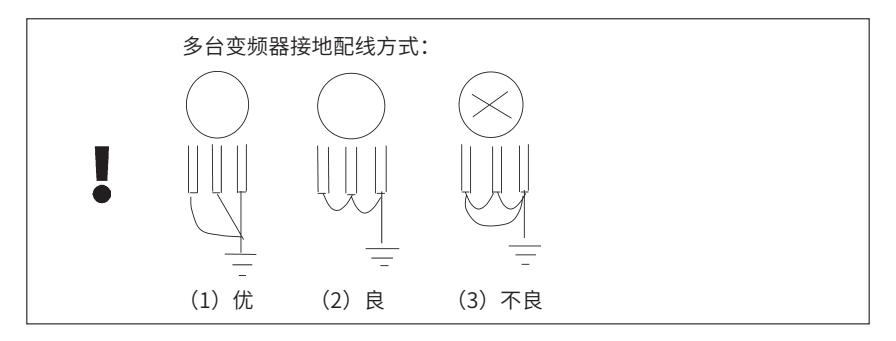

#### 空气断路器容量和接线横截面积参考:

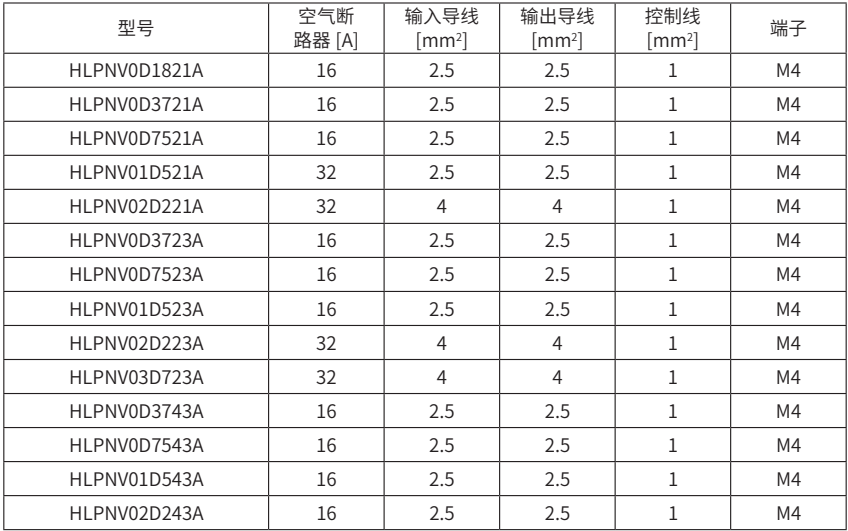

**K** HOLIP  $^\circledR$ 

<span id="page-18-0"></span>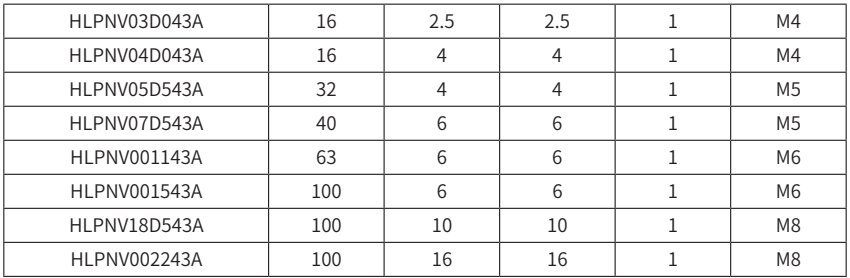

#### 4、接线端子

(1)主回路端子

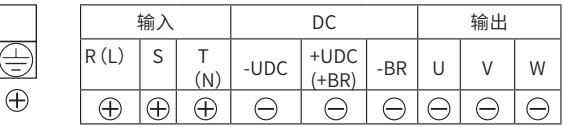

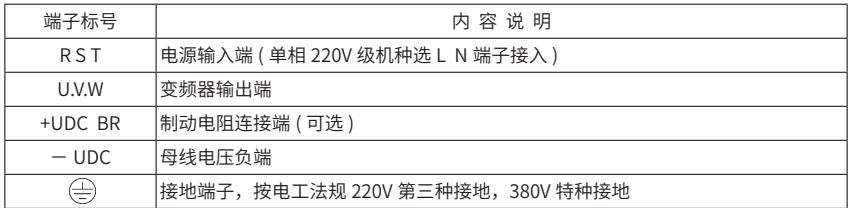

(2)多功能端子

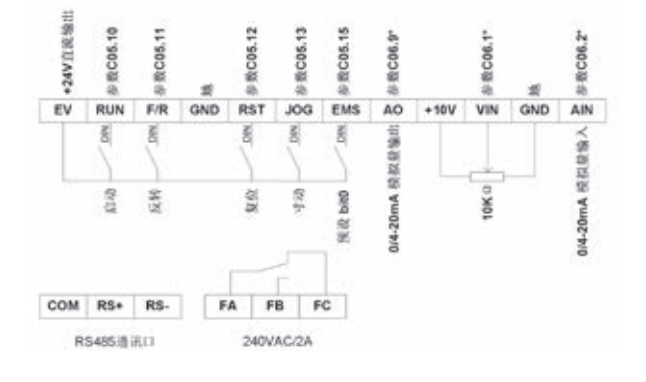

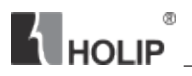

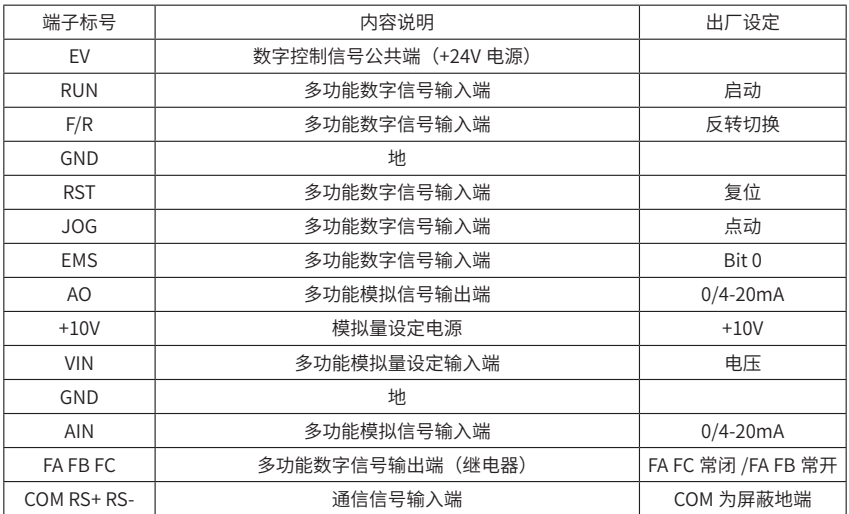

(3)跳线开关

通讯总线选择跳线

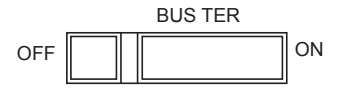

默认状态:[OFF]

ON 端用于加强抗干扰能力,补偿远距离通讯信号的衰弱

● 多功能输入端子信号类型选择跳线

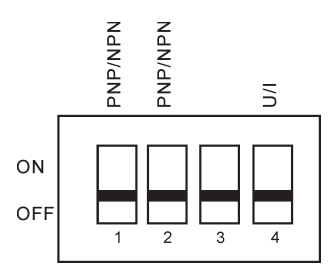

默认状态:[OFF]

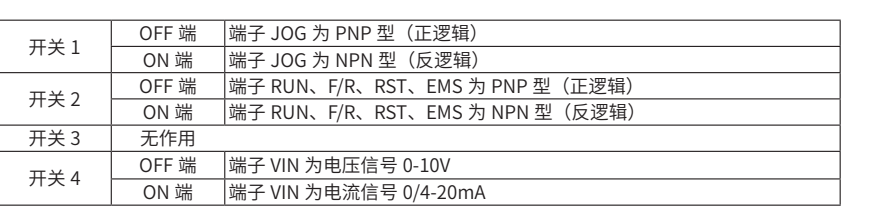

®

S

# 注意:

参数 C06.19 必须按照开关 4 跳线状态设置参数

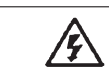

# 警告:

禁止在变频器上电状态切换跳线开关

<span id="page-21-0"></span>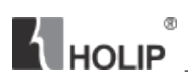

## 四、操作面板

#### 1、操作面板介绍

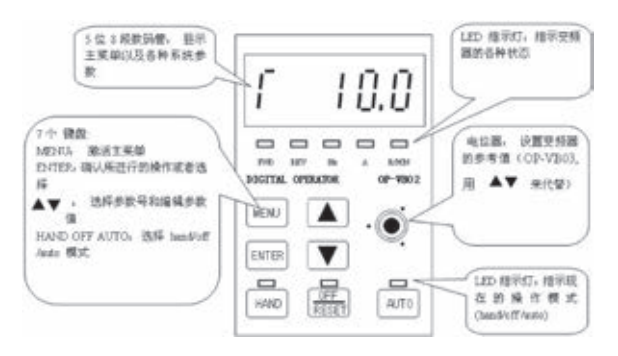

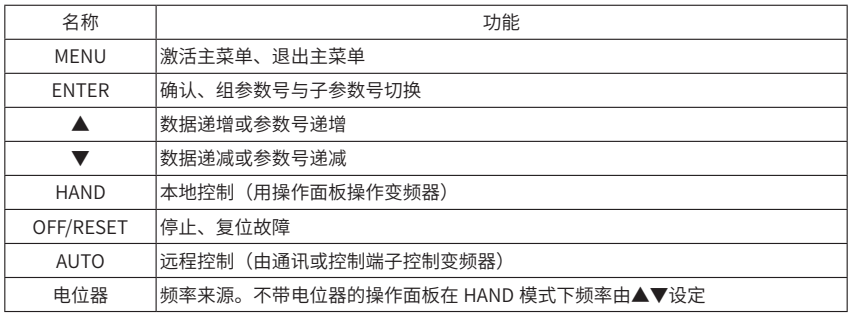

#### 2、参数设置

<span id="page-22-0"></span>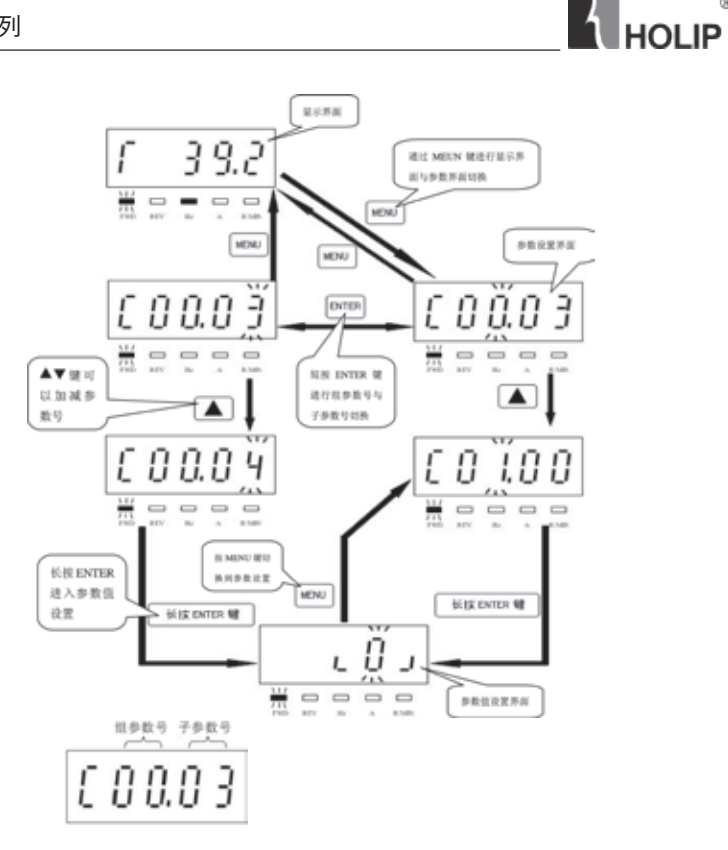

®

设置参数 C03.17 为 21 操作流程:

● 按 MENU 键, 将显示界面切换到参数设置界面

● 按▲▼ 键选择组参数号, 此时面板显示为 C03.00

**● 按 ENTER 键切换到子参数号, 再按▲▼键选定所需子参数号, 此时面板显示为** C03.17

**● 长按 ENTER 键直到出现参数值设置界面, 用▲键将默认值 11 改为 21, 再长按** ENTER 键直到操作面板显示 END 为止

#### 3 、显示状态介绍

(1) 显示状态切换

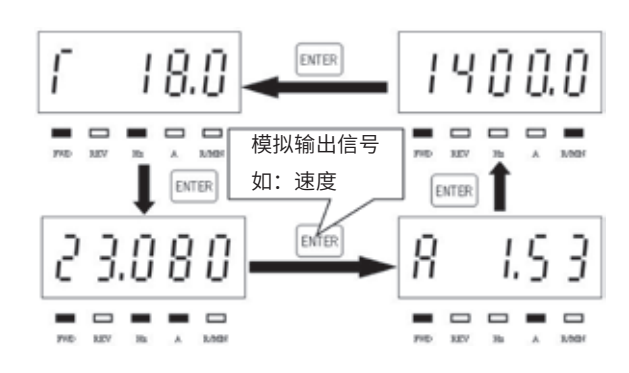

#### (2) 性能显示状态说明

**A** HOLIP

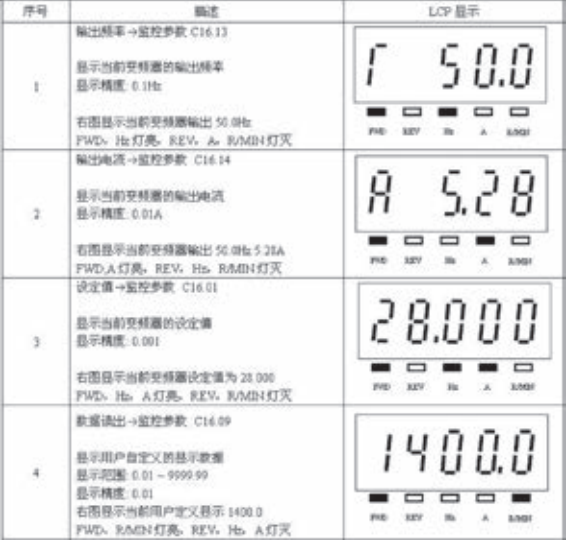

(3) 故障显示状态说明

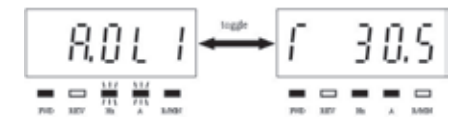

**THOLIP** 

警告状态:

警告状态 FWD,R/MIN 灯亮,Hz,A 灯闪烁 ,REV 灯灭警告状态变频器 正常工作

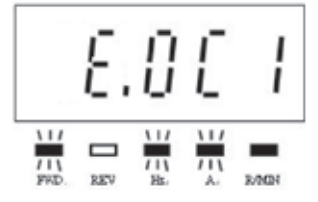

报警状态:

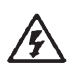

报警状态 R/MIN 灯亮, FWD,Hz, A 灯闪烁, REV 灯灭 报警状态变频器跳脱,必须使用 OFF/RESET 键复位 部分报警状态变频器锁死,无法用 OFF/RESET 键复位

<span id="page-25-0"></span>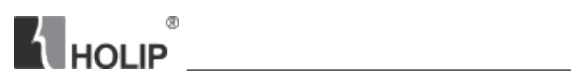

### 五、参数功能一览表

### 参数功能一览表(一)

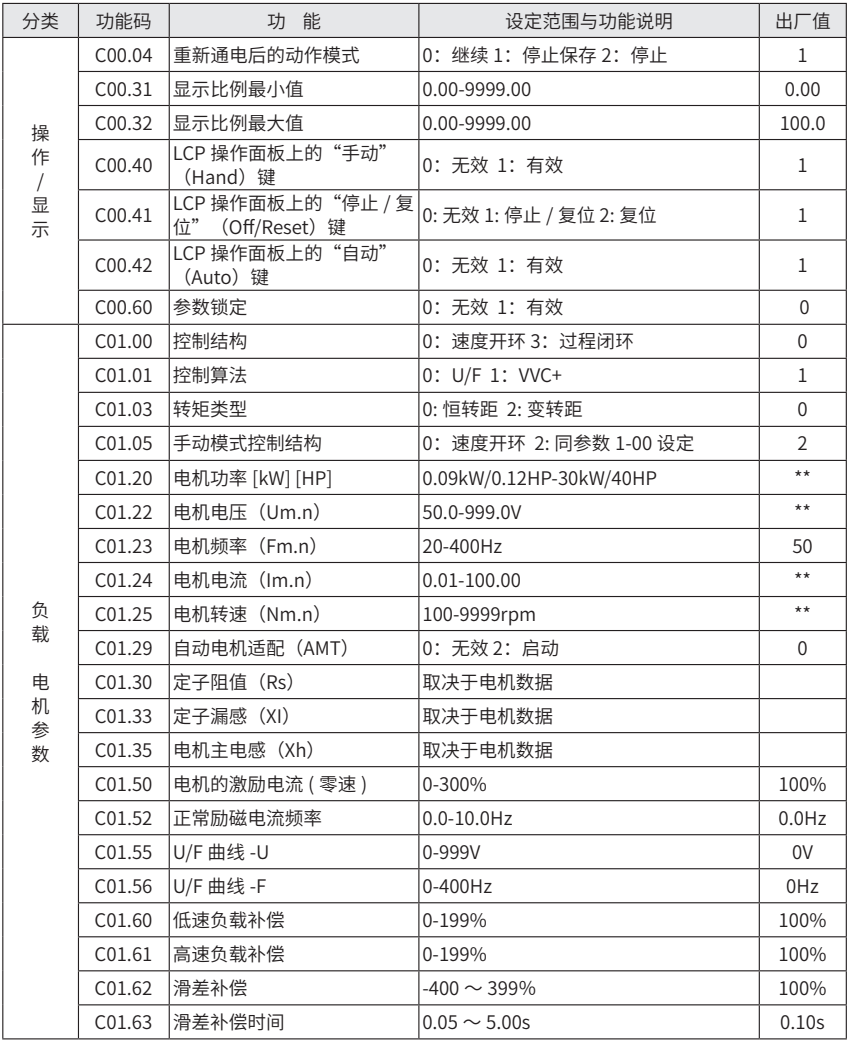

# 参数功能一览表(二)

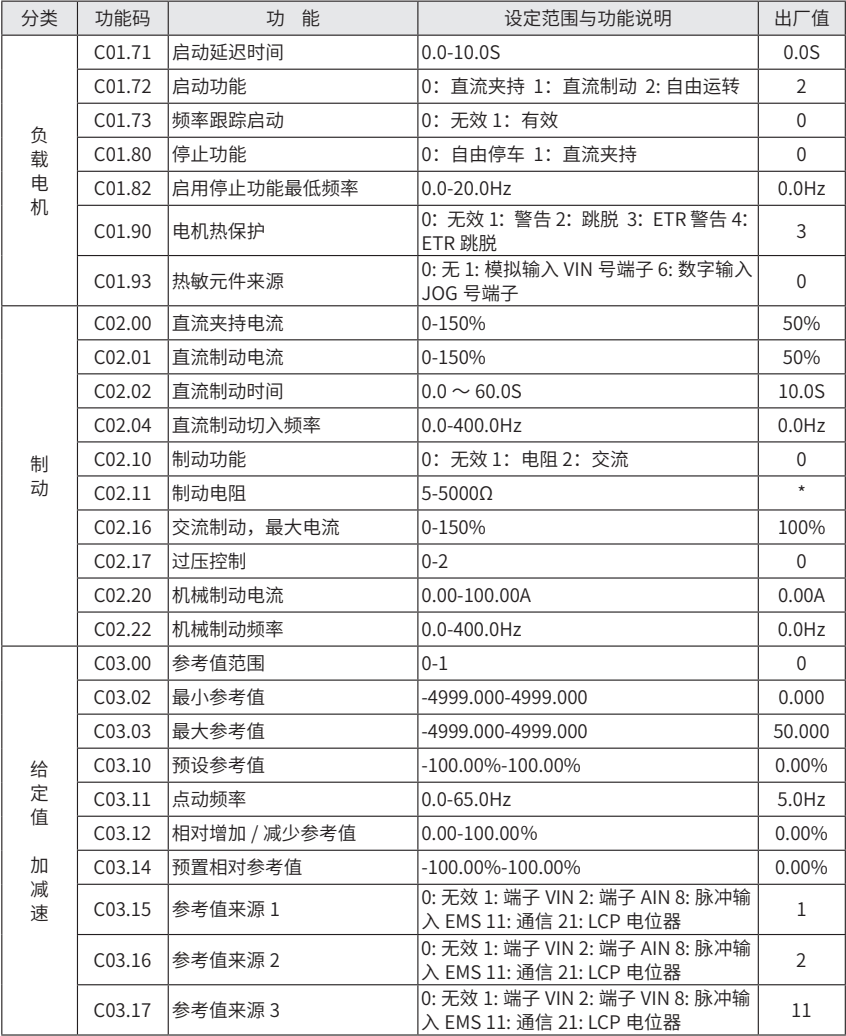

# **THOLIP**

# 参数功能一览表(三)

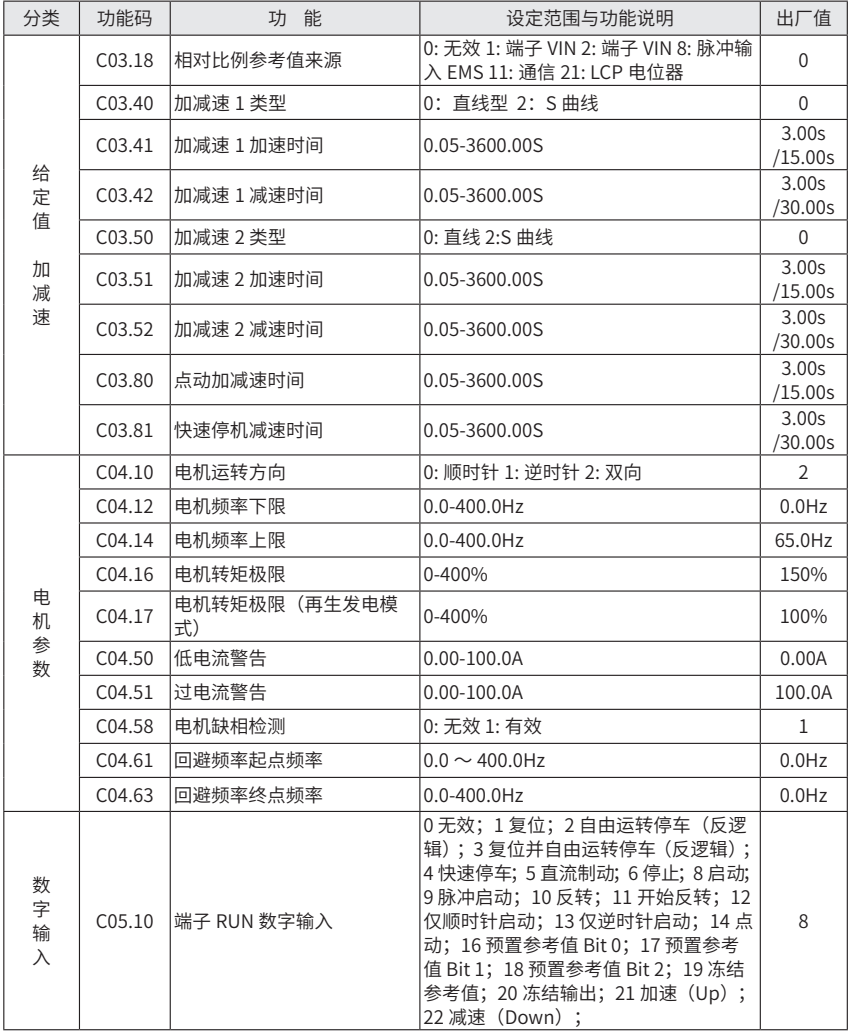

# 参数功能一览表(四)

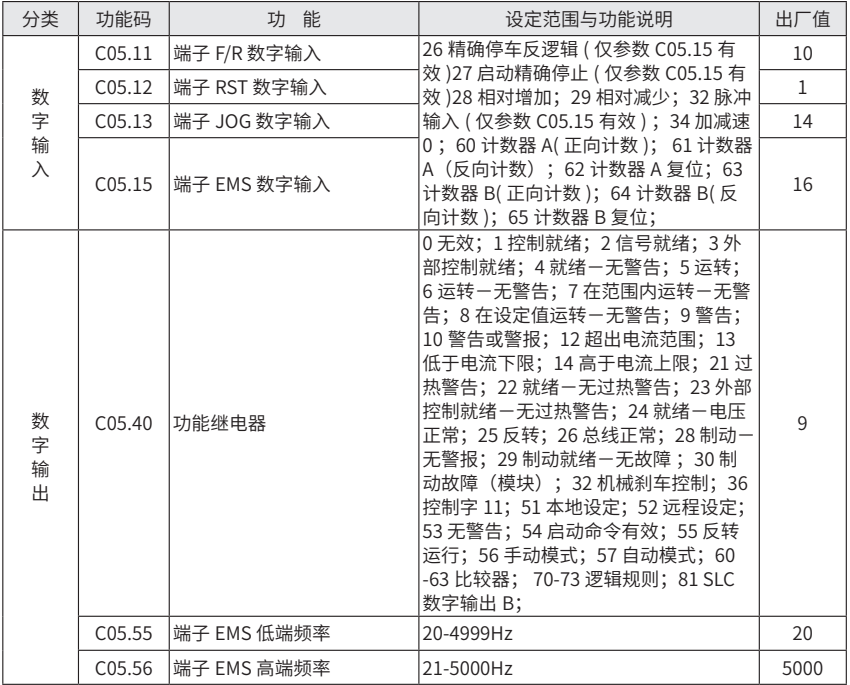

# **THOLIP**

# 参数功能一览表(五)

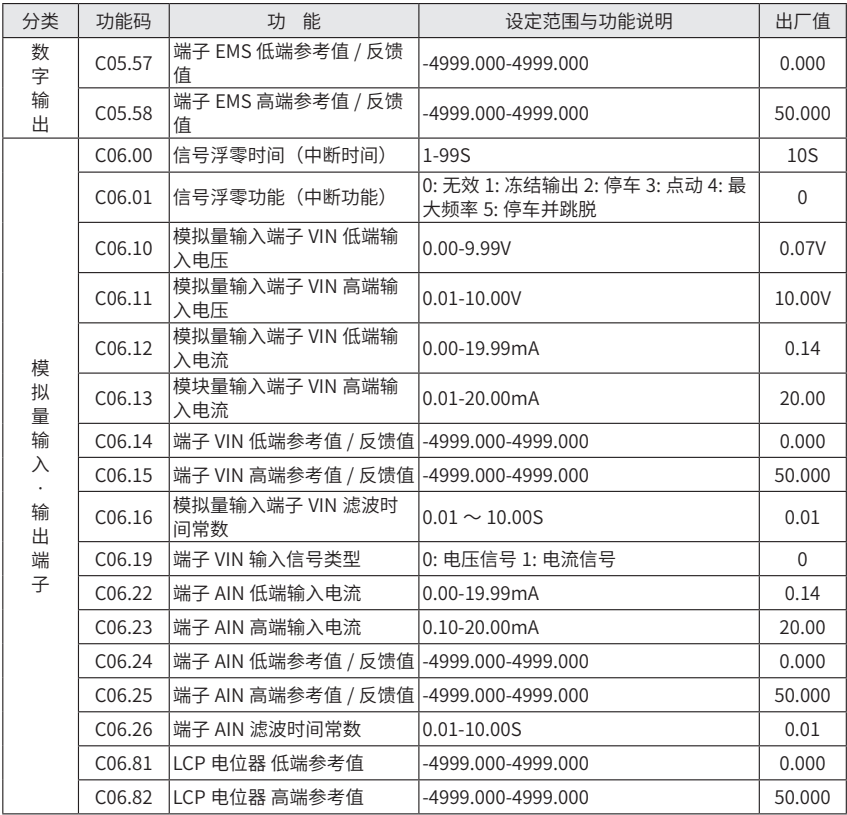

# 参数功能一览表(六)

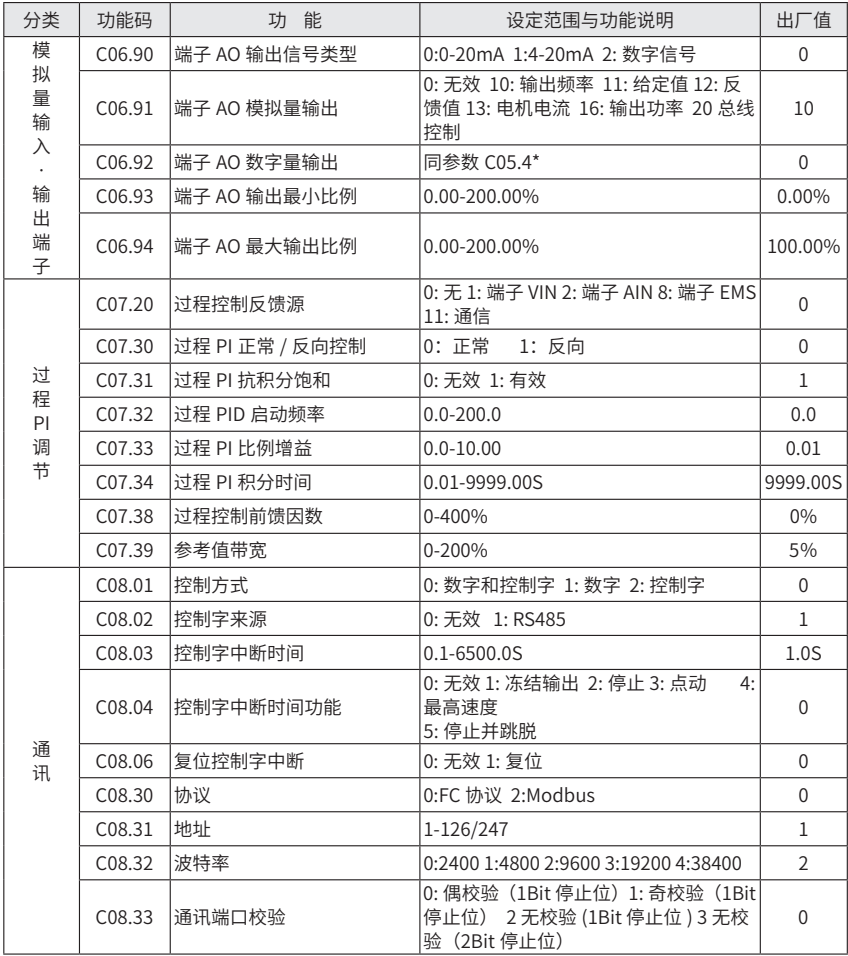

# **THOLIP**

# 参数功能一览表(七)

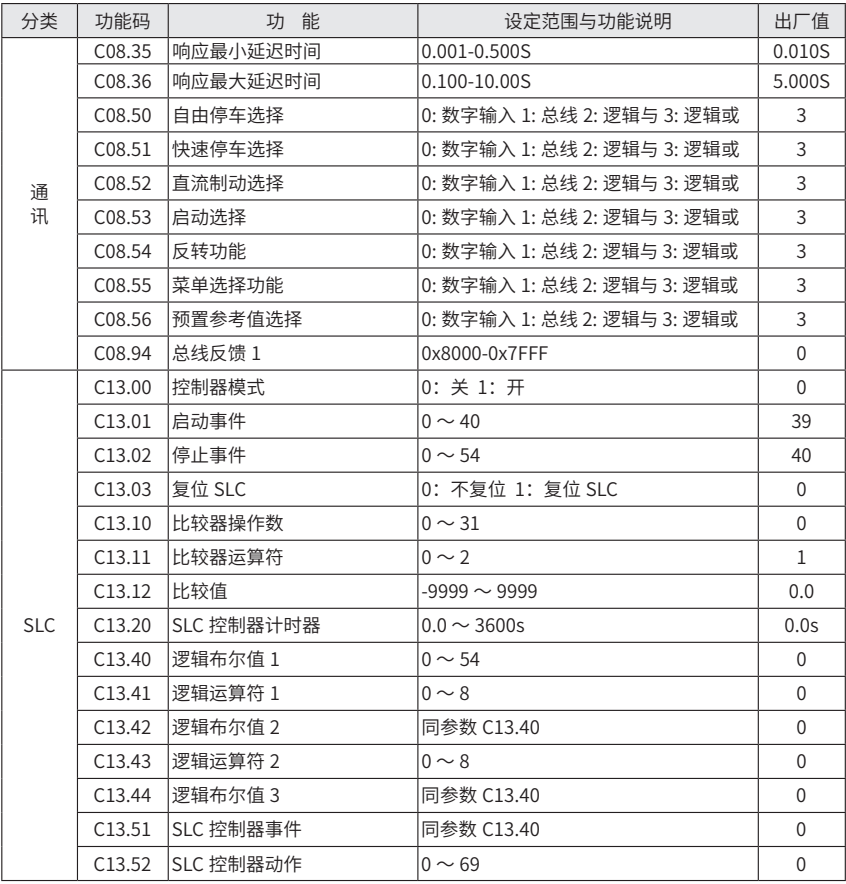

# 参数功能一览表 (八)

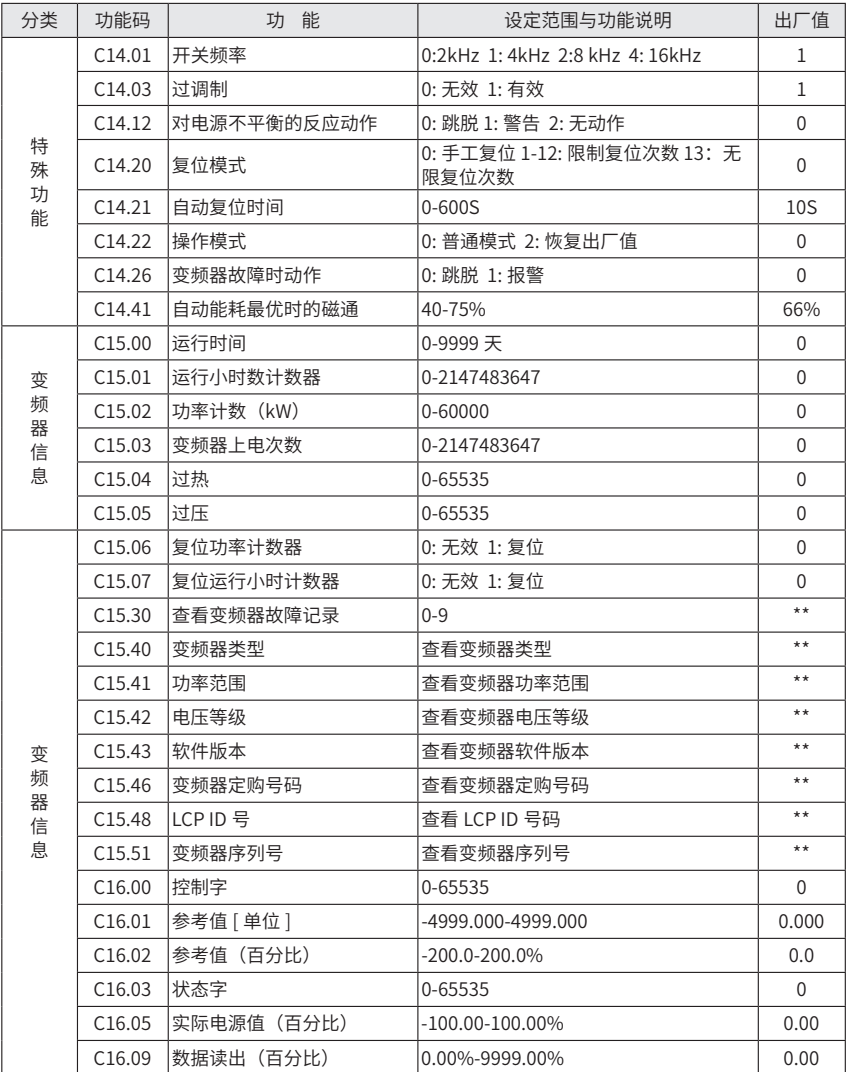

N HOLIP<sup>®</sup>

# 参数功能一览表(九)

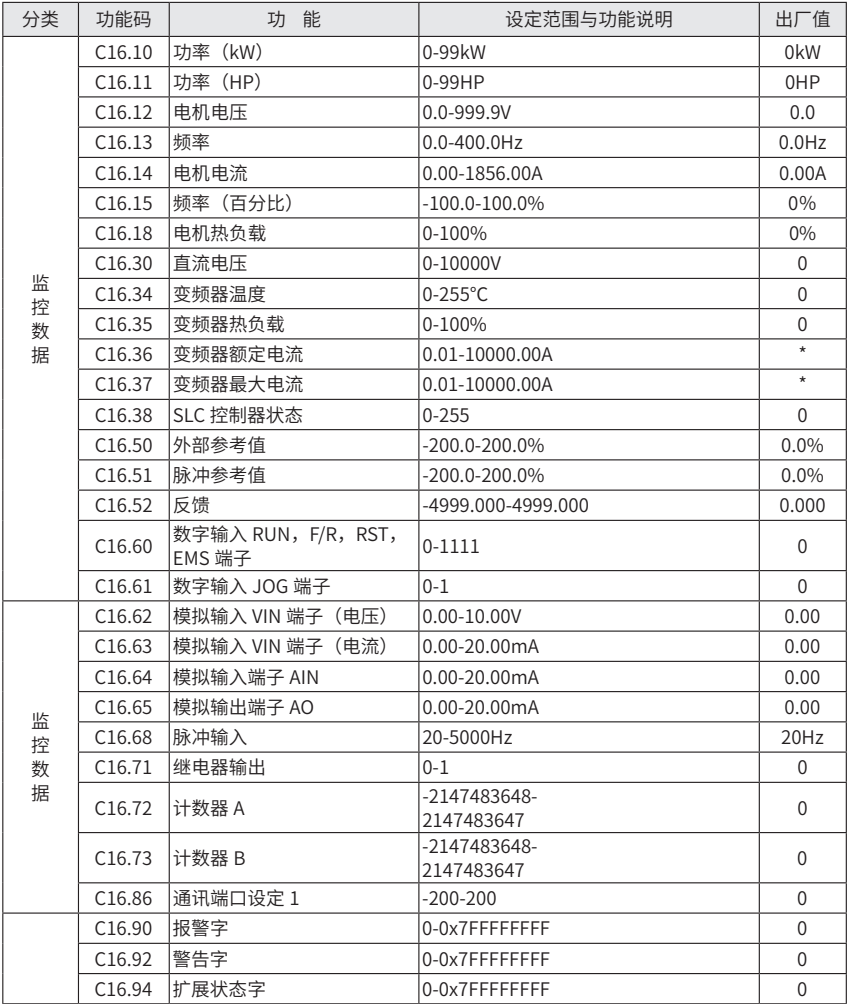

由于 LCP 操作面板 LED 显示屏显示四位数值,个别参数后面几位不能完全显示,并 非精度降低,通过总线可以按此精度操作,如参数 C06.24 设置参数最高值时 LCP 只能显 示为 4999,但实际数值为 4999.000

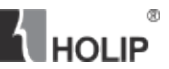

#### 六、功能说明

#### <span id="page-34-0"></span>参数组 0:操作 / 显示

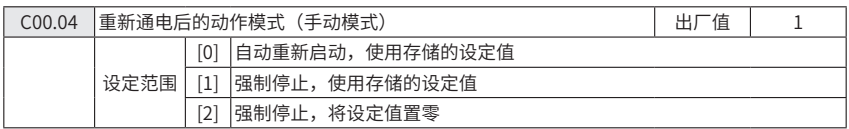

● 功能 : 此参数决定在手动模式下,重新通电后变频器是否开始运行电机。

0: 变频器将继续使用存储的本机设定值并保持切断电源前通过控制键所确定的运行 或停止状态

1: 变频器在电源接通后保持停止状态,给出运行指令后电机速度上升到存储的本机设 定值

2: 变频器在电源接通后保持停止状态,并将本机设定值置零

如果 LCP 带电位器,则设定值将按实际的电位器设定

C00.3\* 显示比例

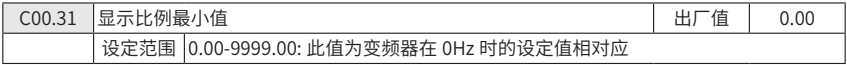

● 功能:显示比例最小值可以保证变频器在 0Hz 时候在 LCP 上显示一个用户自定义 的物理量

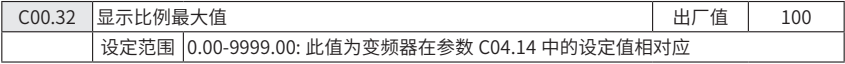

● 功能:显示比例最大值可以保证变频器在最大输出频率时在 LCP 上显示一个用户 自定义的物理量

这两个参数可以保证用户显示一些物理量,如转速等。

C00.4\* LCP 操作面板

变频器有三种运行模式:手动(Hand),停止 ( Off/Reset) 和自动 (Auto)

手动(Hand):变频器本地运行,不能远程控制,通过按"Hand"键给变频器启动信号;

停止 ( Off/Reset):变频器减速停车。当选择"停止"模式,变频器只能通过按 LCP 操作面板上的"Hand"或"Auto"键启动;

自动 (Auto): 在"Auto"模式变频器可以通过远程控制 (串口总线或数字信号);

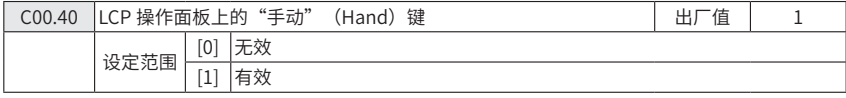

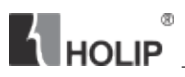

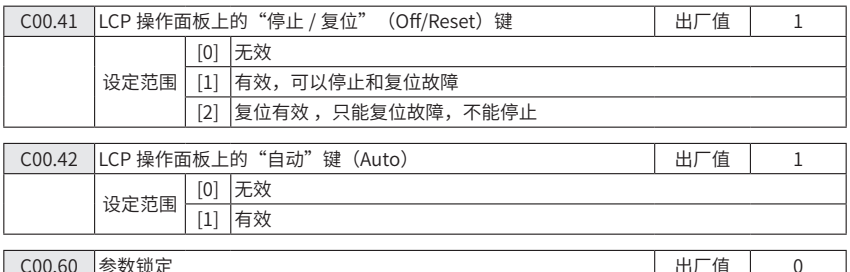

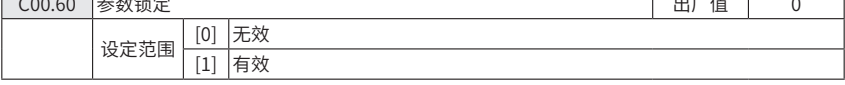

● 功能: 使用参数锁定可以防止无意中更改一些重要参数。该参数设定成有效时, 将无法更改其他参数,更改参数将显示 Er.91 警告。

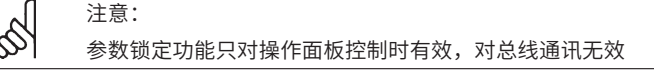

#### 参数组 1:负载 / 电机

C01.0\* 基本参数设置

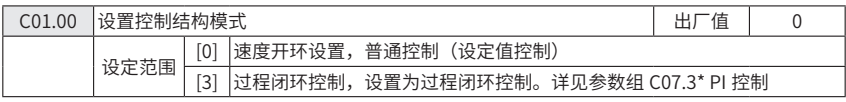

当运行在闭环模式时,电机只能顺时针运行

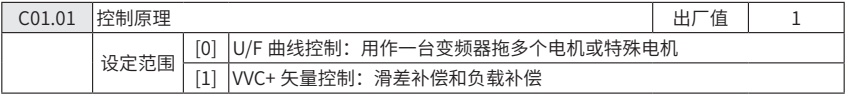

U/F 曲线可以在参数 C01.55 和参数 C01.56 中设置。

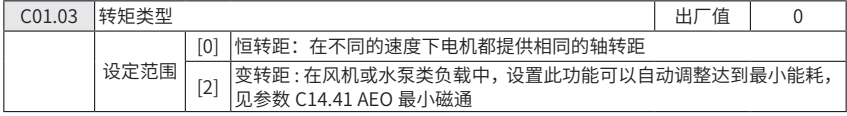

● 功能:设置合适转距类型可以达到节能或实现高转距应用的目的。

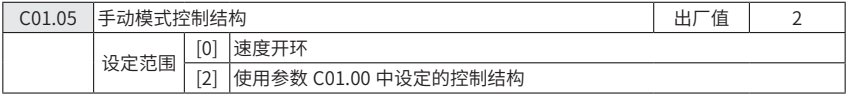
**A** HOLIP

● 功能:此参数只应用于参数 C01.00(环境模式选择)设置为 3( 过程闭环模式 ) 情 况下,此参数决定了通过 LCP 由自动模式转换为手动模式时的设定值。

0:在手动模式下变频器总是运行在开环结构下,无论参数 C01.00 设置为何种模式, 本地电位器或键盘 ▲ / ▼ 键决定了输出频率,输出频率受电机最高频率和最低频率限制(参 数 C04.14 和 C04.12)。

2: 如果参数 C01.00 结构设置为开环模式 , 则功能如上所述。

如果参数 C01.00 结构设置为 3( 闭环模式 ), 当变频器由自动模式转换为手动模式时 设定值通过本地电位器或键盘 ▲ / ▼ 键改变。改变值受最大设定值限制(参数 C03.02 和 C03.03)。

C01.2\* 电机数据

通过此参数组输入正确的电机铭牌参数(功率,电压,频率,电流和速度)运行电机 自动适配(AMT)见参数 C01.29。

出厂参数已经预设了电机数据,参数 C01.3\* 为根据变频器功率自动计算值。

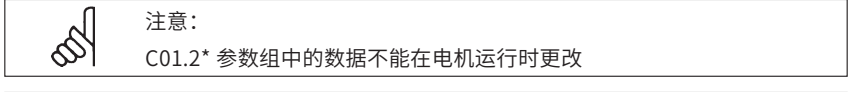

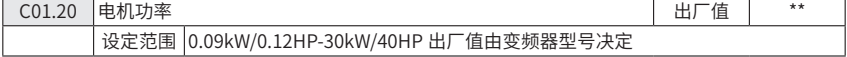

● 功能: 输入电机铭牌标识的电机功率。

设定值可以比变频器级别高 1 级或低 1-2 级

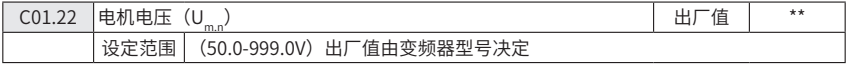

● 功能:输入电机铭牌标识的电机电压。

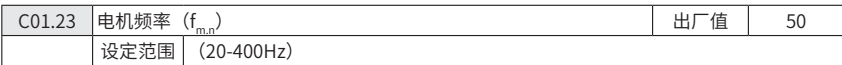

● 功能: 输入电机铭牌标识的电机频率。

此参数的设置将对电机额定转速参数 C01.25 设定值有影响

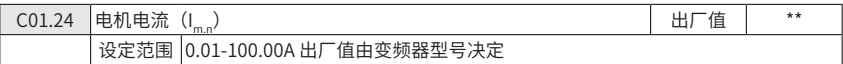

● 功能: 输入电机铭牌电流。

注意:

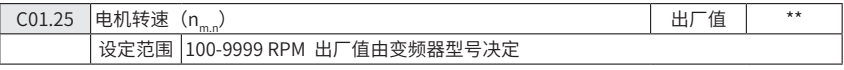

# **A** HOLIP

● 功能: 输入电机铭牌转速。

如果电机额定频率参数 C01.23 改变, 电机额定转速将受影响。

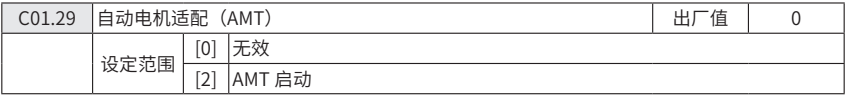

● 功能: 使用 AMT 可以优化电机性能。

使用步骤:1)变频器停止运行-电机必须处于静止状态;

- 2)C01.29 设置为 2
- 3)输入启动信号

LCP 控制: 按 Hand 键开始 AMT

或远程控制: 在 RUN 号控制端子输入启动信号开始 AMT

注意: 为使变频器得到真正的电机数据,AMT 应在电机冷却状态下进行, 此参数 不可在电机运行时使用

C01.3\* 电机预设数据

电机预设参数可以通过以下几种方式进行调整:

在电机冷却状态下运行 AMT 变频器直接测量电机数据

1. 输入常用的 X1 值, 此数据可以由电机供应商处得到

2. 使用默认的 X1 值, 变频器根据电机铭牌数据建立电机预设参数此参数组不可在电 机运行时更改。

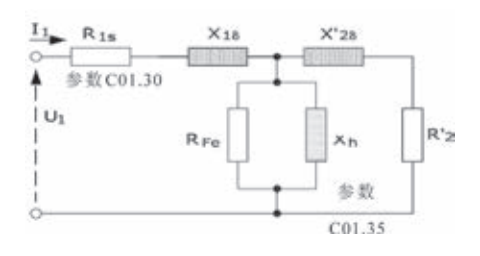

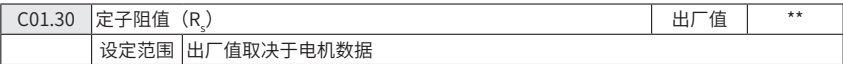

● 功能:设置电机定子阻值。

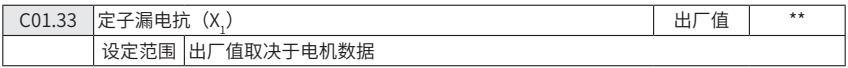

® **K** HOLIP

● 功能:设定电机漏电抗。

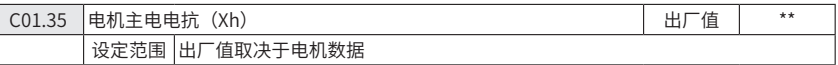

● 功能:设定电机主电抗,如果需要设定必须人工手动设定。

C01.5\* 负载设置(跟电机数据无关)

此参数组用作设置负载设置

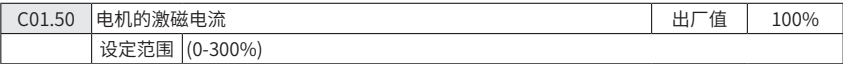

● 功能:设置零速时马达激磁电流占正常励磁电流的百分比值。此设置太低电机输 出转距将降低

此参数可以设定电机低速运行时所需要的不同的热负载,此参数与参数 C01.52 一起 使用。

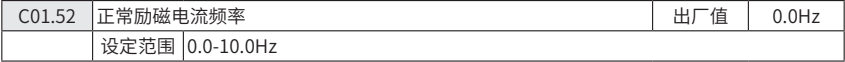

**● 功能: 此参数与参数 C01.50 (在零速下电机的磁通) 一起使用** 

为正常激磁电流设定所需要的频率。如果设定值低于马达转差频率,参数 C01.50 设 定将无作用

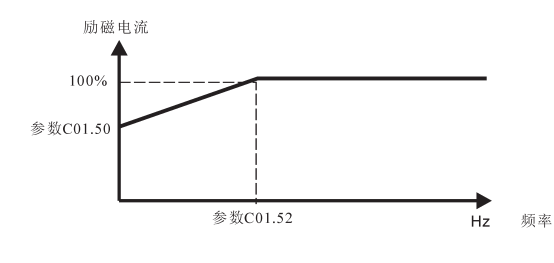

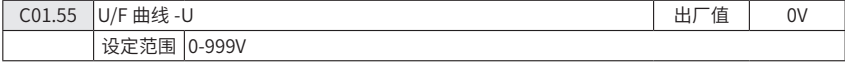

● 功能: 此参数为一个参数组 (0-5), 只在参数 C1-01 电机控制原理 设置为 0 (U/ F)时有效,输入每一个频率点对应的符合电机 U/F 特性的电压。每一个频率点由参数 C01.56(U/F 曲线 -F)定义。

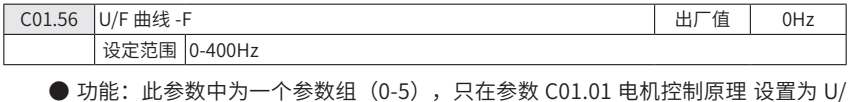

## $^\circledR$ **K** HOLIP

F (0) 时有效。

输入每一个电压点对应的符合电机 U/F 特性的频率。每一个电压点由参数 C01.55, U/F 曲线 -U 定义 U/F 曲线的设定依据 6 段可自定义的电压和频率, 见下表:

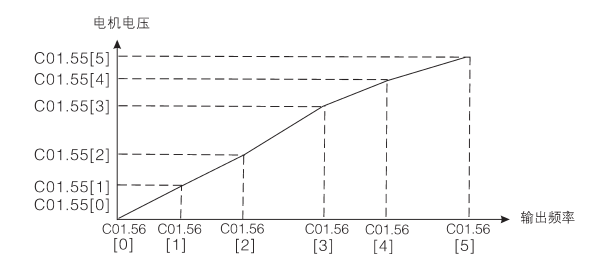

简单的 U/F 曲线设置可以合并 2 或多个点(电压和频率)分别设置成相等的值。

注意: 参数 C01.56 设定值必须满足以下要求:C01.56[0] ≤ C01.56[1] ≤ C01.56  $[2] \leq C_0 1.56[3] \leq C_0 1.56[4] \leq C_0 1.56[5]$ 

C01.6\* 相关的负载数据设置

此参数组的设置依据电机参数设置。

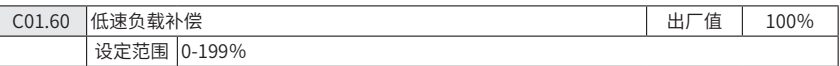

● 功能:电机低速运转时,此参数可以对负载进行相应的电压补偿。

低速负载补偿有效频率范围取决于马达容量大小。

电机需要低速运行时可输入相对应于负载的补偿比例,切换点依据电机容量自动计算。

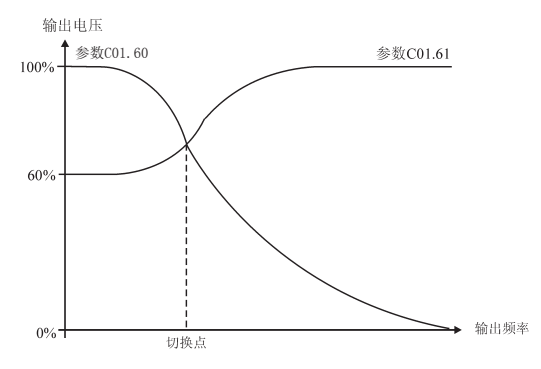

 $\blacksquare$ HOLIP

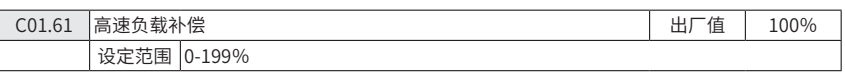

● 功能: 电机需要高速运转时, 此参数可以使负载进行相应的电压补偿。

电机需要高速运行时可输入相对应于负载的补偿比例,切换点依据电机容量自动计算。

#### S 注意: 此功能只在参数 C01.01 设定为 1 (VVC+) 时有效

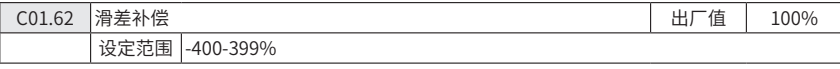

● 功能: 滑差补偿依据额定转速自动计算而得。此参数中可对滑差讲行精确调整, 从而补偿额定转速时的误差。

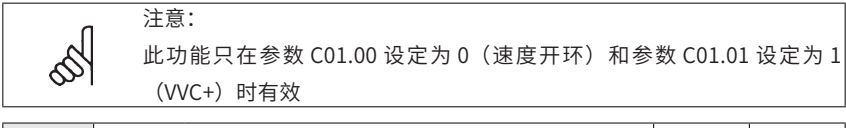

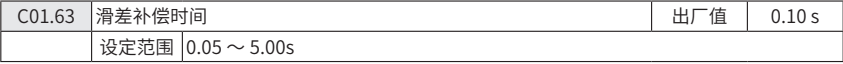

● 功能: 输入滑差补偿响应速度, 设置值越大速度响应时间越慢, 越小速度响应时 间越快,如果存在低频共振问题,可以把补偿时间设长。

C01.7\* 启动方式

为适应各种不同应用中对电机启动方式的要求,可以根据需要在此参数组中设置参数。

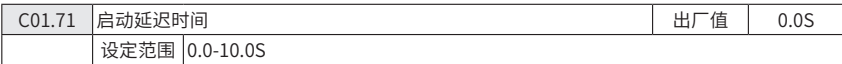

● 功能: 启动延迟定义了从启动指令发出到电机开始加速的的时间在延迟时间内, 变频器将按参数 C01.72 所选的功能启动。

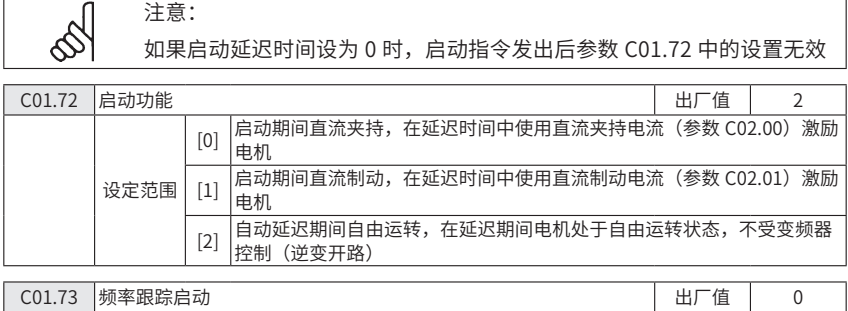

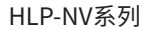

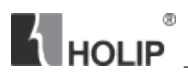

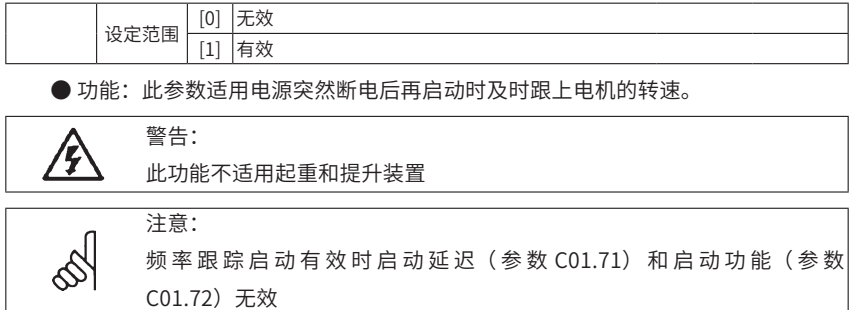

C01.8\* 停止方式

为适应各种不同应用中对电机停止方式的要求 , 可以根据需要在此参数组中设置参数

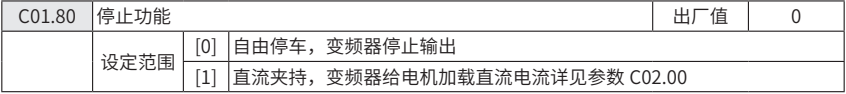

● 功能:停止功能在以下几种境况下有效:

● 接到停止指令,输出频率下降到启用停止功能的最小频率设定值;

● 运行指令已经停止,输出频率下降到启用停止功能的最小频率设定值;

● 收到直流制动指令,时间大于直流制动时间;

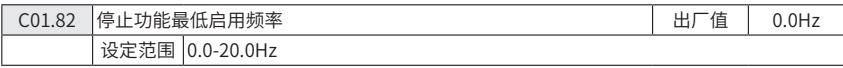

● 功能:频率下降到设定值时参数 C01.80 中选择的功能生效。

C01.9\* 电机温度

在不加装热敏电阻的情况下变频器由"电子热动电驿"(ETR)估计电机温度,当电 机温度超过了温度上限时变频器可能发出警报或警告。

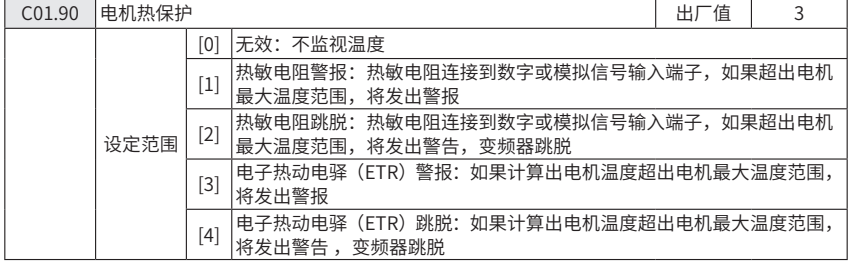

● 功能:海利普 NV 系列变频器可以通过 ETR(电子热动电驿)基于变频器当前频率,

时间和负荷计算电机温度,建议用户在没有加装热敏电阻的情况下开启电机热保护功能。

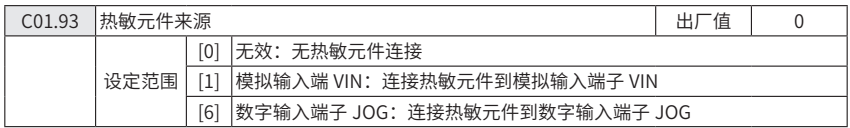

● 功能:选择热敏元件输入端子。

当模拟输入端子 VIN 被设置为热敏元件源时,设置端子 VIN 为其他功能无效

当数字输入端子 JOG 设置为热敏元件源时,在参数 C05.13(数字输入端子 JOG)中 设置的其他功能无效。

热敏元件规格:

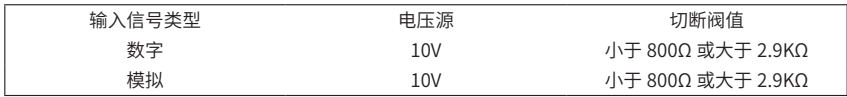

参数组 2:制动

C02.0\* 直流制动

直流制动功能可以通过在电机上加载直流电压对旋转的电机进行制动。

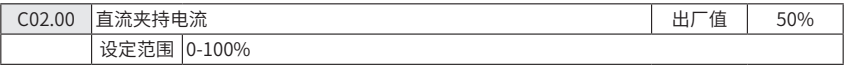

**● 功能: 此参数可以用作夹持电机或预热电机, 此参数在参数 C01.72 启动功能或参** 数 C01.80 停止功能中选择"直流夹持功能"时有效。

直流夹持电流应设置为在参数 C01.24 (电机额定电流)的百分比。100%表示直流 夹持电流等于额定电流

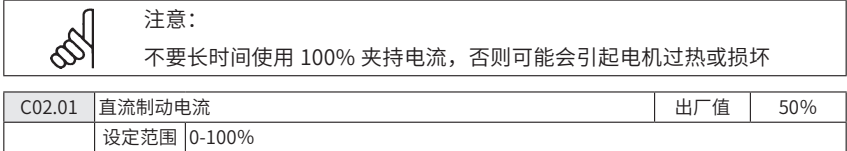

● 功能:设置制动旋转电机所需的直流电流

直流制动电流以电机额定电流(参数 C01.24 设定)的百分比形式输入,100% 表示 制动电流等于电机额定电流。

以下四种情况之一激活直流制动:

1. 直流制动命令, 详见参数组 C05.1\* 选择 (5);

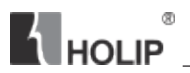

上

2. 直流切入功能, 详见参数 C02.04;

3. 启动功能选择直流制动,详见参数 C01.72;

4. 频率跟踪时,若电机速度与指令方向相反,变频器先制动后跟踪,详见参数 C01.73;

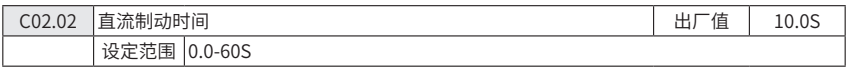

**● 功能: 设置直流制动 (参数 C02.01) 生效的时间, 在此期间直流电流加载到电机** 

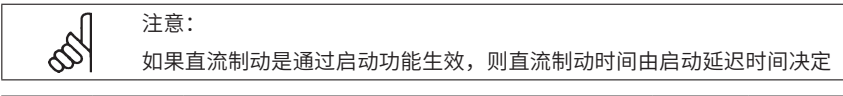

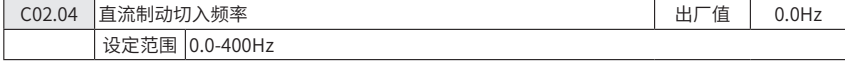

● 功能:设置直流制动的切入频率,接到停止指令并到达该频率时,直流制动就会 开始起作用,设置为 0 此功能关闭。

C02.1\* 制动能耗功能

此参数组选择动态制动参数。

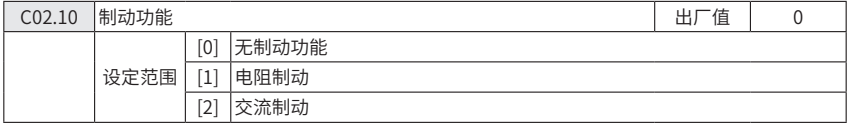

● 电阻器制动: 电机处在发电时, 电阻器制动能限制中间电路的电压, 若没有电阻器 制动,变频器将跳故障。

制动电阻器将消耗电机制动产生的额外能量。在许多应用场合,带有制动电阻器的变 频器比没有带制动电阻器的变频器能更快速的停机,制动电阻器需外接。

● 交流制动:交流制动通过电机产生功率损耗来消耗额外能量,功率损耗将使电机 温度升高。

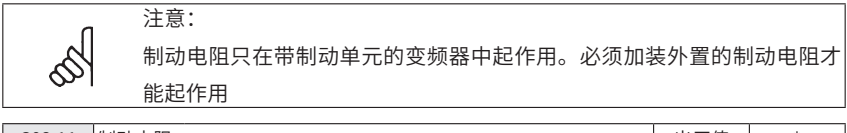

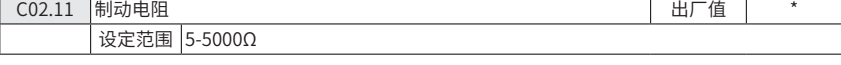

● 功能:设置制动电阻值

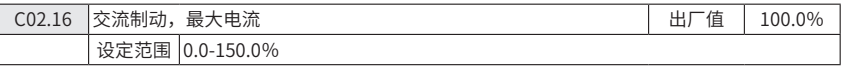

● 功能: 可输入最大的交流制动电流, 避免电机过热, 取值 100%等于参数 C01.24 中设置的电机电流。

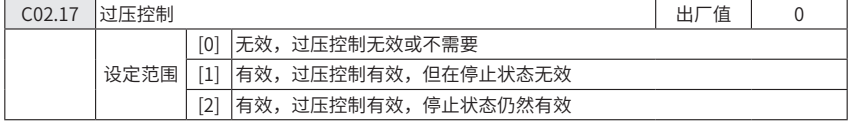

● 功能:使用过压控制可以减少变频器因为负载反馈能量导致母线电压升高而跳脱 的风险。

过压可能在相对于负载减速时间过短情况下发生。

如果在参数 C02.10 制动功能中选择了制动电阻,即使在此参数设定为有 效的情况下过压控制不会有作用

C02.2\* 机械制动

 $\mathcal{S}$ 

注意:

对于起重、提升机之类负载,需要机械制动,制动通过继电器控制

变频器跳脱、接受到自由停车指令或电机转速低于机械制动频率设定值(C02.22)时, 机械制动将启动。

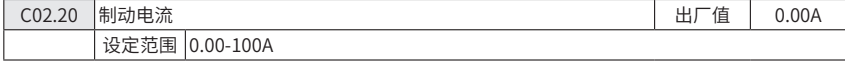

● 功能:设置在机械制动启动时电机的电流。

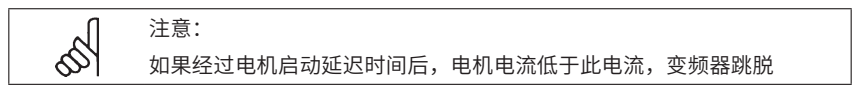

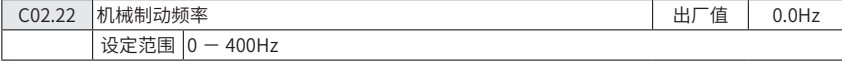

● 功能:如果电机使用减速停车,当电机频率低于此设定值时机械制动开始起作用。 电机减速停车在以下境况下发生:

● 启动信号移除(备用)

● 接收到停止指令

● 接收到急停信号 (选择快速减速停车功能)

变频器跳脱或放出警告时机械制动自动启动

参数组 3:参考值 / 加减速

**A** HOLIP

功能:参数值设定,限制,变频器对参考值变化的响应。

C03.0\* 参数参考值单位,限制和范围。

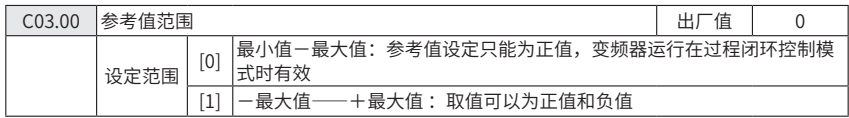

● 功能: 洗择参考值的范围和反馈信号,可以为正值或负值, 在参数 C01.00 结构模 式设置为 3 (过程闭环控制) 时 C03.00 只能设为 0, 但是 C03.02, C03.03 可以设为正负值, 在 C01.00 结构模式设置为 0 时, C03.00 可以设为 0 或者 1, 但是 C03.02, C03.03 只能 设为正值。

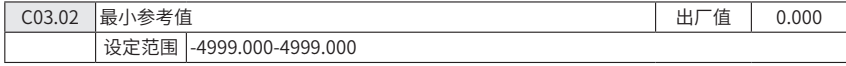

● 功能:设置最小参考值。

最小参考值给出为所有设定信号总和的最低值。

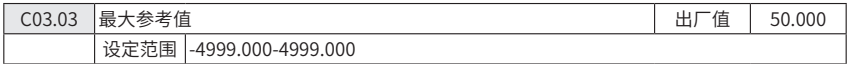

● 功能:设定最大参考值

最大参考值给出为所有设定信号总和的最高值

注意:

最大参考值不能低于最小参考值(参数 C03.02)

C03.1\*\* 参考值

∾

设定参考值来源,在参数组 C05.1\* 数字信号输入端可以选择为相应的数字输入 参数菜单有 8 个由三个数字输入端子设定或由总线设定的当前参考值。

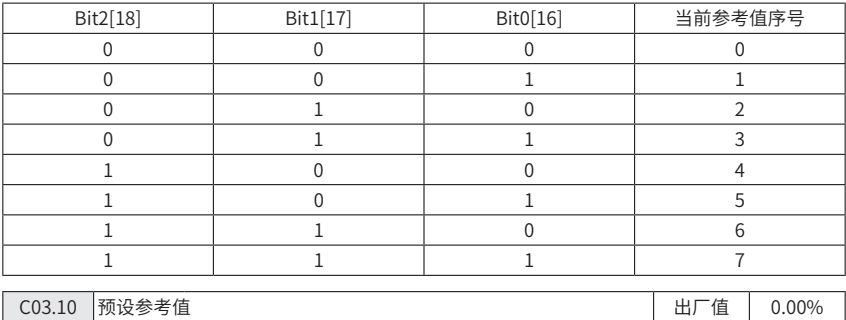

**K** HOLIP

设定范围 -100.00%-100.00%

● 功能: 可以使用数组选择不同的预置参考值,通常 100%= 最大参考值 (参数 C03.03),但参数 C03.00 设为 0 时存在例外情况。

如:范例 1: (C01.00:0, C03.00:0 或 1)

参数 C03.02 设为"20",参数 C03.03 设为 50, 则在此 0% = 20, 100% = 50 范例 2:  $(C01.00:1, CO3.00:0)$ 

参数 C03.02 设为"- 70",参数 C03.03 设为 50, 则在此 0% = 0, 100% = 70

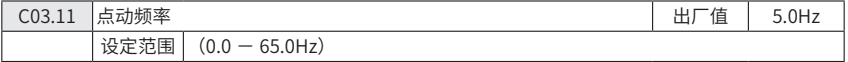

● 功能: 点动频率是点动功能激活后变频器供给电机的一个固定频率见参数组  $CO5.1*$  中的选择 $(14)$ 

如果电机在点动模式下是停止的,点动信号可用作启动信号,移除点动信号将使电机 按照所选择的控制功能运行。

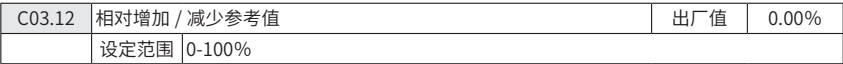

● 功能: 对当前实际的参考值增加或减少一个百分比值 (相对值)

通过数字输入(见参数组 C05.1\*,选择(28)(29)端子)使相对增加 / 减少参考值有效, 如果有效则相对增加 / 减少的参考值将被增加到总参考值或从总参考值中减去。方式如下:

参考值= 参考值+参考值 ×  $\frac{\text{d} \pi \cdot \text{d} \cdot \text{d} \cdot \text{d$ 参考值= 参考值-参考值 ×

如果输入指令无效,参考值将返回原值,参考值=参考值 +0

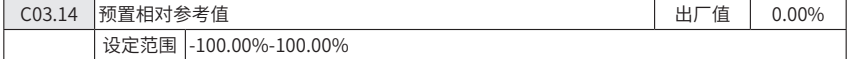

● 功能:定义一个预置参考值(固定值),以百分比的形式加到参数 C03.18 定义的 变量值中, 固定值和变量值之和 (图中 Y) 与实际值 (图中 X) 相乘, 此乘积与实际参考 值相加 X+X\*Y/100

Z=X+X\*Y/100

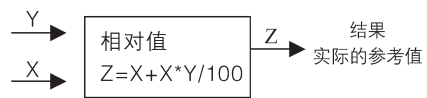

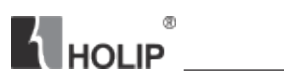

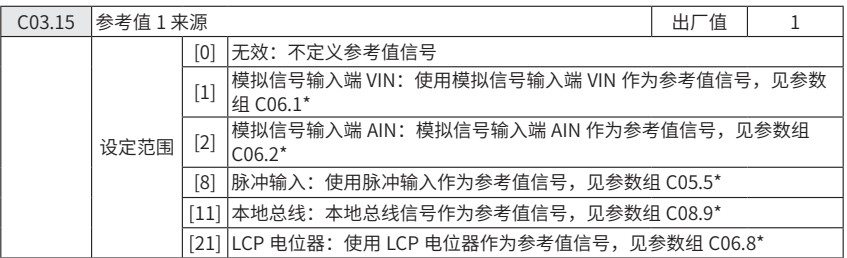

● 功能: 参数 C03.15, C03.16 和 C03.17 定义了三种不同的参考值信号。这些参考 值的总和决定了实际的参考值

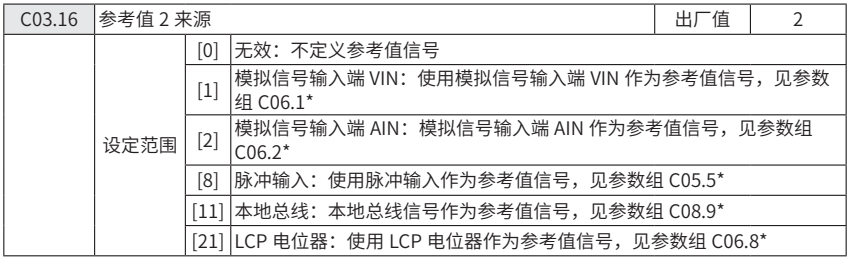

● 功能: 同参数 C03.15

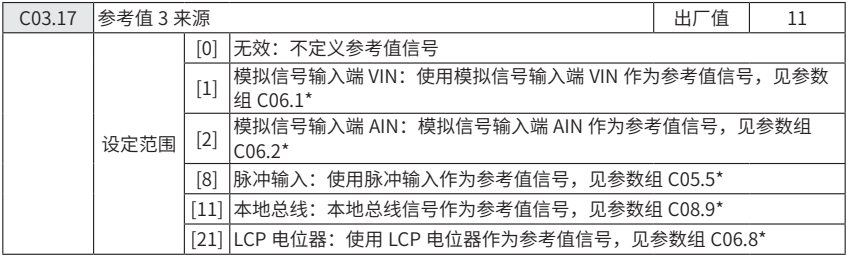

● 功能: 同参数 C03.15

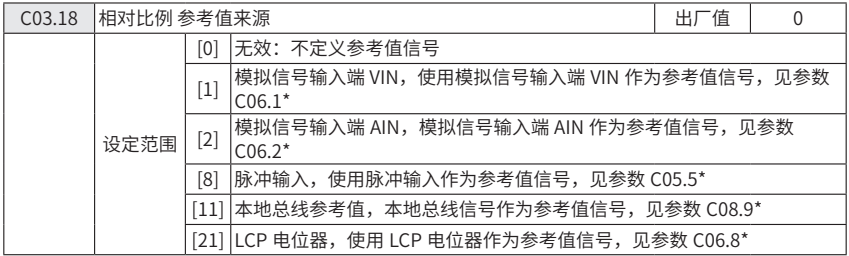

● 功能:选择此变量添加到在参数 C03.14(预置相对参考值)定义的预置相对参考 值中

C03.4\* 参数组:加减速 1

直线型加减速:电机以恒定的速度加速到期望频率,有时在达到速度时可能会超过期 望速度,在速度稳定前,速度可能会有波动,S 曲线加速比较平滑,在速度达到时可以对 速度进行修正。

下图中对此两种加速类型做了比较

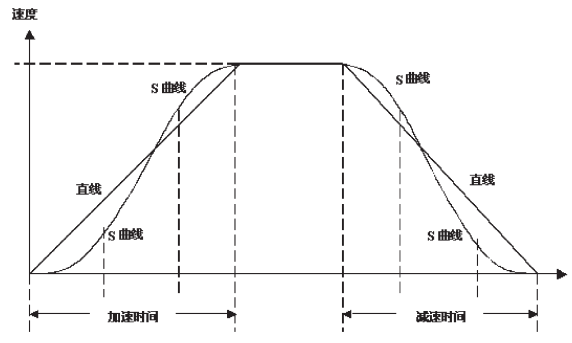

加减速时间:

加速时间:电机频率从 0 到额定频率(参数 C01.23 中的设定值)需要的时间 减速时间: 电机频率从额定频率 (参数 C01.23 中的设定值) 到 0 需要的时间 设定限制:

加速时间太短会引起过转矩报警或直流过压报警 , 当变频器到达电机转矩上限(参数 C04.16)变频器会停止加速。

减速时间太短会引起过转矩报警或直流过压报警 , 当变频器到达转矩上限(发电模式) (参数 C04.17) 或直流电压过压限制时变频器会停止加速。

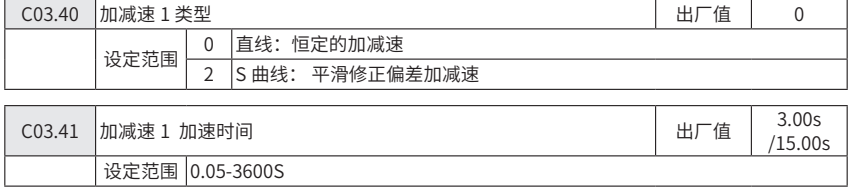

● 功能:电机频率从 0 上升到达电机额定频率(参数 C01.23)需要的时间。

所选加速时间应确保不会超过在参数 4-16 中设置的转矩极限

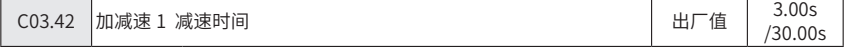

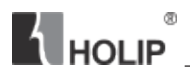

设定范围 0.05-3600S

● 功能:电机频率从电机额定频率(参数 C01.23)下降到 0 需要的时间。

所选的减速时间不能让电机的再生能量使变频器发生过压,再生操作的转矩不得超过 参数 C04.17 设定的值

注意: NV4, NV5 (11-22kW) 机型, 加速时间为 15.00S, 减速时间为 30.00S

C03.5\* 参数组:加减速 2

功能:同 C03.4\*

可选的加减速时间,可通过数字信号从减速速 1 切换到加减速 2,见参数 C05.1\* 选 择(34)。

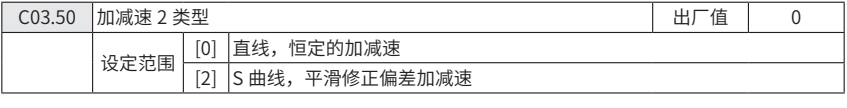

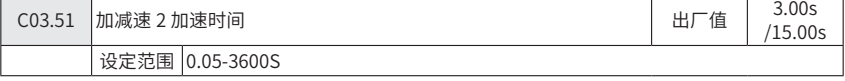

● 功能: 电机频率从 0 上升到电机额定频率 (参数 C01.23) 所需要的时间。

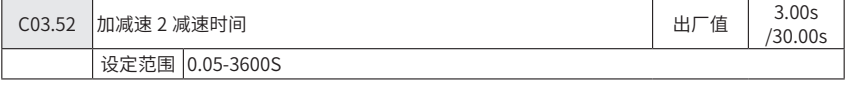

● 功能:电机频率从电机额定频率(参数 C01.23)下降到 0 需要的时间。

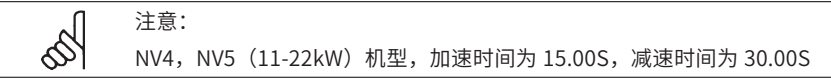

C03.8\* 参数组:其他加减速

功能:设定点动和快停加减速,使用点动加减速可以设定加速时间和减速时间,但使 用快停只能选择减速时间。

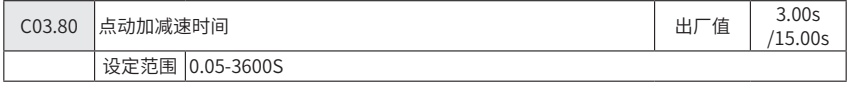

● 功能:设置点动加减速时间,点动有效时直线加减速时间开始起作用,见参数 C05.1\* 选择 (14)。

加速时间=减速时间,当数字端子或串口通信端子发出点动信号时,点动加减速时间 开始。

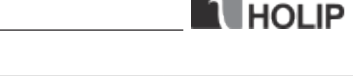

 $\mathcal{L}$ 

 $^\circledR$ 

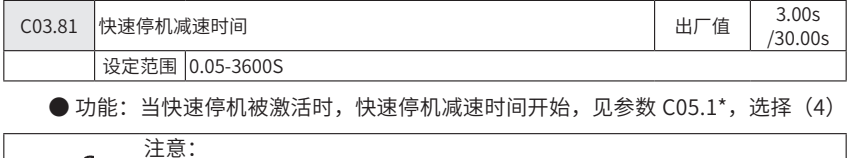

NV4, NV5 (11-22kW) 机型, 点动加减速时间为 15.00S, 快速停机减速 时间为 30.00S

## 参数组 4:电机参数

C04.1\* 电机限制

此参数组对电机的频率,转距和工作电流范围等做了限定。

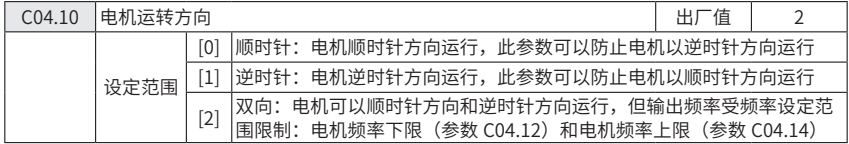

● 功能: 如果端子 U, V, W 连接到电机相应的 U, V, W 端, 从前面看电机顺时针

运转

注意: 此参数不能在电机运行时更改 参数 C01.00 设定为 3 (过程闭环控制) 时, 此参数必须设置为顺时针方向 运行

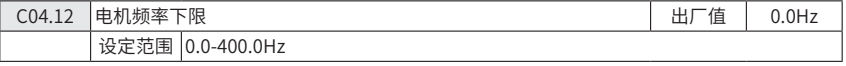

● 功能:此参数可以选择电机的最低输出频率值

电机输出频率不会低于此值

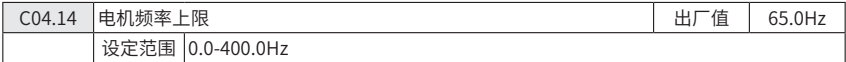

● 功能: 此参数可以选择电机的最高输出频率值

电机输出频率不会高于此值

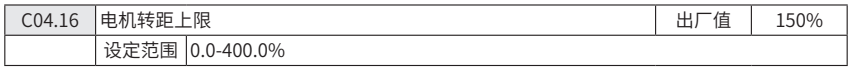

● 功能: 此参数用于设定电机运转的转距极限。

 $\mathbf{K}$  HOL IP

如果参数 C01.00 到参数 C01.25 参数(负载和电机)中有设定值被改变,此参数不 会自动复位到出厂设定值。

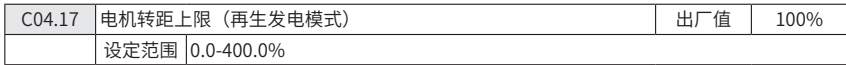

● 功能: 此参数用于设定再生发电时的转距极限。

如果参数 C01.00 到参数 C01.25 参数(负载和电机)中有设定值被改变,此参数不 会自动复位会到出厂设定值。

C04.5\* 设定参数警告值

功能:此参数组对电流,频率,设定值和反馈的报警值做了设定,警报将可显示在显 示屏上,也可经输出端子或串口总线来输出。

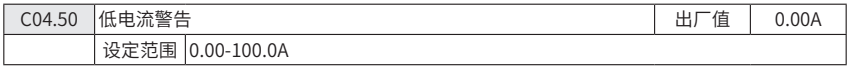

● 功能: 此参数可以对电流范围的下限进行设定, 如果输出电流低于此设定值, 警 告信息就会发出。

设定值为警告电流最低下限,必须设置为马达正常工作范围内电流,否则会有误警告。

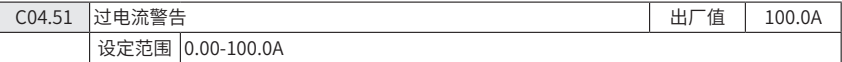

● 功能: 此参数可以对电流范围的上限进行设定, 如果输出电流超出此设定值, 警 告信息就会发出。

设定值为警告电流最高上限,必须设置为马达正常工作范围内电流,否则会有误警告

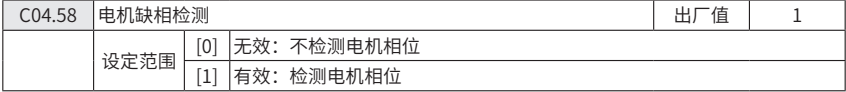

● 功能:电机缺相会导致电机转矩下降,此功能在一些特定运用场合,可设置为无 效(如:小电机在 U/F 曲线模式下运行)。设置无效,有导致电机过热的风险。海利普建 议开启此功能。

C04.6\* 回避频率

功能:在一些应用中会发生机械共振情况,设置回避频率可以避开这些共振点,变频 器在加减速中通过回避频率区域附近时,会快速通过。

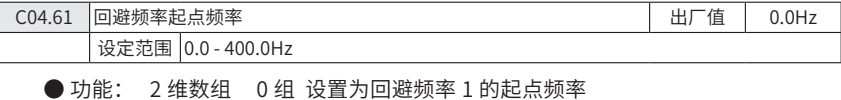

1 组 设置为回避频率 2 的起点频率

**K** HOLIP

输入回避频率区域的上限或下限。

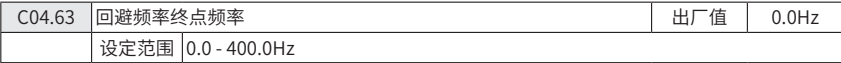

● 功能: 2 维数组 0 组 设置为回避频率 1 的终点频率

1 组 设置为回避频率 2 的终占频率

输入回避频率区域的上限或下限。当起点频率与终点频率设置相同时,该回避频率无 效。

## 参数组 5:数字输入 / 输出数字输入命令功能和信号说明

C05.1\* 数字输入端子

设置输入端子功能参数。

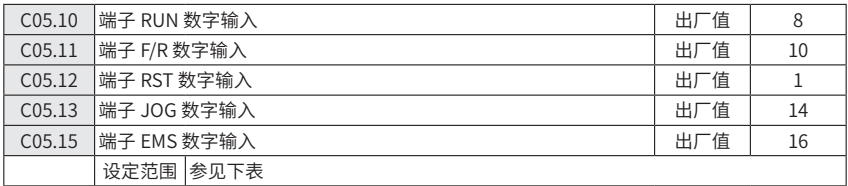

0 无效 变频器对传送到此端子的信号不作反应;

1 复位 用于警报后使变频器复位归零,并非所有的警告都能复位;

2 自由运转停车(反逻辑) 变频器停止输出,电机自由停车。逻辑 0 为有效;

3 复位并自由运转停车(反逻辑) 用于同时取得自由停车并复位,逻辑 0 为有效;

4 快速停车(反逻辑) 按照"快速停车减速时间"(参数 C03.81)设定来停止电机逻辑 0 为有效;

5 直流制动(反逻辑) 在设定的时间内使变频器通过在电机上加载直流电压的方式来停止电机,见参 数 C02.01, 此功能只在参数 C02.02 不设置为 0 时有效, 逻辑 0 为有效;

6 停止(反逻辑) 电机停止功能,此变频器通过逻辑电平由"1"变为"0"后有效,此功能根据已选 择的加减速时间停止;

8 启动 需要启动 / 停止功能时选择此功能, 逻辑"1"启动, 逻辑"0"停止;

9 脉冲启动 此端子收到一脉冲信号(不少于 2 毫秒)后电机启动。若激活停止反逻辑,电机将停止; 10 反转 用于改变电机转距运转方向,反转信号只能改变电机的运转方向,没有启动功能,在参数 C04.10 中可以选择两个方向 0 =正常,1 =反转;

11 开始反转 用同一个端子实现启动 / 停机和反转。不允许同时有启动 [8] 信号存在。0 =停止,1 = 开始反转;

12 仅顺时针启动 用于在启动时电机只能为顺时针方向旋转;

13 仅逆时针启动 用于在启动时电机只能为逆时针方向旋转;

14 点动 用于做点动功能,见参数 C03.11;

16 预置参考值 Bit 0 预置频率 Bit 0、Bit 1、Bit 2 用于 8 个预置参考值中做选择,见参数 C03.1\*\*

17 预置参考值 Bit 1 同 16;

18 预置参考值 Bit 2 同 16;

19 冻结参考值 冻结实际参考值, 被冻结的参考值现成为此参数中的加速 / 减速功能的起点, 如果使 用加速或减速,速度改变将按加速时间 2 变化,变化范围为 最小参考值(参数 C03.02)- 最大参考值(参 数 C03.03) ;

20 冻结输出 冻结电机实际频率,冻结的电机频率现成为此参数中的加速和减速功能的起点,如果使 用加速和减速,速度改变将按加减速时间 2 进行,变化范围为电机频率下限 (参数 C04.12)- 电机频 率上限(参数 C04.14); 21 加速(UP) 在对加 / 减速进行数位控制(电机电位器)时选用此功能,此功能只在选择了冻结设 定值或冻结输出的情况下生效,当脉冲信号输入(少于 400ms)时,可产生 0.1%( 设定值 ) 的速度变化。 如果加速信号输入超过 400ms,速度改变将按加减速 2 (参数 C03.51)进行; 22 减速(DOWN) 同加速(21); 26 精确停车(反逻辑)延长停止信号,以实现精确停车。仅对 EMS 端子有效 27 精确停车与启动 同 26,包括启动 28 相对增加 选择相对增加 / 相对减少以参数 C03.12 中设定的百分比来增加和减少设定值; 29 相对减少 同 28;<br>32 脉冲输入 存 32 脉冲输入 在选用脉冲来确定设定值或反馈值时, 可选此功能,仅对 EMS 端子有效 34 加减速 Bit 0 逻辑 "0"=加减速 1 见参数组 C03.4\* 逻辑 "1"=加减速 2 见参数组 C03.5\* 60 计数器 A A 计数触发,正向计数(此功能可通过 C16.72 监控) 61 计数器 A A 计数触发,反向计数 62 复位计数器 A 将 A 计数器计数复位 63 计数器 B 同 60 (此功能可通过 C16.73 监控) 64 计数器 B 同 61

65 复位计数器 B 同 62

C05.4\* 继电器

- 60

**KI** HOLIP

此参数组设置继电器的定时和输出功能。

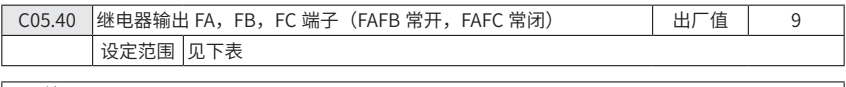

0 无效;

1 控制就绪 变频器就绪使用,控制卡已经接收到供电电压; 2 信号就绪 变频器控制卡已经接收到控制信号,变频器就绪运转; 3 外部控制就绪 在自动模式变频器已经就绪运转; 4 就绪-无警告 变频器就绪使用,但未接收到启动或停止信号。无警告; 5 运转 电机正在运转中; 6 运转-无警告 电机正在运转,无警告; 7 在范围内运转-无警告 电机在设定的电流范围内运转,见参数 C04.50 和 C04.51,无警告; 8 在设定值运转-无警告 电机在设定值运转,无警告; 9 警告 警告输出被激活; 10 警告或警报 警报或警告输出被激活; 12 超出电流范围 电机电流超出了参数 C04.50 和 C04.51 设定的电流范围; 13 低于电流下限 电机电流低于参数 C04.50 设定值; 14 高于电流上限 电机电流高于参数 C04.51 设定值; 21 过热警告 相关温度高于电机,变频器,刹车电阻或热敏电阻的温度极限; |22 就绪-无过热警告 变频器就绪使用,输入端子中无控制信号。无过热; 23 外部控制就绪一无过热警告 变频器就绪使用并设成外部控制,控制卡已接收到电源电压。无过热; 24 就绪-电压正常 变频器就绪使用,电源电压在允许电压范围内; |25 反转 电机方向为逆时针时触发继电器输出; 26 总线正常 串行通讯线正常(无暂停); 28 制动-无警报 制动生效,无警报; 29 制动就绪-无故障 制动就绪使用 无故障;

30 制动故障(模块) 当制动 IGBT 模块发生短路时保护变频器,可用输出继电器来切断变频器的供电 电压; 32 机械制动控制 可对外部机械制动进行控制。见参数组 C02.2\*; 36 控制字 BIT11 通过串行控制字中的 BIT11 对控制继电器输出; 51 本地设定; 52 远程设定; 53 无警告; 54 启动命令有效; 55 反转运行; 56 手动模式; 57 自动模式; 60 比较器 0 请参阅参数组 13-1\* 如果对比较器 0 的求值为"真",输出将为高,否则为低。 61 比较器 1 请参阅参数组 13-1\* 如果对比较器 1 的求值为"真",输出将为高,否则为低。 62 比较器 2 请参阅参数组 13-1\* 如果对比较器 2 的求值为"真",输出将为高,否则为低。 63 比较器 3 请参阅参数组 13-1\* 如果对比较器 3 的求值为"真",输出将为高,否则为低。 70 逻辑规则 0 请参阅参数组 13-4\* 如果对逻辑规则 0 的求值为"真",输出为高,否则为低 71 逻辑规则 1 请参阅参数组 13-4\* 如果对逻辑规则 1 的求值为"真",输出为高,否则为低 72 逻辑规则 2 请参阅参数组 13-4\* 如果对逻辑规则 2 的求值为"真",输出为高,否则为低 - = 定高為3.5 = 3,5 %,5 %,5 = = 1 %,5 %,5 = 0,3,8 = 0,3,5 <u>= 0,</u>3 %,5 %,5 %,5 m,7 m,<br>73 逻辑规则 3 请参阅参数组 13-4\* 如果对逻辑规则 3 的求值为"真",输出为高,否则为低 81 SLC 数字输出 请参阅参数 13-52 SLC 控制动作

C05.5\* 脉冲输入

参数 C05.15 设置为 EMS(脉冲输入)。现在端子 EMS 作为脉冲输入端子信号值对 应低端频率(参数 C05.55)到高端频率(参数 C05.56)中的值。缩放比例可以通过参数 C05.57 和参数 C05.58 设定。

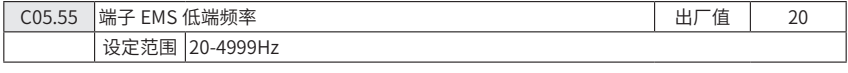

● 功能:输入的低端频率对应参数 C05.57 中设定的电机低端频率。

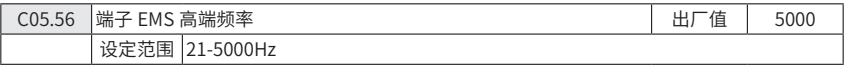

● 功能:输入的高端频率对应参数 C05.58 中设定的电机高端频率。

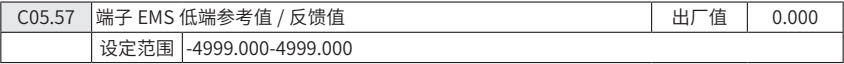

● 功能:设定端子 EMS 的参考值 / 反馈值对应参数 C05.55 中低端脉冲频率参考值。

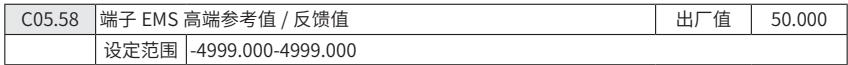

● 功能: 设定端子 EMS 的参考值 / 反馈值对应参数 C05.56 中高端脉冲频率参考值

#### 参数组 6:模拟端子输入 / 输出

此参数组用于设定模拟量输入和输出端子。

C06.0\* 模拟输入 / 输出模式

此参数组用于设定模拟量输入 / 输出端子结构。

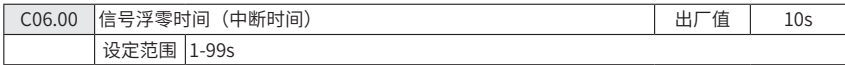

● 功能 : 用于检测模拟信号输入。如果模拟信号中断, 发出信号中断警告信号。

设置对"信号中断"动作前的延迟时间,如果在延迟时间内有有输入信号输入,则定 时器复位。如果变频器侦测到信号中断故障信号 , 变频器冻结输出频率 , 开始信号中断动 作延迟时间的计时。

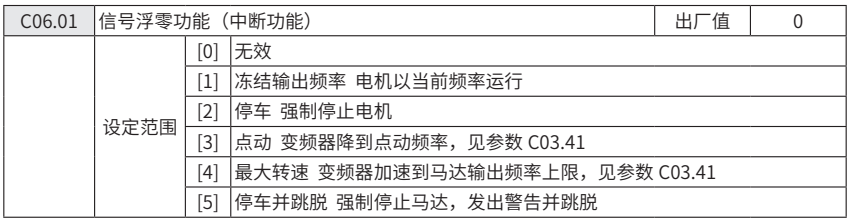

● 功能: 如果输入信号低于参数 C06.10, C06.12 或 C06.22 中设定值的 50%,且持 续时间超过了参数 C06.00 中的设定值,功能生效。

C06.1\* 模拟量输入 1

功能: 用于模拟量输入端子 VIN 的模拟量输入。

跳线开关选择电压信号时,参数 C06.10 和 C06.11 有效;

跳线开关选择电流信号时,参数 C06.12 和 C06.13 有效。

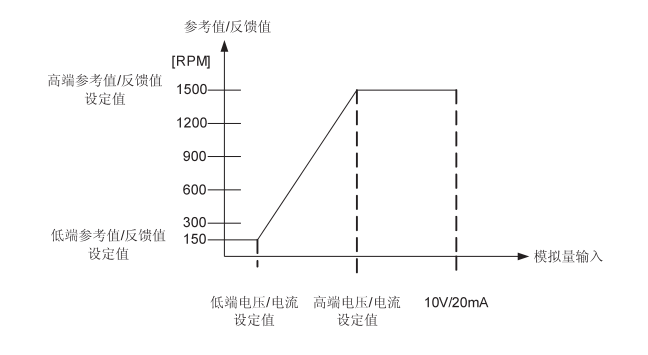

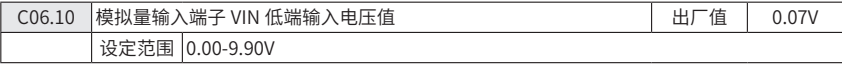

● 功能:设定值对应参数 C06.14 中设定的最小参考值。

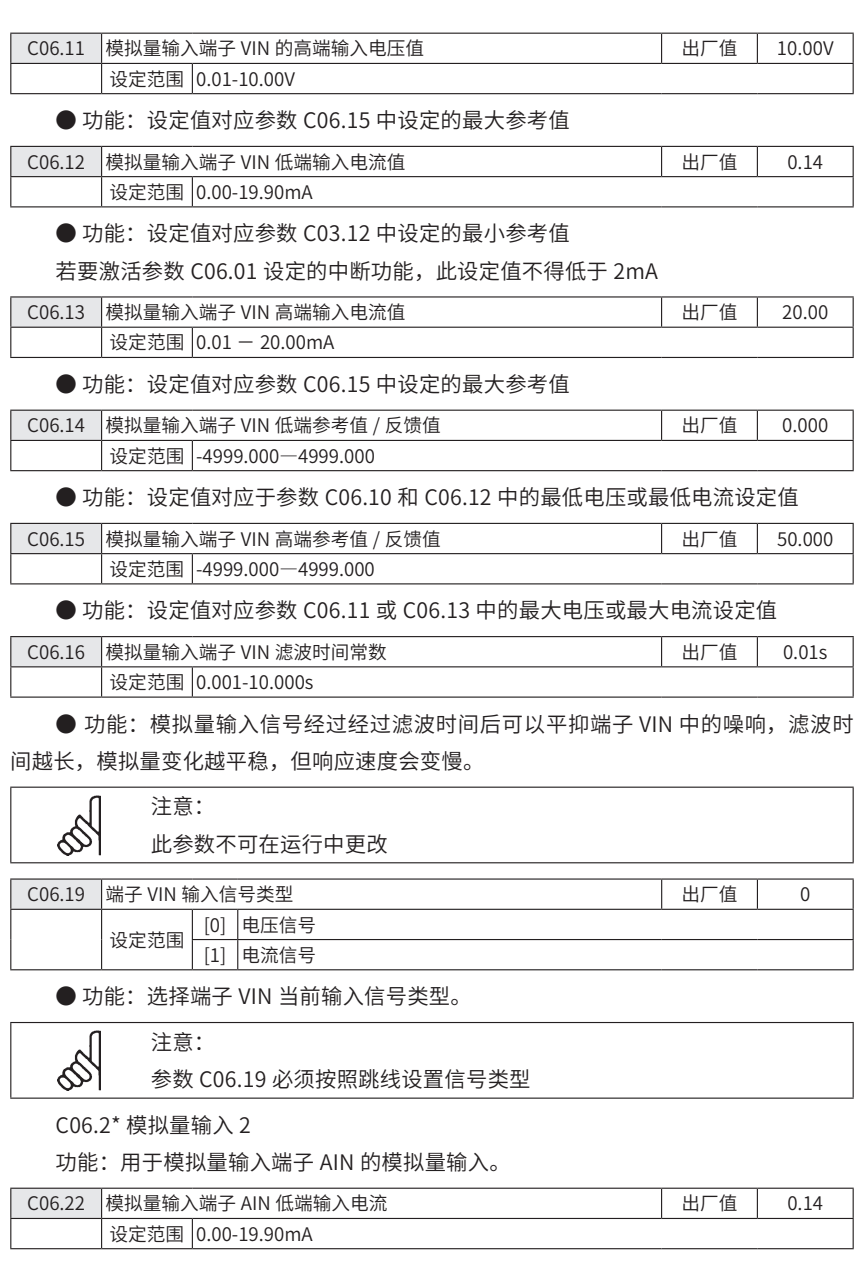

**K** HOLIP

● 功能:设定值对应参数 C06.24 中设定的最小参考值

若要激活参数 C06.01 设定的中断功能,此设定值不得低于 2mA

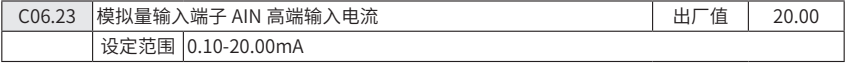

● 功能 : 设定值对应参数 C06.25 中设定的最大参考值。

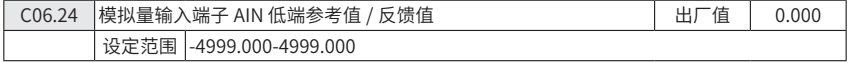

● 功能: 设定值对应参数 C06.22 中设定的低端输入电流。

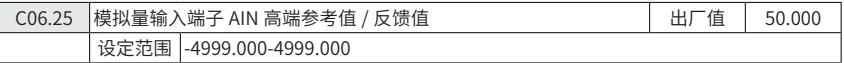

● 功能: 设定值对应参数 C06.23 中设定的高端输入电流。

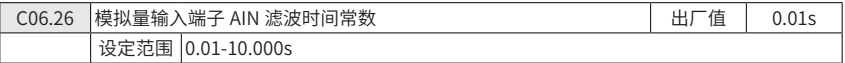

● 功能: 模拟量输入信号经过经过滤波时间后可以平抑端子 AIN 中的噪响,滤波时 间越长,模拟量变化越平稳,但响应速度会变慢。

C06.8\* LCP 电位器

功能:操作面板电位器可以被用作设定参考值或相对参考值

在 Hand 模式,电位器只用作本地参考值。

在 Auto 模式,参数 C06.8\* 有效

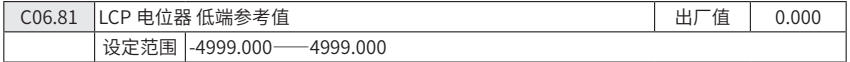

● 功能:设定电位器最低参考值

该参考值对应电位器按逆时针方向完全打开的值(0度)

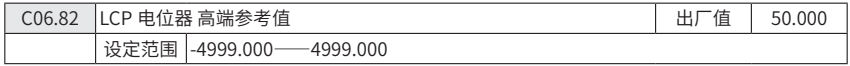

● 功能:设定电位器最高参考值

该参考值对应电位器按顺时针方向完全打开的值(200 度),该设定值对应参数 C03.03 的设定值。

C06.9\* 模拟量输出端子

功能 : 设定变频器模拟量输出端子。

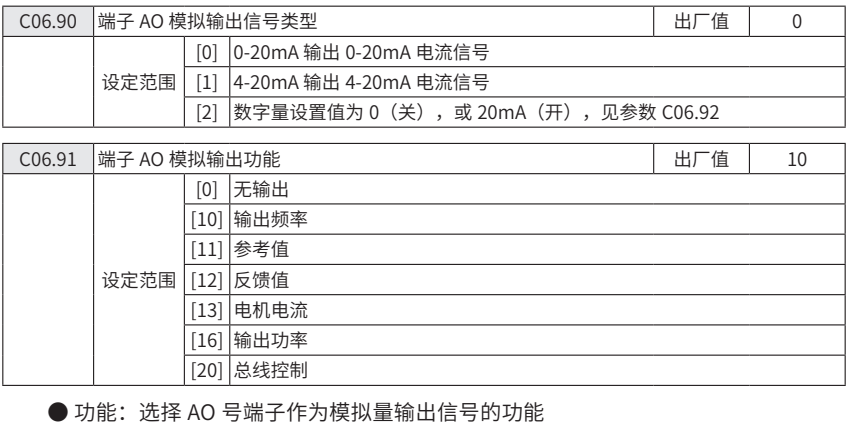

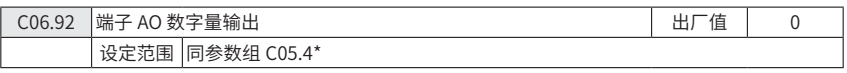

● 功能: 同参数组 C05.4\* 继电器设置功能。

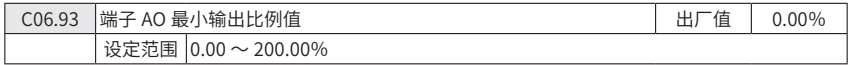

● 功能: 设定端子 AO 最小输出模拟信号值对应下列信号值的百分比。

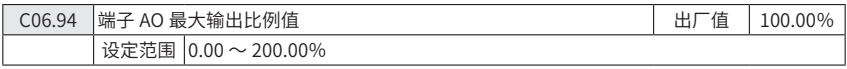

● 功能:设定端子 AO 最大输出模拟信号值对应下列信号值的百分比。

20mA/(希望最大电流值)\*100%

10mA 对应 20/10\*100%=200%

信号值:

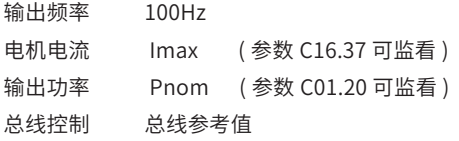

如下图:

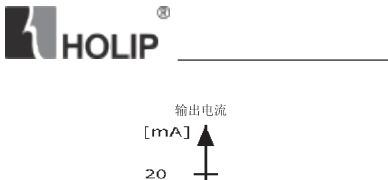

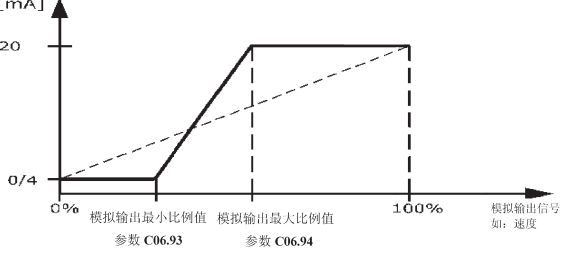

## 参数组 7: PI 控制器

功能:设定各应用控制。

C07.2\* 过程控制反馈源

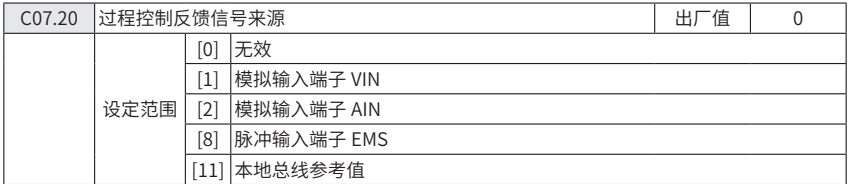

● 功能:选择作为反馈信号的输入端

C07.3\* 过程 PI 控制

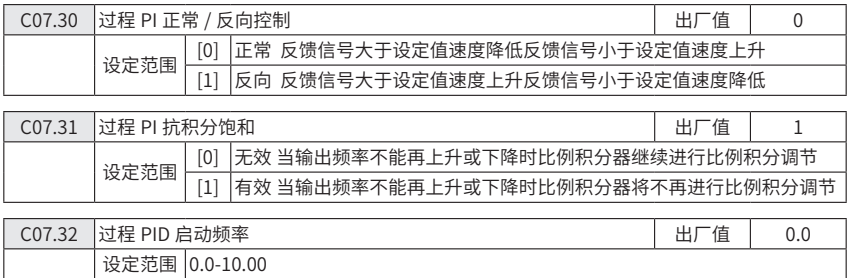

● 功能: 设定马达启动后先以开环方式运行, 到达设置的启动频率后再转到闭环运行。

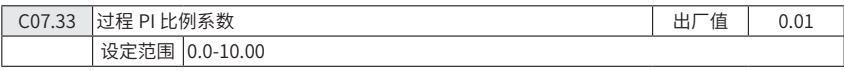

● 功能:比例系数表示设定值和反馈信号偏差的倍数

设定为 0 时, 此功能关闭

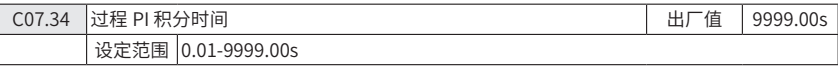

● 功能:积分器提供了设定值和反馈值的偏差积分时间,它是积分器要产生与比例放 大同样变化所需要的时间。

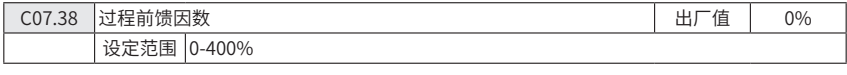

**● 功能: 前馈因素对 PI 动作起到衰减作用,通过设置此参数可优化 PI 调节作用** 参数 C01.00 设定为 3 (过程控制) 时, 此功能总是有效

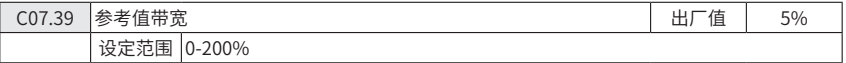

● 功能:设定"参考值带宽"的值

PI 控制偏差是设定值和反馈值之间的差值。在过程闭环模式下,当 PI 控制偏差百分 比 (100% 对应 C03.03 设定值) 小于此参数设定值时, C05.40[8] 继电器输出。

## 参数组 8:通讯

C08.0\* 通讯基本设置

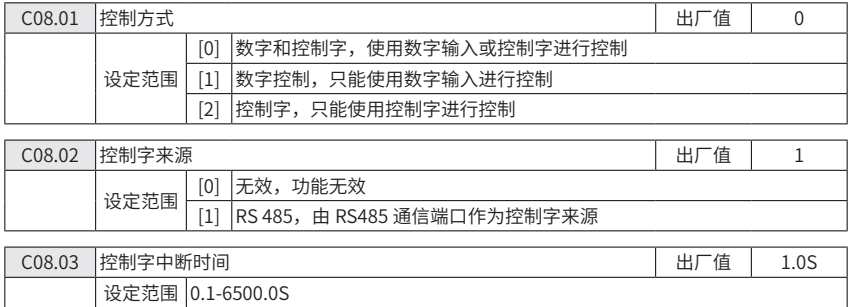

● 功能:设置在控制字中断时间后动作功能(参数 C08.04)前的时间。

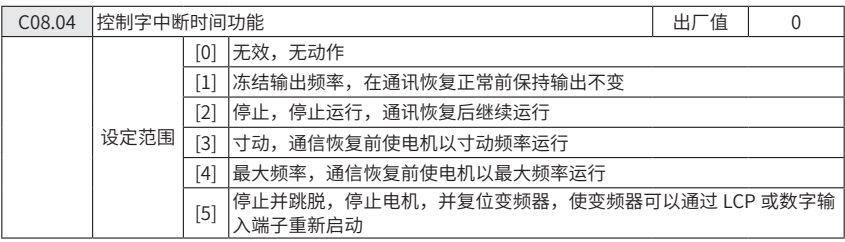

● 功能:设置经过控制字中断时间后变频器的动作。

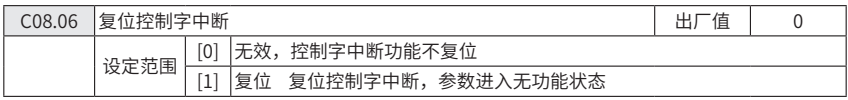

● 功能: 取消所有控制字中断功能。

C08.3\* 通讯端口设置

功能: 设置通讯端口

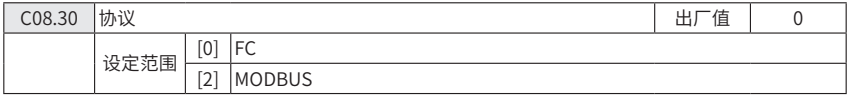

● 功能:选择使用的通讯协议。

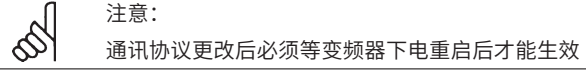

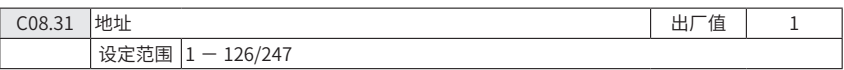

● 功能:选择总线地址

选择 FC 协议时, 地址范围为 1-126

选择 MODBUS 协议时, 地址范围为 1-247

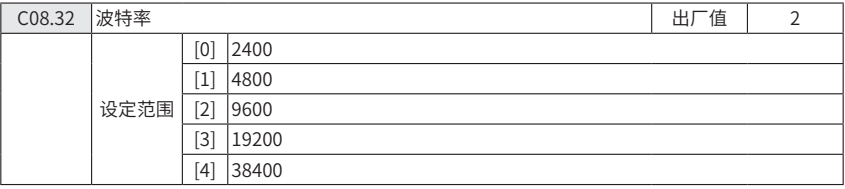

● 功能:选择通讯端口的波特率。

注意:

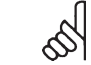

更改波特率将在在线的总线请求响应后生效

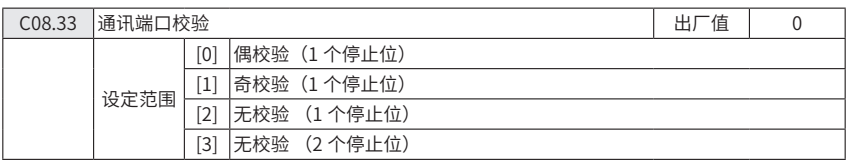

● 功能: 此参数仅对 MODBUS 端口有效, FC 总线总是偶校验。

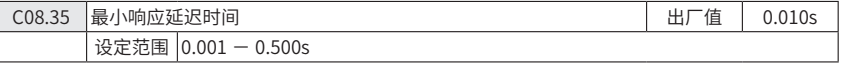

#### ● 功能:设定变频器接收到请求到发出响应的最小延迟时间。

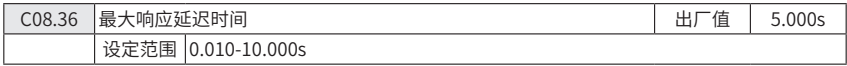

● 功能:设定变频器接收到请求到发出响应的最大延迟时间。超过这个时间将导致 通讯控制字中断。

C08.5\* 数字 / 总线

功能:设定控制字 数字 / 总线

此参数组只在参数 C08.01 设定为 0 (数字和控制字) 时有效

#### C08.50 自由停车选择 出厂值 3 设定范围 [0] 数字输入,由数字输入控制  $[1]$  BUS, 由通讯串口控制 [2] 逻辑与,由数字输入和通信串口一起控制 [3] 逻辑或,由数字输入或通信串口控制

● 功能: 选择由数字输入或总线来控制自由停车。

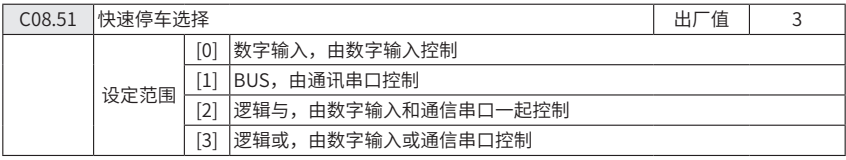

● 功能: 选择由数字输入或总线来控制快速停止功能。

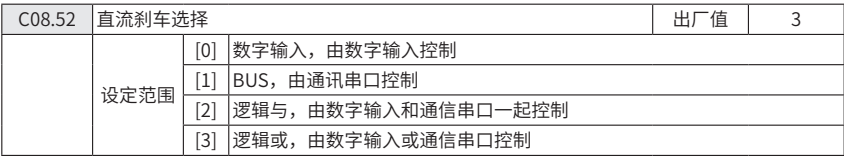

● 功能: 选择由数字输入或总线来控制直流刹车功能。

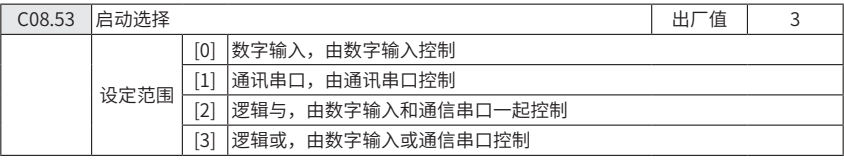

● 功能: 选择由数字输入或总线来控制启动功能。

C08.54 反转功能 2008.54 反转功能 2008.54 反转功能 2008.54 元值 2008.54 元值 2018年第10页 10:00 元值 2019年第10页 2019年第10页 2019年第10页 20

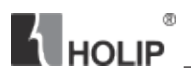

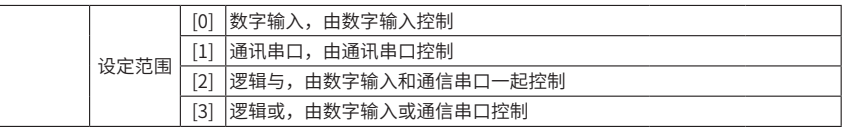

● 功能: 选择由数字输入或总线来控制反转功能。

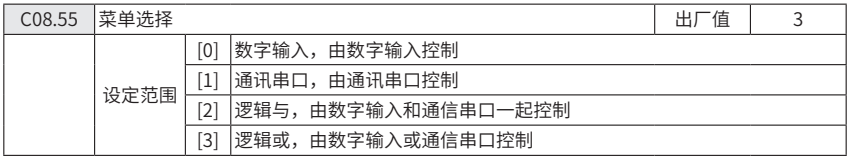

● 功能: 选择由数字输入或总线来控制菜单选择功能。

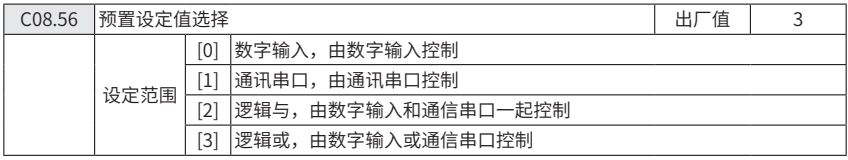

● 功能: 选择由数字输入或总线来控制预置设定值选择功能。

C08.9\* 总线反馈

功能:设定总线反馈。

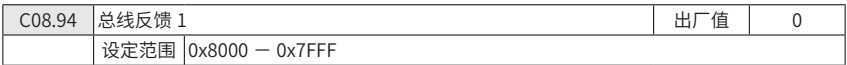

## 参数组 13:智能逻辑

C13.\*\* 编程功能

智能逻辑控制(SLC)是一个用户定义的操作序列(参数 C13.52), 当关联用户定义 的事件 (参数 C13.51) 被设为真时, SLC 将执行这些操作。

事件和操作是成对关联的,也就是说,一旦某个事件为"真",便会执行与其关联的 操作。此后会对下一个事件进行判断并执行它所属的操作,以此类推。一次只能对一个事 件进行判断。如果对某个事件的判断为假,则 SLC 在扫描间隔中不会执行任何操作,并 且不再对其他事件进行判断。

可以设置 1 到 30 个事件和操作。

当执行了最后一个事件 / 操作后,又会从事件 / 操作(0)开始执行该序列。

启动和停止 SLC:

通过在参数 13.00 中选择开 (1), 可以启动 SLC。SLC 随后开始对事件 0 进行判断,

如果该判断为"真", SLC 将继续执行其循环。

当停止事件 (参数 C13.02) 为"真"时, SLC 将停止。此处也可以通过在参数 C13.00 中选择关(0)来停止 SLC。要将所有 SLC 参数复位,请在参数 C13.03 中选择复 位 SLC(1),然后进行重新设置。

C13.0\* SLC 设置

●功能: 使用 SLC 设置, 可以激活、禁用和复位智能逻辑控制

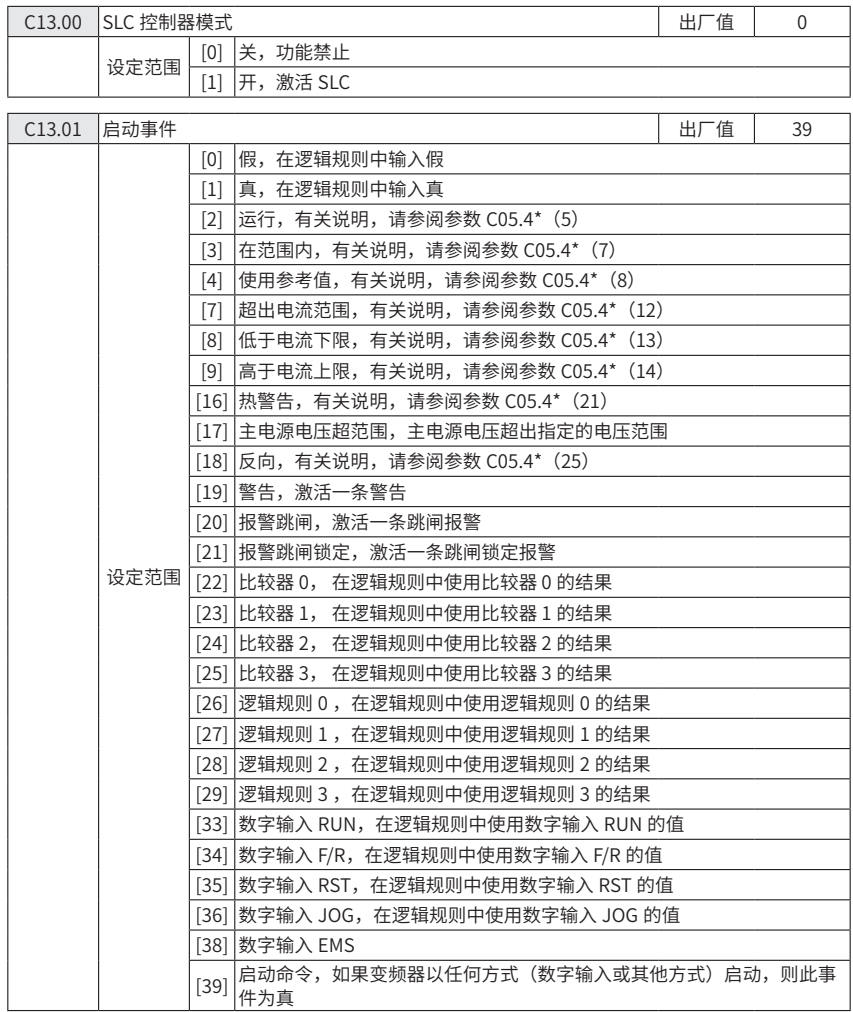

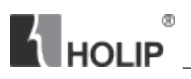

## HLP-NV系列

[40] 变频器已停止,如果变频器以任何方式(数字输入或其他方式)停止或惯 性停车,则此事件为真

#### ● 功能:选择用来激活智能逻辑控制的输入

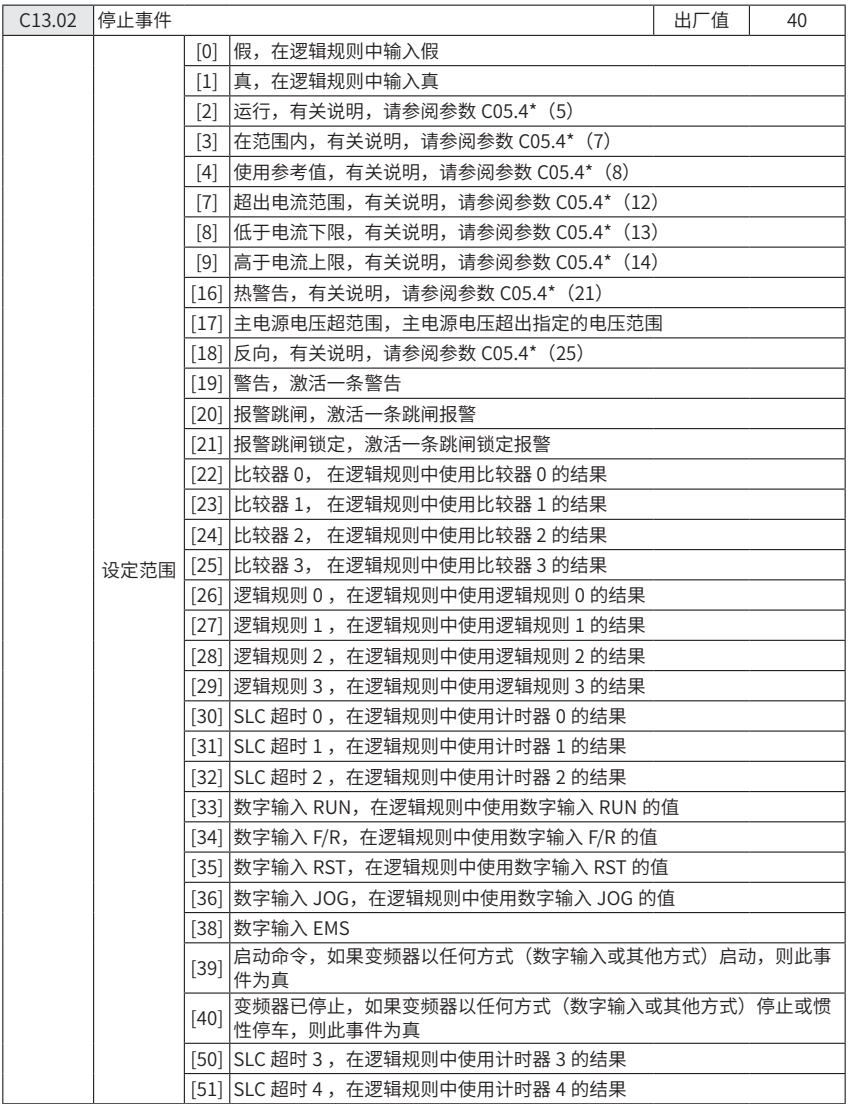

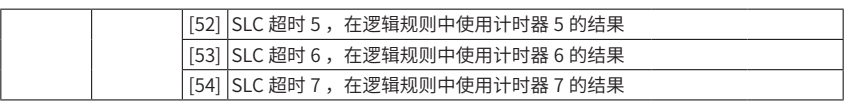

**K** HOLIP

● 功能:选择用来激活智能逻辑控制的输入

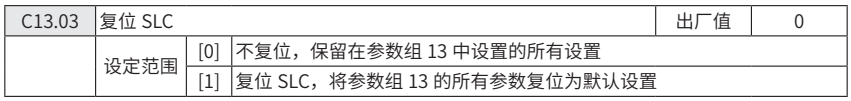

C13.1\* 比较器

这些比较器可将连续的变量(如输出频率、输出电流、模拟输入等)同固定的预置值 进行比较。此外,还有一些数字值也会同固定的时间值进行比较。请参阅参数 C13.10 中 的说明。在每个扫描间隔中都会对比较器进行一次求值。然后直接使用其结果(真或假)。 该参数组中的所有参数均为数组型参数,它们带有索引 0 ~ 3. 选择索引 0 可以设置比较 器 0, 选择索引 1 可以设置比较器 1, 依此类推。

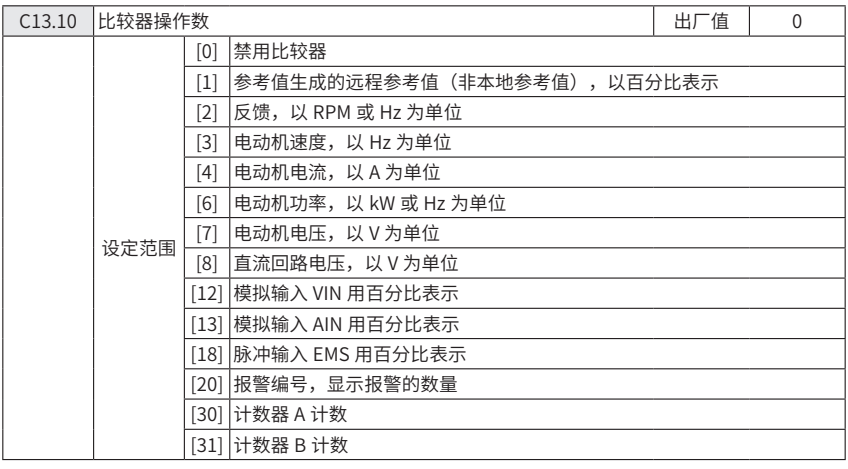

● 功能: 选择要由比较器监测的变量, 4 组数组

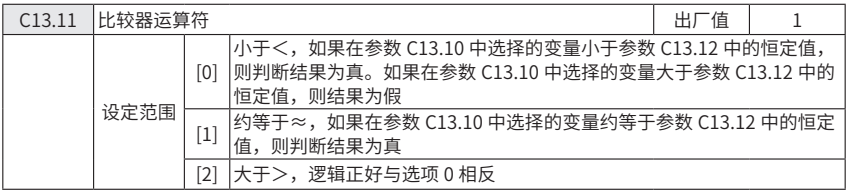

● 功能: 选择在比较使用的运算符,4 组数组

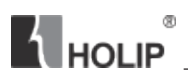

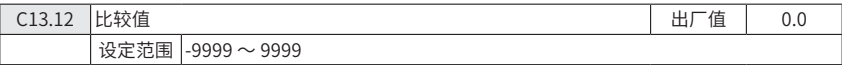

● 功能: 输入比较器所监测变量的"触发级别", 4组数组

C13.2\* 计时器

使用该计时器的结果定义事件(参数 C13.51),或者用作逻辑规则的布尔输入(参 数 C13.40、C13.42 或 C13.44)。当超过计时器值所表示的时间后,计时器会将状态从假 更改为真。

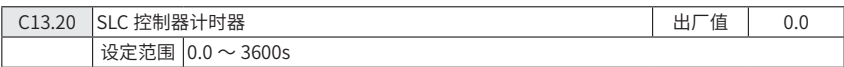

● 功能:输入一个值,以定义可编程计时器保持假输出的持续时间。仅当由某个操 作启动,并且超过计时器值所表示的时间后,计时器才会为真。8 组数组

C13.4\* 逻辑规则

使用逻辑运算符 AND、OR、NOT,将来自计时器、比较器、数字输入、状态位和事 件的布尔输入("真"/"假"输入)进行组合,最多组合三个。为参数 C13.40、C13.42 和 C13.44 中的计算选择布尔输入。定义用来对参数 C13.41 和 C13.43 中所选的输入进行 逻辑组合的逻辑运算符。

计算顺序

首先计算参数 C13.40、C13.41 和 C13.42 的结果。该计算结果("真"/ "假")同 参数 C13.43 和 C13.44 的设置组合在一起,得到最终的逻辑规则结果("真"/"假")。

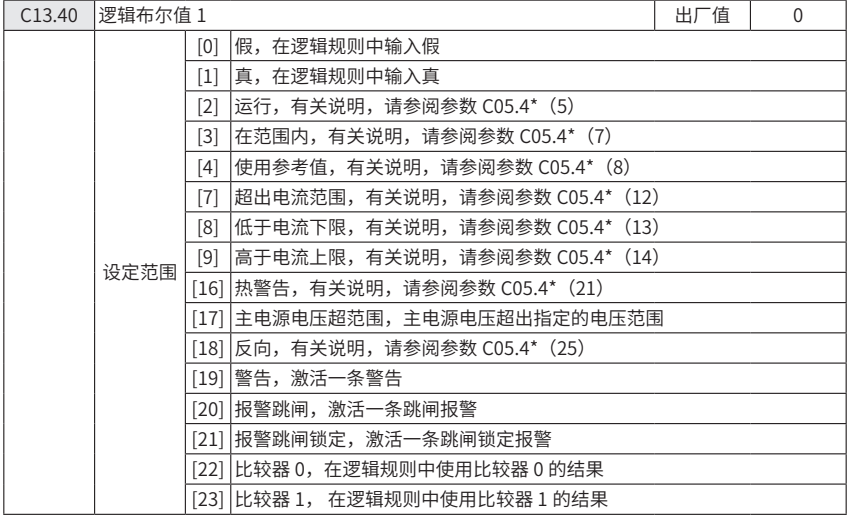

HLP-NV系列

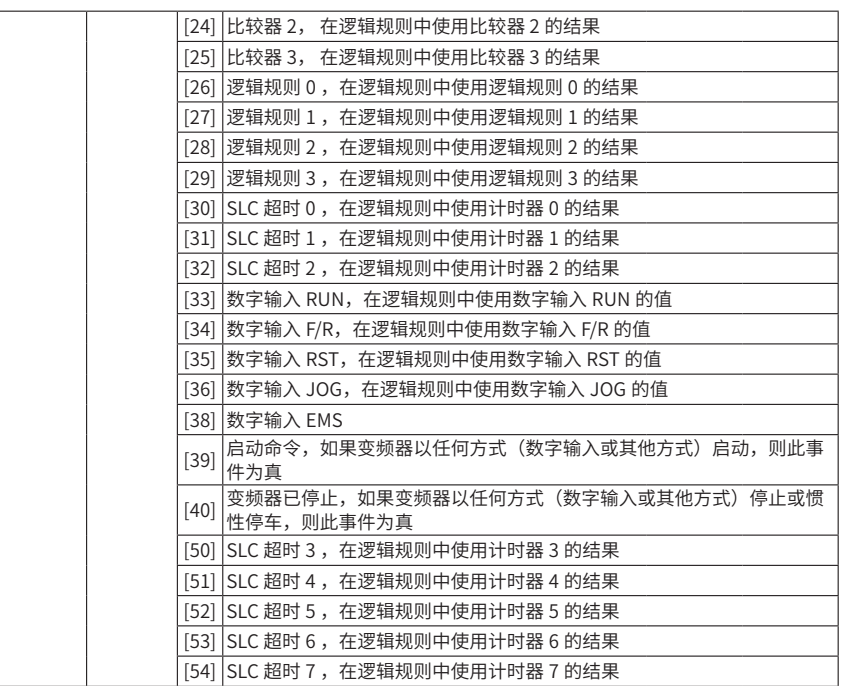

● 功能:为所选的逻辑规则选择第一个布尔输入,4 组数组

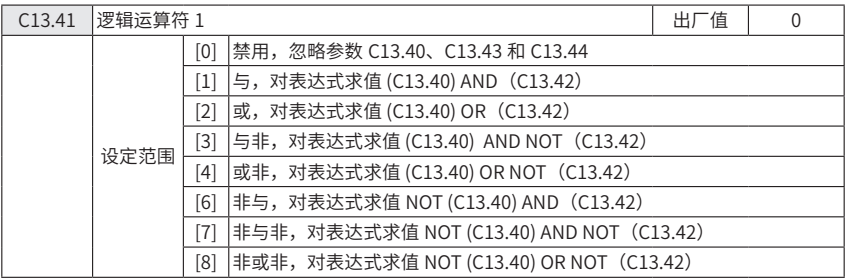

● 功能: 选择要对来自参数 C13.40 和 C13.42 的布尔输入使用的第一个逻辑运算符,

#### 4 组数组

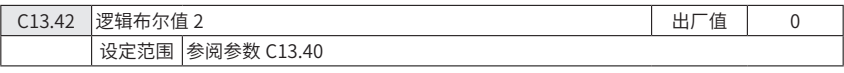

● 功能:为所选的逻辑规则选择第二个布尔输入。4 组数组

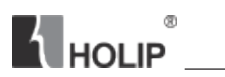

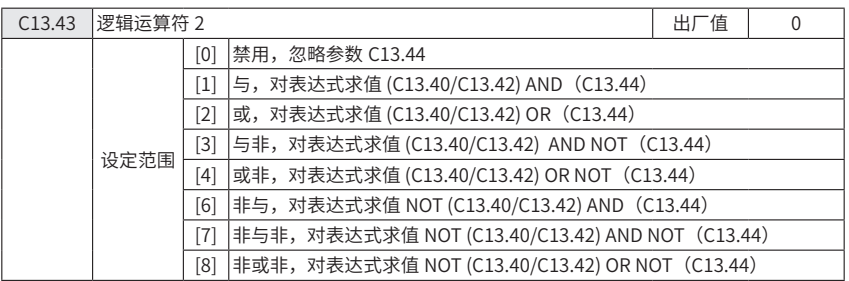

● 功能: 选择第二个逻辑运算符, 它对以下值使用, 参数 C13.40、C13.41 和 C13.42 中计算的布尔输入,来自参数 C13.42 的布尔输入。4 组数组

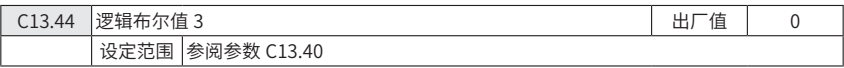

● 功能:为所选的逻辑规则选择第三个布尔输入。4 组数组

C13.5\* 状态

这些参数用于设置 SLC

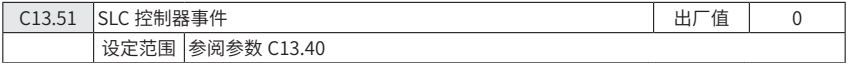

● 功能:选择用来定义智能逻辑控制事件的布尔输入。40 组数组

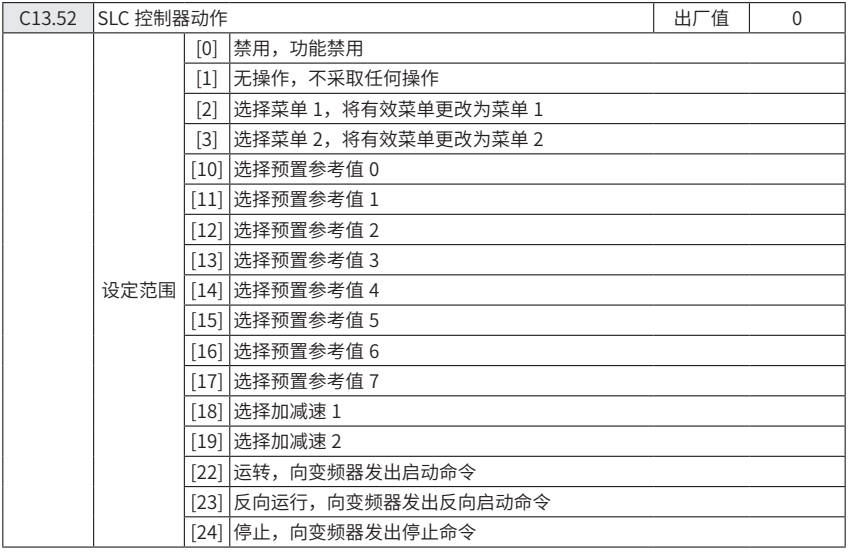

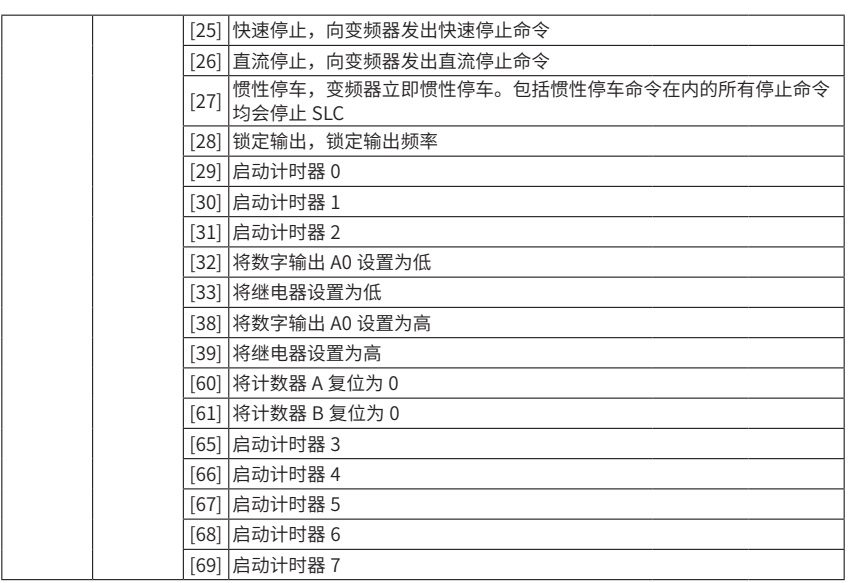

● 功能: 选择同 SLC 事件对应的操作。当对相应事件 (参数 C13.51) 的条件判断为 真时,将执行这些操作。40 组数组

## 参数组 14:特殊功能

功能:设定变频器专用功能。

C14.0\* 逆变器开关控制

功能:设定变频器开关特性

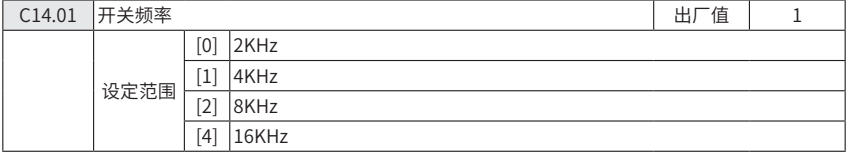

● 功能: 选择合适的开关频率可以使噪音和功率损耗最小或使变频器工作效率最大。

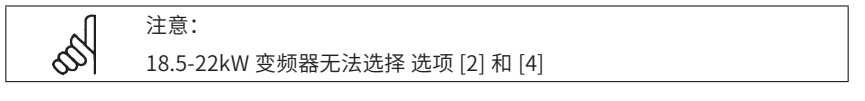

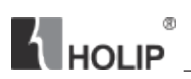

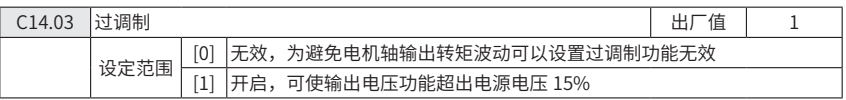

● 功能: 可以使变频器在额定频率时 (50/60 Hz) 左右时转速更加精确,过调功能的 另一个作用是即使是在电源电压下降的情况下都能使电机转速稳定在一个恒定速度

C14.1\* 电源监测

功能:监测输入电源三相是否平衡。

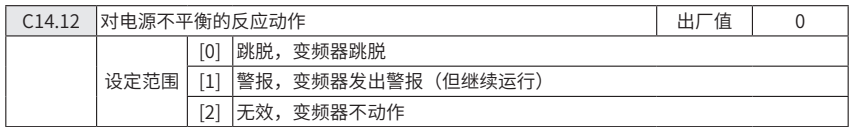

● 功能: 变频器检测到电源三相不平衡时的动作。

C14.2\* 跳脱复位

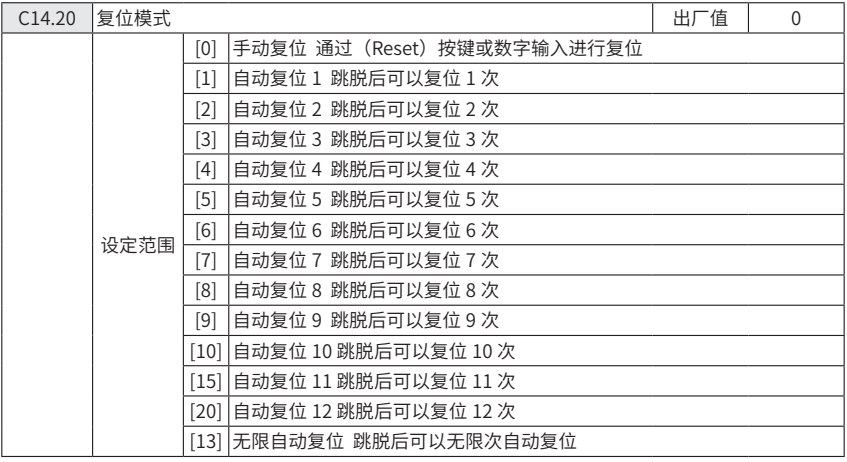

● 功能:设置变频器跳脱后的复位功能。一旦复位,变频器可以重新启动。

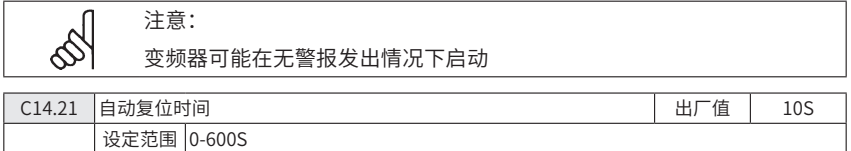

● 功能:设置变频器从跳脱到自动复位后重启需要的时间。

此参数在参数 C14.20 (复位模式) 设置为 (1-13) 自动复位情况下有效。
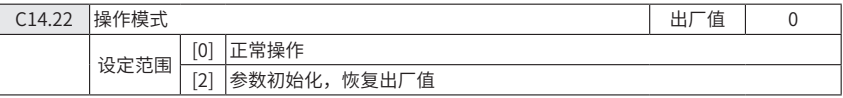

● 功能:初始化所有参数 (除参数 C08.3\*, C15.00, C15.03, C15.04, C15.05 及 状态监视参数)。

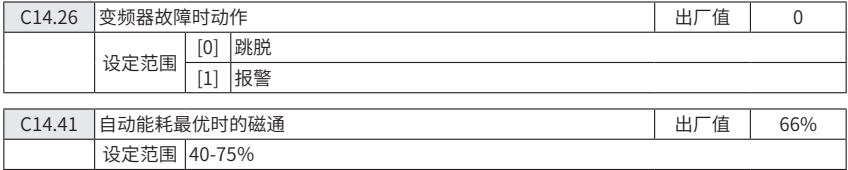

● 功能:在变转矩和自动能耗最优化模式设定最小磁通(正常磁通的百分比例), 设定一个较小的值可减小电机能耗,但负载突变会减小电机的阻抗。

#### 参数组 15:变频器信息

此参数组包含了变频器的运行信息,硬件结构,软件版本等信息。

C15.0\* 运行信息

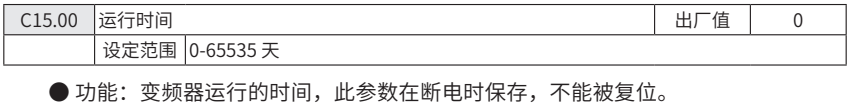

C15.01 运行小时数计数器 インディング はんしゃ はんしゃ はんしゃ しゅうしゅう しゅうしゅう しゅうしゅう しゅうしゅう しゅうしゅう しゅうしゅう 设定范围 0-2147483647

● 功能: 电机的运行时间, 此参数在断电时保存, 可在参数 C15.07 (复位运行小时 计数器)中复位。

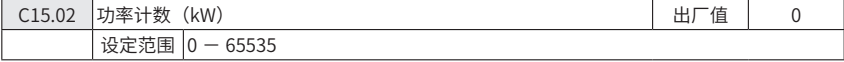

● 功能:查看经过 1 小时后的功率消耗(kW), 可在参数 C15.06 (复位功率计数器) 中复位。

C15.03 | 变频器上电次数 スペッシュ インディング こうしゃ こうしゃ こうしゅう しゅうしゅう しゅうしゅう しゅうしゅう しゅうしゅう しゅうしゅう しゅうしゅう 设定范围 0-2147483647

● 功能: 杳看变频器的上电次数, 此参数不可被复位。

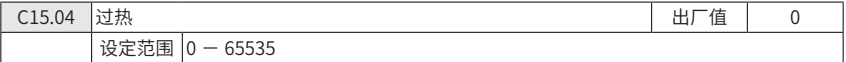

● 功能:查看变频器由于过热而跳脱的次数,此参数不可被复位。

#### **HI P-NV系列**

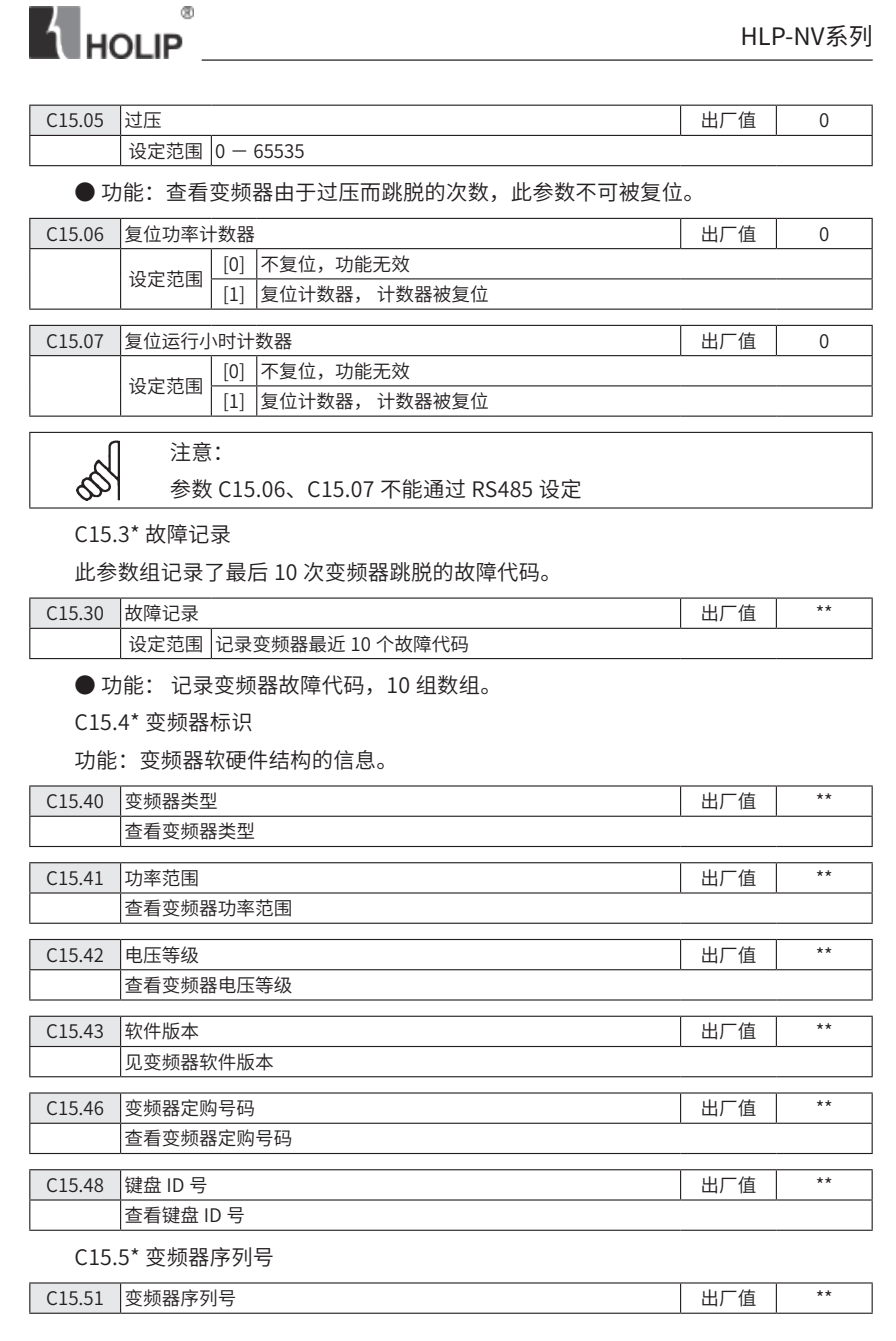

**N** HOLIP

见变频器序列号

#### 参数组 16:数据读出

功能:读出变频器数据,如:实际设定值,电压,控制,警告,警报和状态等。

C16.0\* 通用状态

功能:读通用的状态,如设定的设定值,有效的控制字,状态等。

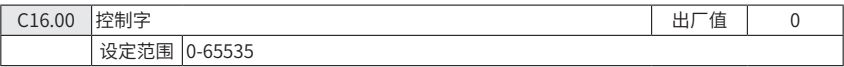

● 功能: 杳看通过串口发送到变频器的最后的正确的控制字。

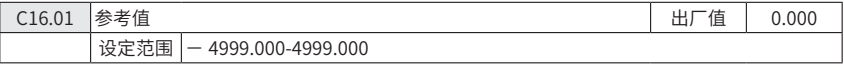

● 功能:查看总的远程参考值。总参考值为脉冲,模拟,预置,LCP 电位器,本地 总线和锁定参考值的总和。

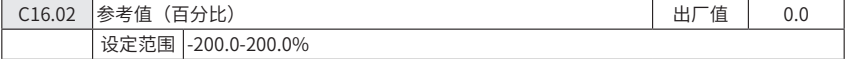

● 功能: 查看远程设定参考值的总和, 总的参考值指脉冲, 模拟, 预置, LCP 电位器, 本地总线和冻结频率的总和。

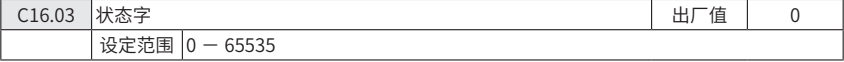

● 功能: 杳看由串口发到变频器的状态字。

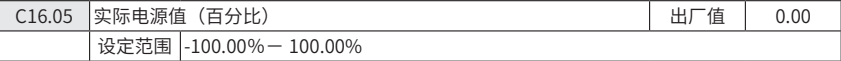

● 功能:查看总线控制的 2 个比特的状态字报告的实际电源电压百分比值

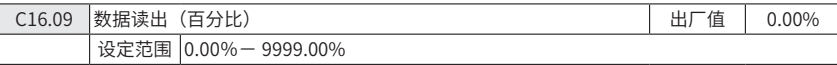

● 功能: 基于参数 C00.31, 参数 C00.32 及参数 C04.14 设置后的数据监测

C16.1\* 电机状态

功能:读电机状态值。

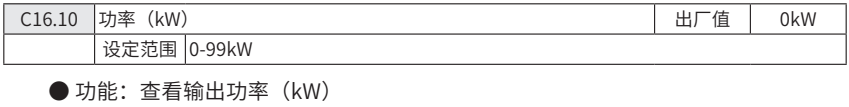

C16.11 功率 (Hp) 16.11 15 16 16 17 16 17 16 17 16 17 16 17 16 17 16 17 17 18 17 18 19 19 10 11 11 12

设定范围 0-99 H p

● 功能: 查看输出功率 (Hp)。

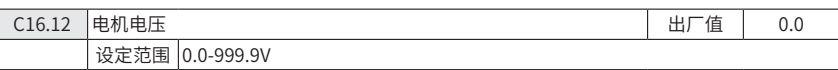

● 功能: 查看电机相电压

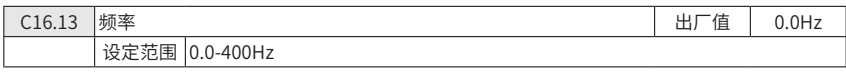

● 功能:查看变频器输出频率。

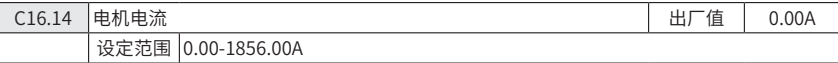

● 功能:查看电机输出相电流。

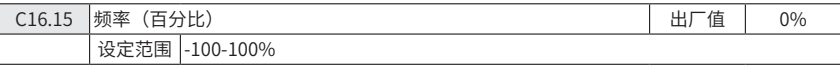

● 功能: 杳看以参数 Cxx.xx 的百分比来表示的电机实际输出频率的 2 比特字。

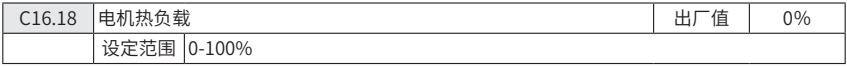

● 功能: 杳看计算出的电机热负载占估计的电机热负载的百分比。

 $C16.3*$ 

功能:变频器状态。

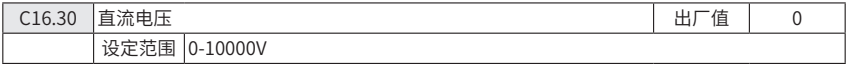

● 功能: 杳看变频器直流电压。

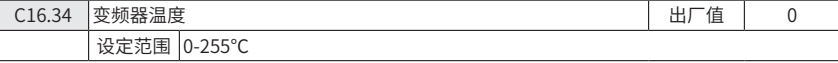

● 功能 : 查看变频器的温度

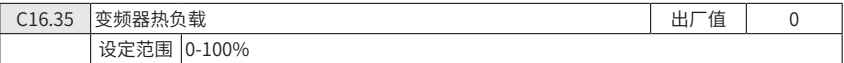

● 功能 : 查看变频器的热负载百分比

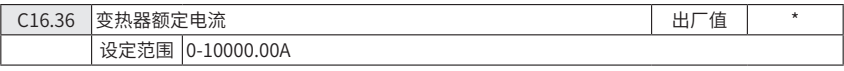

● 功能: 杳看变频器额定电流。

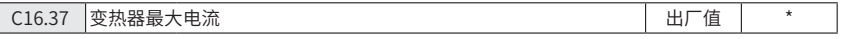

**N** HOLIP ● 功能: 杳看变频器承受的瞬时最大电流 (150%)。 C16.38 SLC 控制器状态 インファイル ちょうしょう しゅうしょう しゅうしょう 出厂値

● 功能: 查看有效 SLC 状态的编号。

设定范围 0.00-10000.00A

C16.5\* 参考值 / 反馈值

设定范围 0-255

功能: 报告参考值 / 反馈值输入。

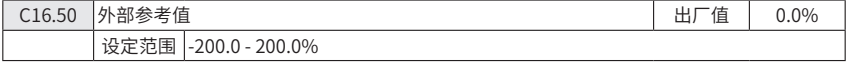

● 功能:查看所有的外部参考值的总和。

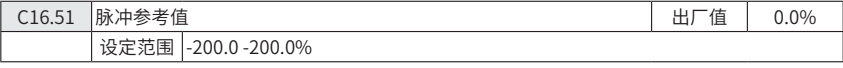

● 功能: 杳看实际的脉冲输入转换成参考值后的百分比值。

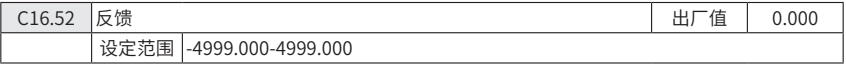

● 功能: 查看模拟量或脉冲反馈值。

C16.6\* 输入和输出

功能: 报告数字和模拟 I/O 端口。

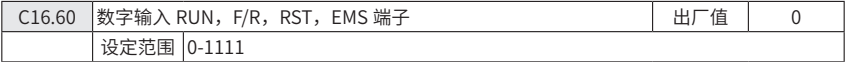

● 功能: 查看有效的数字输入端子的信号状态。

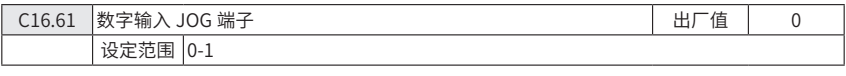

● 功能: 杳看数字输入 JOG 端子的信号状态。

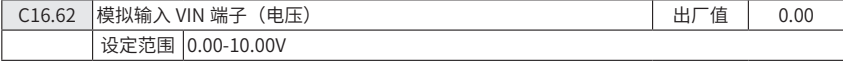

**● 功能: 查看输入到模拟输入 VIN 端子的外部电压。** 

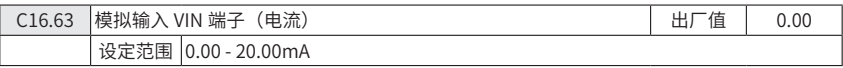

**● 功能: 查看输入到模拟输入 VIN 端子的外部电流。** 

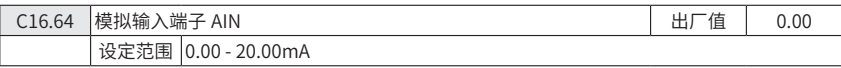

**A** HOLIP

● 功能查看输入到模拟输入端子 AIN 作为设定值或保护值的实际电流值。

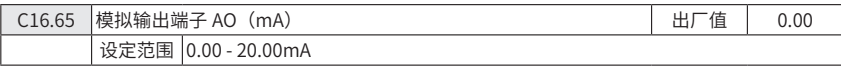

**● 功能: 杳看模拟输出端子 AO 的输出电流。** 

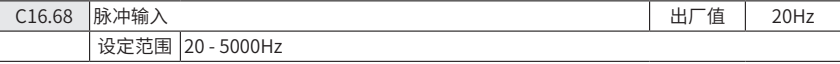

● 功能:查看脉冲输入端子的输入频率。

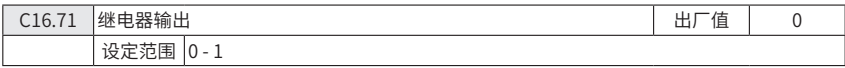

● 功能:查看继电器设置。

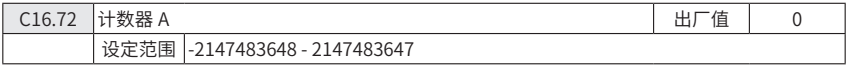

**● 功能: 查看计数器 A 的当前值。** 

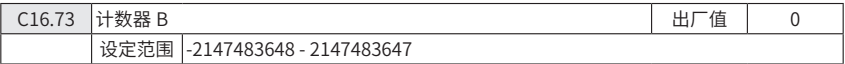

**● 功能: 查看计数器 B 的当前值。** 

C16.8\* 通讯端口

功能:查看通讯端口的设定值。

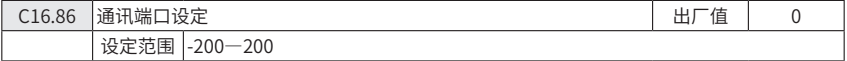

● 功能:查看从通讯端口接收的即时设定值。

C16.9\* 诊断读数

功能:参数显示报警 , 警告 , 扩展状态。

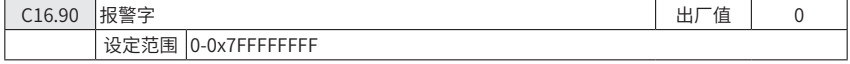

● 功能: 报警字以 16 进制字显示。

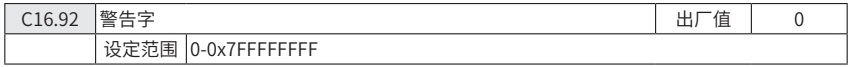

● 功能: 警告字以 16 进制字显示。

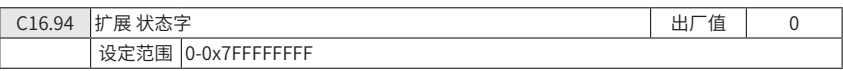

● 功能:扩展状态字以 16 进制字显示。

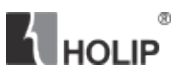

# 七、故障诊断及对策

### 1、故障现象与对策

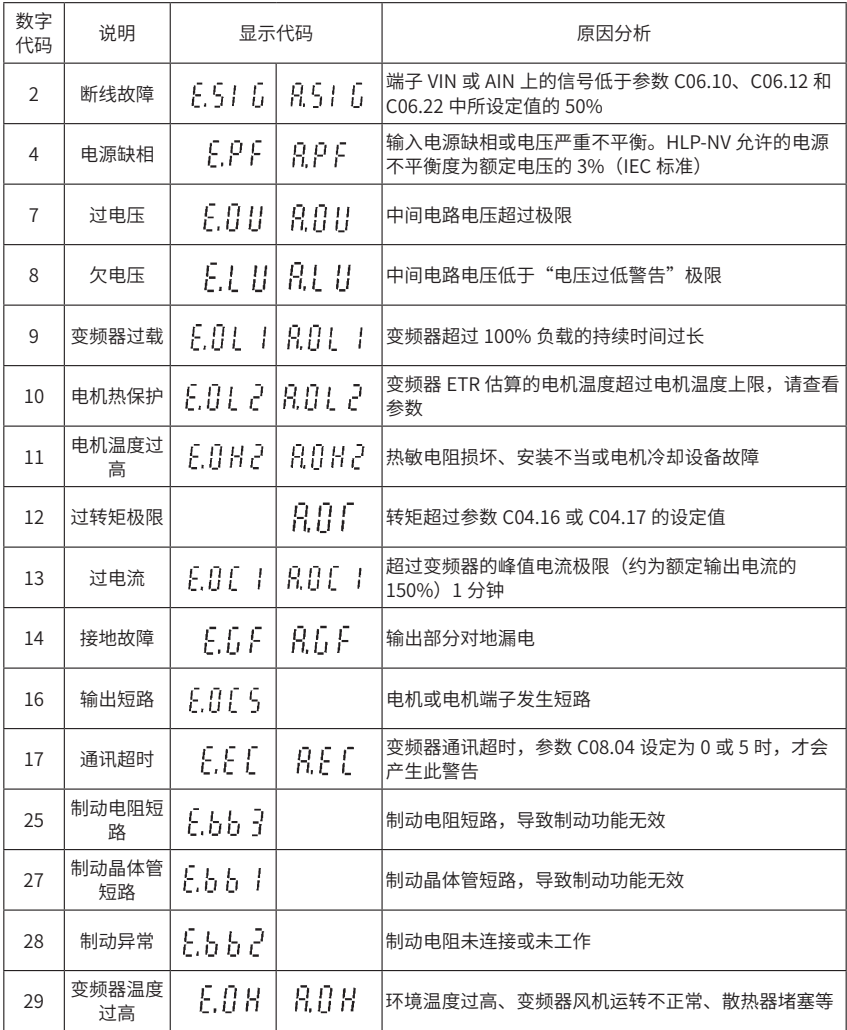

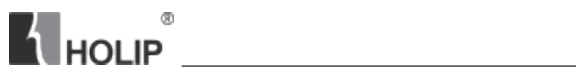

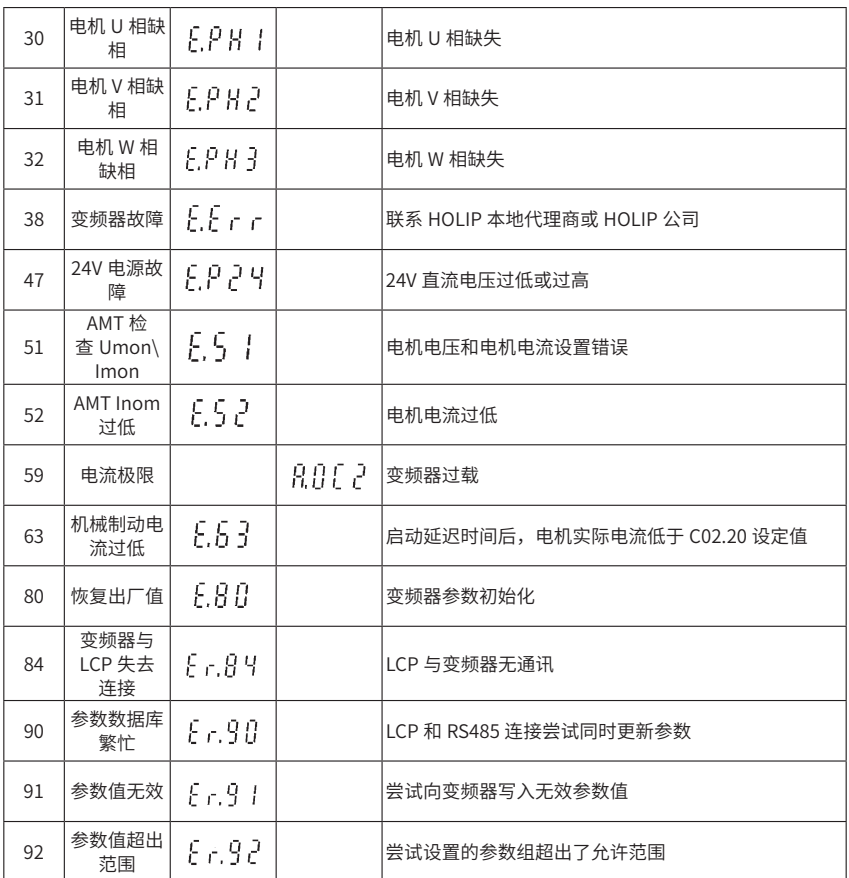

## 2、故障记录查询

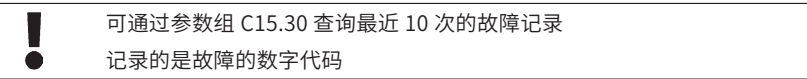

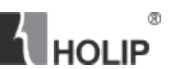

### 八、保养和维护

定期保养和维护您的变频器,可使变频器工作在良好的工作状态

#### 1、维护检查注意事项

- 维护检查时,务必先切断变频器输入电源
- 下电后, 变频器内部仍存在高压, 请等待 4 分钟
- 在检查过程中, 禁止拆卸变频器
- 禁止检测变频器绝缘阻抗

#### 2、定期检查项目

- 电源电压是否符合变频器所需电压
- 电源线和电机线是否有破损
- 配线端子螺丝是否有松动
- 变频器内部是否有灰尘、金属屑或腐蚀性液体
- 变频器通风口的清理
- 3、变频器的存储
	- 必须置于无尘垢、干燥环境
	- 存储环境温度 -25℃到 65℃
	- 存储环境不含腐蚀性气体和液体
	- 放入包装后存放

● 变频器不要长时间存放,长时间存放将导致电解电容的劣化。如需长期存放,必 须保

● 证 1 年内通电一次, 通电时间至少 5 小时以上, 输入时必须用调压器缓慢升高至 额定电压值

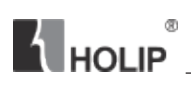

# 九、选配件

### 1、制动电阻

NV 系列制动电阻值推荐表 (NV 系列 1.5kW 以下机型不带制动单元 )

200-240V ED=10% Mbr=100%

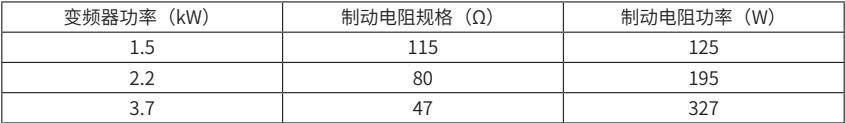

380-480V ED=10% Mbr=100%

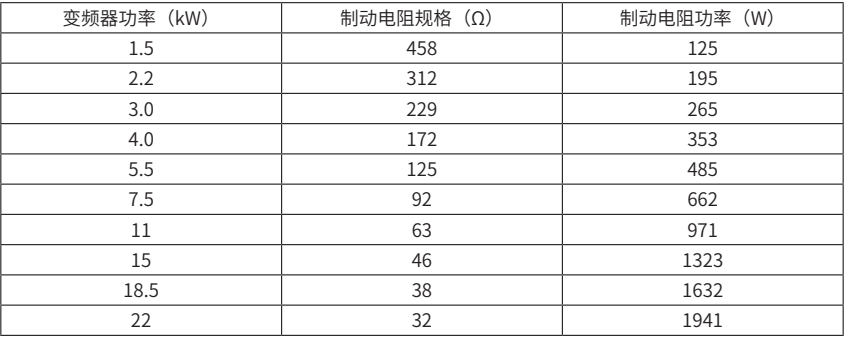

#### 注意:

 $\delta$ 

以上数据均为理论计算值(最小值),实际选配规格可按照理论值适当调整 若改变 ED 和 Mbr 的值,需重新计算制动电阻规格

HLP-NV 制动电阻值计算公式: 200-240V: R=172449/(Pmotor\*Mbr) 380-480V: R=686263/(Pmotor\*Mbr) Pmotor 电机功率 Mbr 制动转矩(%) 由参数 C04.17 设定 HLP-NV 电阻功率计算公式 : P=0.882\*Pmotor\*Mbr(%)\*ED(%) ED=Tb/120 \*100% ED 制动使用率 Tb 制动时间 由参数 C02.02 设定

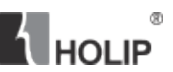

### 2、操作面板延长线套装

#### 订购规格

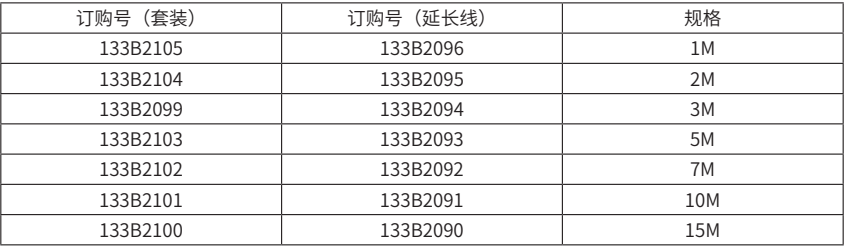

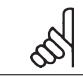

延长线套装包括延长线 1 根、固定钣金件 1 个、钣金件固定螺丝 3 个、延长 线固定螺丝 4 个及包装袋 1 个

套装使用介绍

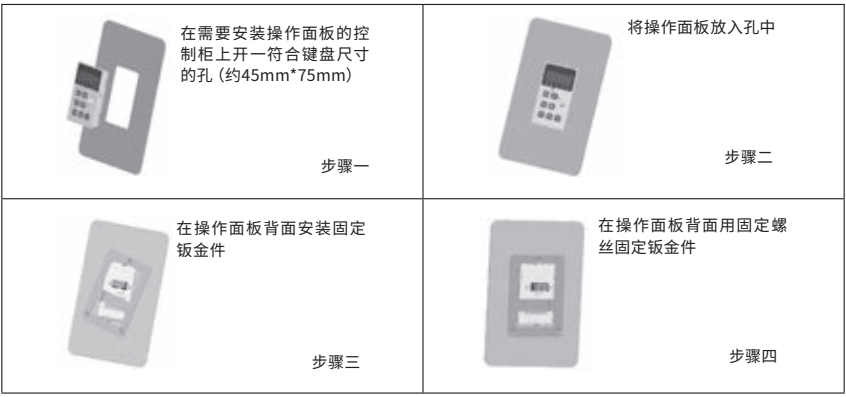

# **A** HOLIP

# 十、使用案例

#### 1、简单应用

参数初始化

- 选择参数 C14.22
- 长按 ENTER 键
- 将参数值改为2
- 长按 ENTER 键, 直到操作面板显示 END
- 切断变频器电源,等待面板显示关闭,重新上电
- $\bullet$  此时面板显示 E80
- 按下 ENTER 键
- 按下 OFF/RESET 完成参数初始化

操作面板启动变频器

- 参数初始化
- 按下 HAND 键
- 调节操作面板电位器按钮改变设置频率(不带电位器面板使用 ▲ ▼ 键)

控制端子启动变频器

● 参数初始化

● 按下 AUTO 键

● 短接控制端子 RUN 和 FV

● 设置频率可通过调节模拟量输入 VIN、AIN 或者操作面板电位器 ( 需通过设置参考 值来源,相关参数 C03.15, C03.16, C03.17) 实现

电机参数自学习 (AMT)

● 参数初始化

● 设置参数 C01.20-C01.25 电机数据

● 设置参数 C01.29 为 2

● 按下 HAND 键,显示 AT

● 等待面板显示 PUSH FND

运行 AMT 时, 电机处干静止状态, 测量数据存干参数 C01.30 和 C01.33 中

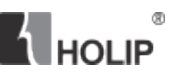

#### 2、多功能端子应用

数字升速 / 降速

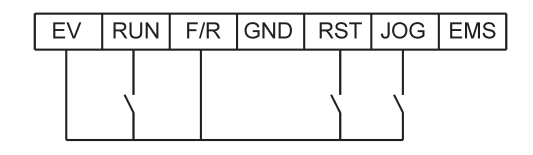

● 参数初始化

● 设置参数

 C05.11=19 ( 冻结参考值 ) C05.10=8 (启动) C05.12=21(加速)

- C05.13=22(减速)
- 按下 AUTO 键

多段速(最多 8 段速)

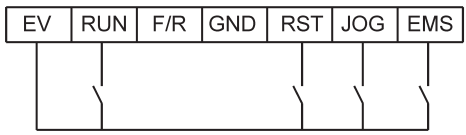

● 参数初始化

● 设置参数

C05.10=8(启动)

C05.12=16 (Bit0)

C05.13=17(Bit1)

C05.15=18 (Bit2)

C03.02=0 (最小设定值)

C03.03=50(最大设定值)

C03.10[0]=xx ( 预置参考值 1)// 第 1 段速

C03.10[1]=xx ( 预置参考值 2)// 第 2 段速

C03.10[2]=xx ( 预置参考值 3)// 第 3 段速

# **A** HOLIP

C03.10[3]=xx ( 预置参考值 4)// 第 4 段速 C03.10[4]=xx ( 预置参考值 5)// 第 5 段速 C03.10[5]=xx ( 预置参考值 6)// 第 6 段速 C03.10[6]=xx ( 预置参考值 7)// 第 7 段速 C03.10[7]=xx ( 预置参考值 8)// 第 8 段速 ● 按下 AUTO 键

用 RST,JOG.EMS 端子洗择多段速预置参考值 (0: 断开, 1: 接通)

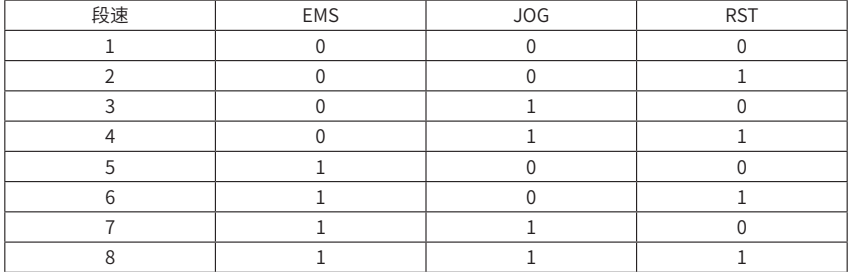

过程闭环(PID)

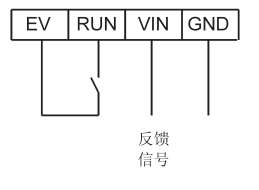

● 参数初始化

● 设置参数

C01.00=3(过程闭环)

C03.02=0(最小设定值)

C03.03=50(最大设定值)

C03.10[0]=xx ( 预设参考值做为参考值 )

C03.14=C03.15=C03.16=C03.17=C03.18=0

(关闭其他参考值来源,也可根据实际情况选择、开启参考值来源,各参考值来源的 参考值之和作为 PI 调节给定值)

C07.20=1(设置反馈信号来源为 VIN)

C06.12=4mA,C06.13=20mA,C06.14=0,C06.15=50,

C06.19=1( 设定 VIN 信号为电流信号, 将 4 号拨码开关拨到 ON)

C07.30=0, C07.31=0, C07.32=0, C07.33=1, C07.34=10, C07.38=0, C07.39=5% (根据实际需要设定过程 PI 控制参数) ● 按下 AUTO 键

®

**A** HOLIP

脉冲输入

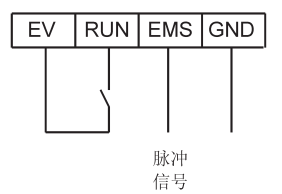

● 参数初始化

● 设置参数

C03.15=8 (设定参考值来源为脉冲输入) C03.16=C03.17=0 (关闭其他参考值来源) C05.10=8 (启动) C05.15=32 (设定脉冲输入端子为 EMS) C05.55=20 (设定 EMS 低端范围) C05.56=5000 (设定 EMS 高端范围) C05.57=0 (设定 EMS 低端设定值) C05.58=50 (设定 EMS 高端设定值) ● 按下 AUTO 键, 参数 C16.68 可监视 EMS 端子脉冲输入值

正反转

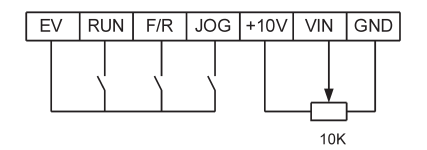

● 参数初始化

● 设置参数

C03.11=10Hz(设定点动频率)

C03.15=1 (设定参考值来源为 VIN)

C03.16=C03.17=0 (关闭其他参考值来源) C03.41=0.5, C03.42=0.5, C03.80=0.5 (设定运行、点动加减速时间) C04.10=2 (开启双向) C05.10=8 (设定启动) C05.11=11 (设定反转) C05.13=14 (设定点动) C06.10=0V, C06.11=10V, C06.14=0Hz, C06.15=50Hz (设定模拟量输入) ● 按下 AUTO 键

3、SLC 实现内控八段速

**K** HOLIP

#### 参考频率 预置参考值3 新的运行周期 加减速2 预置参考值7 加减速1 预冒参考值2 加减速2 加减速1 加减能 加减速1 预置参考值0 预置参考作作 预冒参考信6 ï 定时器1. drad W  $\overline{0}$ — <del>→</del><br>时器6 时器2-⊫  $-320,000$ **GRISCA\_** 2대80년 加减速1 I ■加減速2 ļ **\_\_\_\_】**<br>预置参考值1 1 加减速2 预置参考值1 macae o 预置参考值4

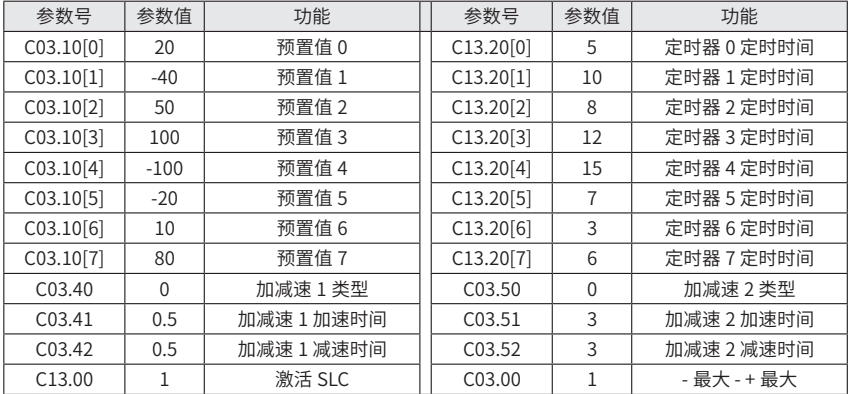

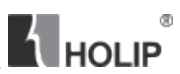

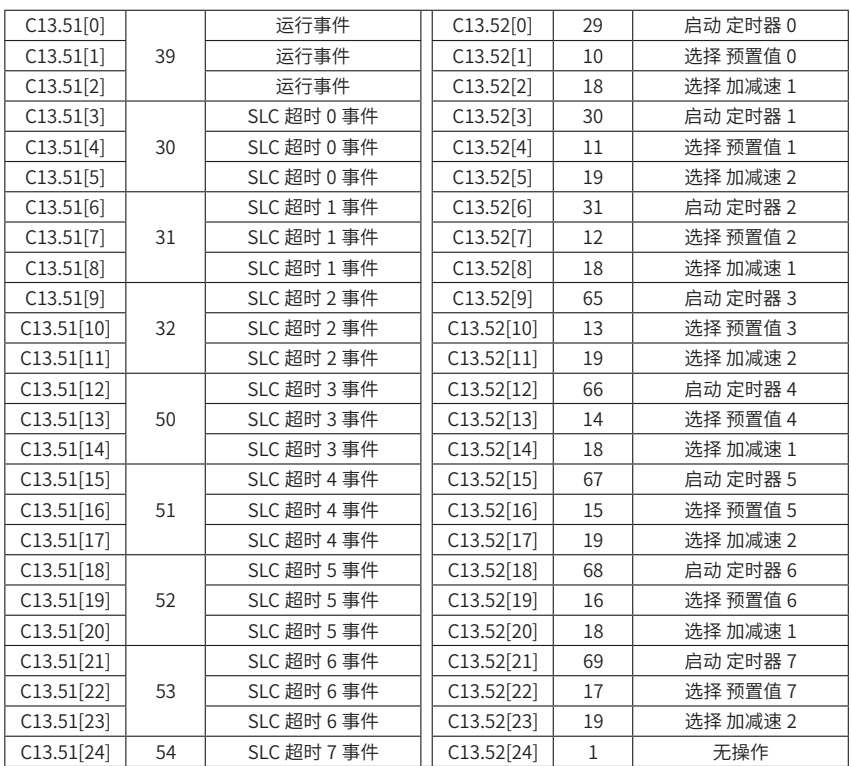

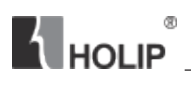

### 十一、通讯协议

FC 协议

一、格式说明

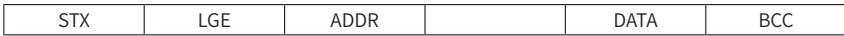

1) STX: 起始字节 STX=2 (十六进制)

2)LGE:资料长度

资料长度是数据字节数目和地址字节(ADDR)加数据字节(DATA)再加 BCC 字节 的总和

4 个数据字节的资料长度为:LGE=4+1+1=6

12 个数据字节的资料长度为:LGE=12+1+1=14

包含文本的资料长度为:10+n 字节。10 代表固定字节,n 是随着文本的长度而变化。

3)ADDR:变频器地址 1-247

4) DATA: 数据字节

数据字节的资料格式有三种类型:过程块、系统块、文本块

过程块

过程块由 4 个字节 (2 个字) 的数据块组成, 分为 2 个 16 位的块

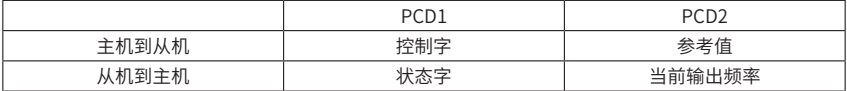

系统块

系统块用于在主机与从机间传递参数,数据块由 12 个字节组成同时也包括过程块。

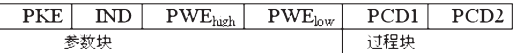

文本块

文本块用于通过数据块读写文本,同时也包括过程块。

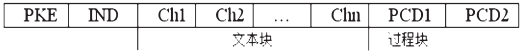

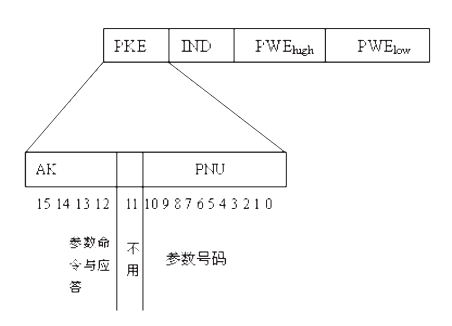

**THOLIP** 

12-15 位用于传送主机到从机的参数命令和从机答复主机的应答。

参数命令

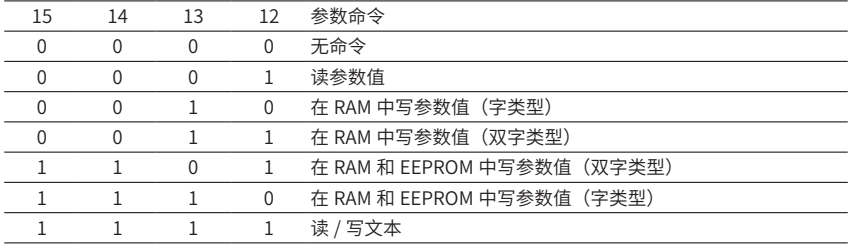

应答

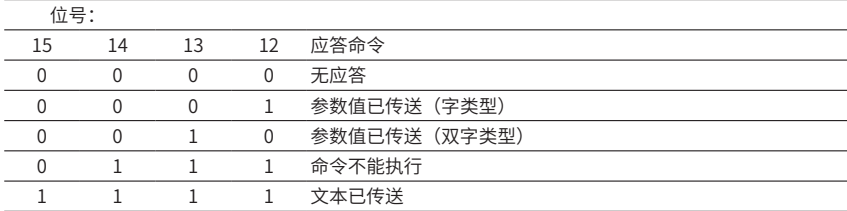

如果命令不能被执行,则从机发送应送:0111'命令不能执行'并且在参数值(PWE) 中给定以下的错误报告。

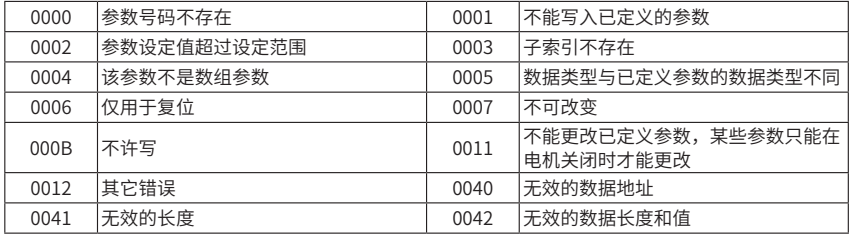

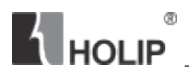

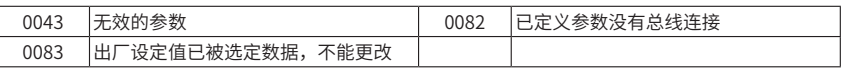

 $PKE$  **ND**  $PWE_{\text{hwh}}$   $PWE_{\text{low}}$ 

索引与参数号码一起使用用于读 / 写有索引的参数。例如:参数 310,索引由 2 个字 节组成一个低字节,一个高字节。但是仅低字节被作为一个索引。

索引示例:

读参数 310(索引 [1])

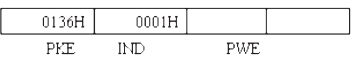

PKE=0136H

IND=0001H--- 索引号 1

变频器将在参数块(PWE)中对应的给出一个值。

5) BCC: 数据控制字节

将前面所有的数据进行异或运算。

二、协议命令

1、读不带参数组的参数 C03.03

发送数据:02 0E 01 11 2F 00 00 00 00 00 00 04 74 00 00 43(十六进制) 接收数据: 02 0E 01 21 2E 00 00 00 00 C3 50 00 03 00 00 93 (十六进制) 发送数据

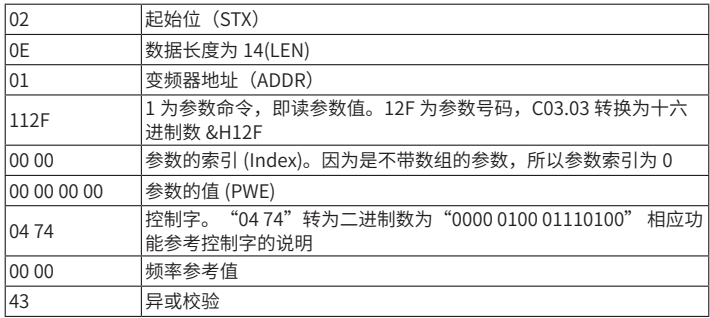

接收数据

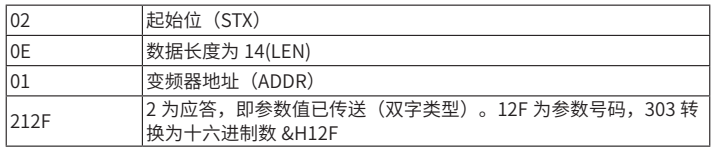

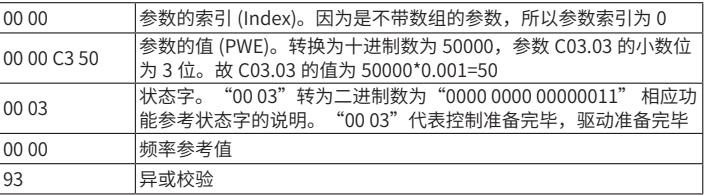

2 、读带数组的参数值 C03.10[2]

发送数据:02 0E 01 11 36 00 02 00 00 00 00 04 74 00 00 58(十六进制) 接收数据: 02 0E 01 11 36 00 02 00 00 00 00 00 03 00 00 2B (十六进制) 发送数据

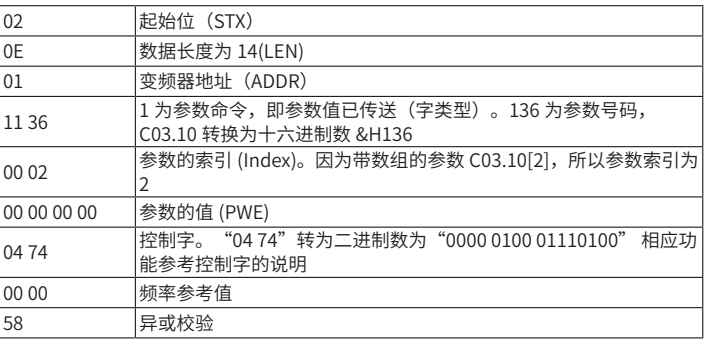

接收数据

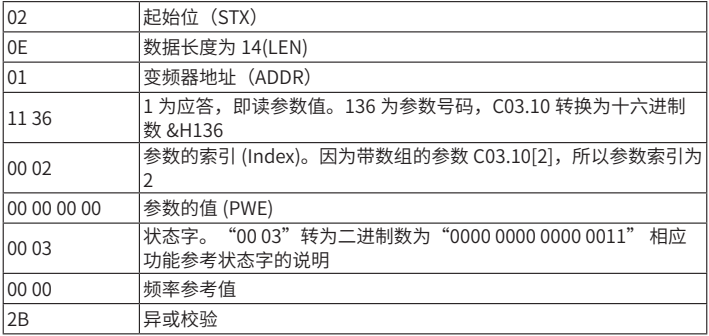

3、在 RAM 和 EEPROM 中写参数值(字类型)

初始化: C14.22 设为 2

发送数据:02 0E 01 E5 8E 00 00 00 00 00 02 04 74 00 00 14(十六进制) 接收数据:02 0E 01 15 8E 00 00 00 00 00 02 00 03 00 00 97(十六进制)

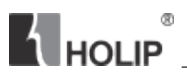

#### 发送数据

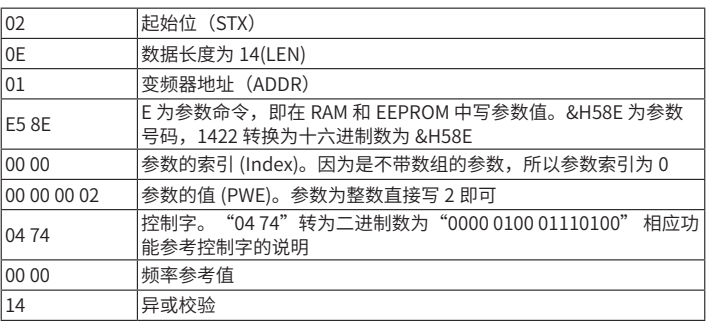

接收数据

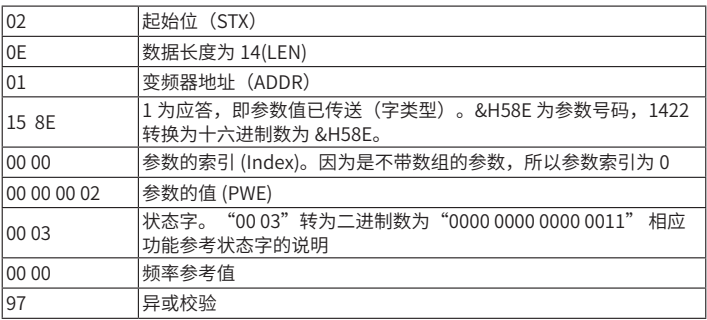

4、读文本

读 1546 的值。 (由于 1546 的值为字符串,故只能用读文本来读) 发送数据:02 0E 01 F6 0A 00 00 00 00 00 00 04 74 00 00 81(十六进制) 接收数据: 02 12 01 F6 0A 00 00 31 33 32 46 30 30 30 32 00 03 00 00 9A (十六进制) 发送数据

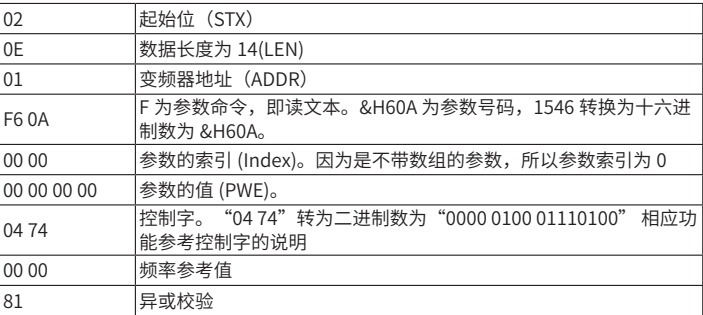

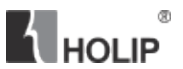

#### 接收数据

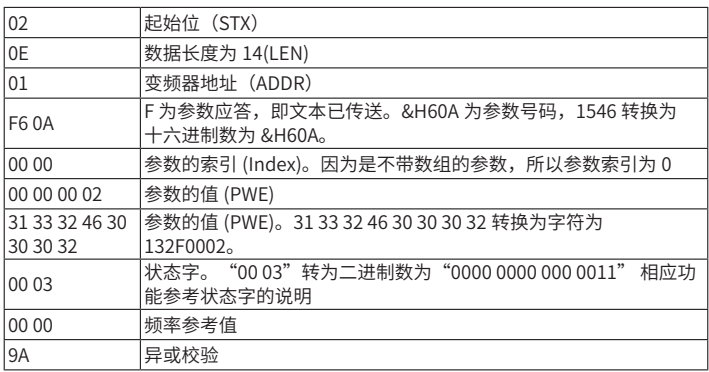

#### 5、运行停车

发送数据 2 06 01 04 7C 20 00 5D(十六进制)

接收数据 2 06 01 0D07 20 00 2F(十六进制)

#### 发送数据

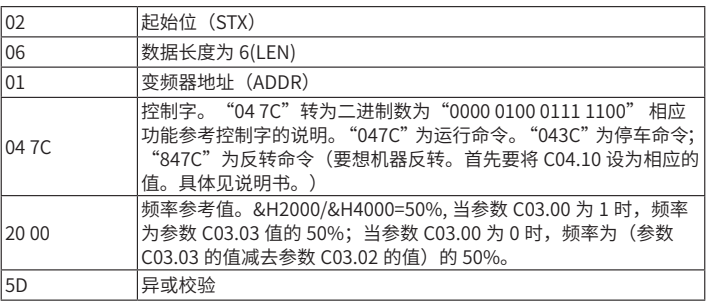

#### 接收数据

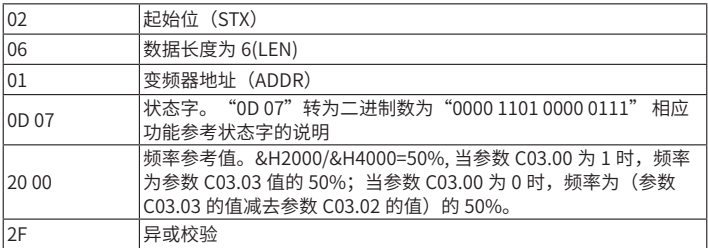

# $\blacksquare$ HOLIP

# Modbus RTU 通讯协议

一、格式说明

通信资料格式

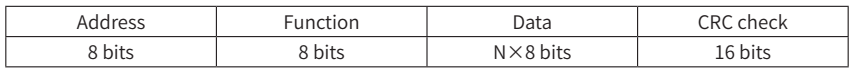

1) Address 通讯地址: 1-247

2)Function:命令码 8-bit 命令

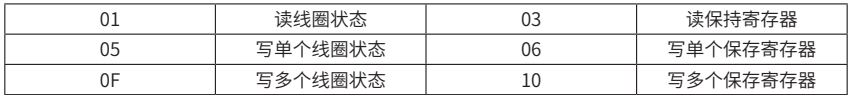

3)DATA:资料内容 n×8-bit 资料

4) CRC: 侦误值

线圈功能码说明

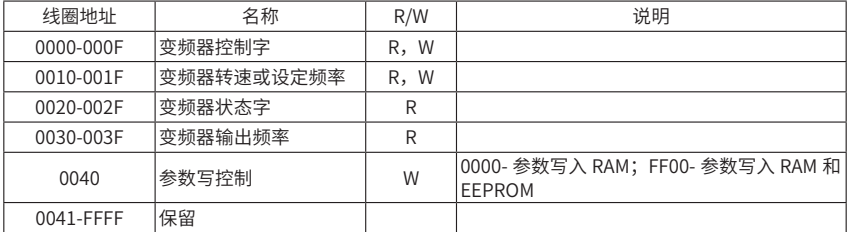

变频器控制字

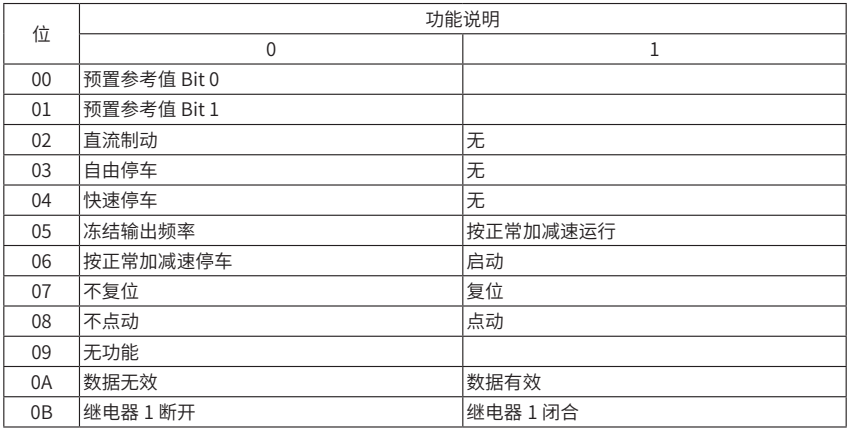

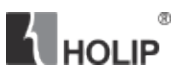

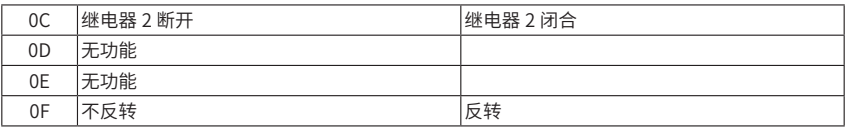

变频器状态字

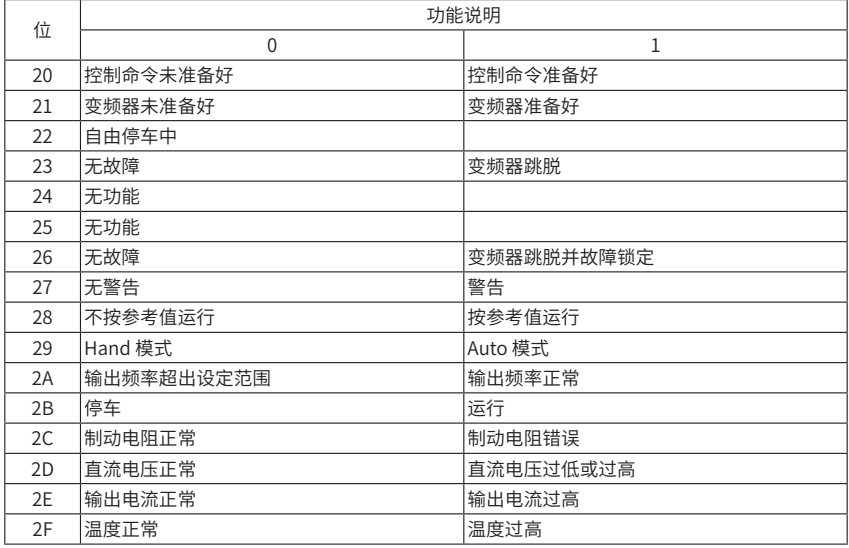

错误代码说明

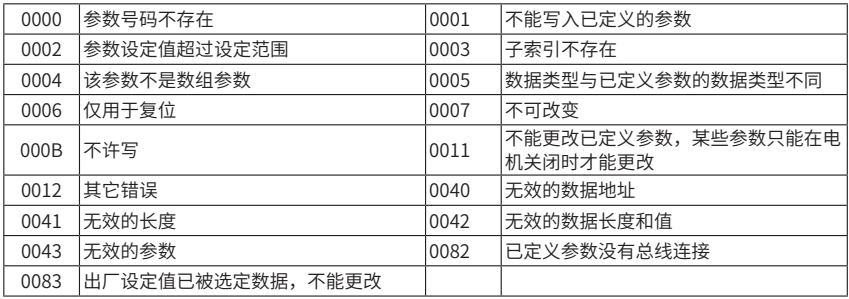

二、协议命令

1、写频率

# **A** HOLIP

方式一:变频器运行,频率是参数 C03.03 的 40% 发送数据: 01 0F 00 00 00 20 04 7C 04 9A 19 37 B3(16 进制) 接收数据: 01 0F 00 00 00 20 54 13(16 进制)

#### 发送数据:

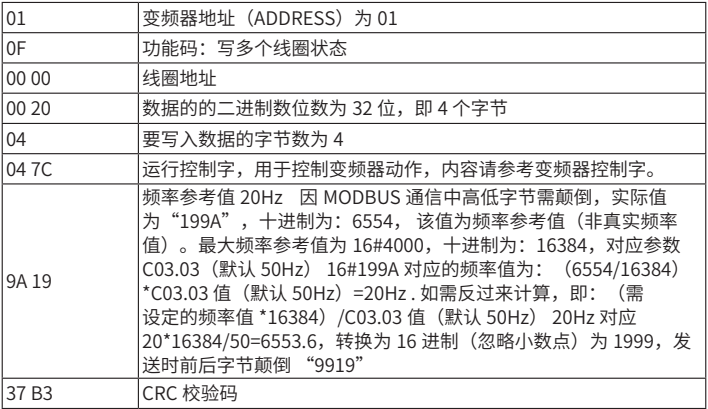

此方法在频率设定时多两步计算过程,但可同时设定频率值和控制字。 接收数据:

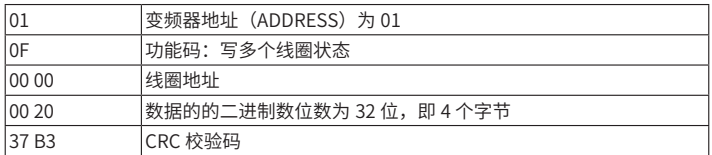

方式二:频率由 C03.10 设定

C03.10 为参数组,包括 8 个子参数 C03.10[0]、C03.10[1]……C03.10[7],不能直接 写参数 C03.10 里面的数据, 例如: 写参数 C03.10[2]

先发送:

发送数据 1:01 06 00 08 00 02 CRC "00 02" C03.10 数组号 2

接收数据 1:01 06 00 08 00 02 CRC

然后再发送:

发送数据 2:01 10 0C 1B 00 01 02 "00 00" 69 BB

接收数据 2:01 10 0C 1B 00 01 72 9E

发送数据 2:

01 **变频器地址 (ADDRESS) 为 01** 

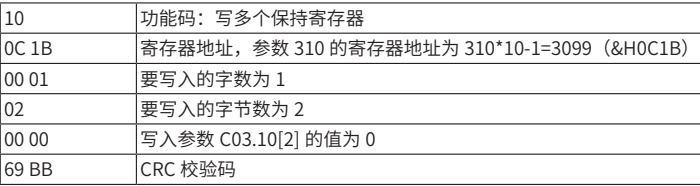

接收数据 2:

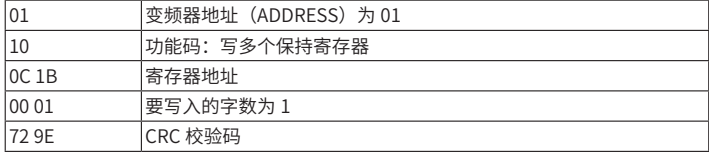

2、常用控制指令(控制字)

MODBUS 发送时,需要将高低字节颠倒,例如启动命令"047C", 高低字节颠倒"7C04"。

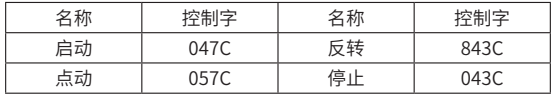

3、读参数

读变频器参数 C03.03 的设定值

发送数据:01 03 0B D5 00 02 D7 D7 (16 进制)

接收数据:01 03 04 00 00 EA 60 B5 7B(16 进制)

发送数据:

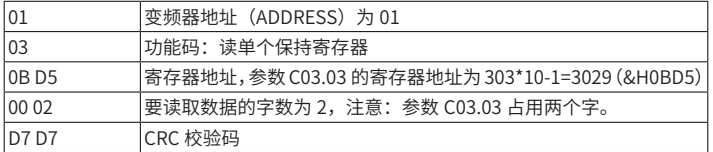

接收数据:

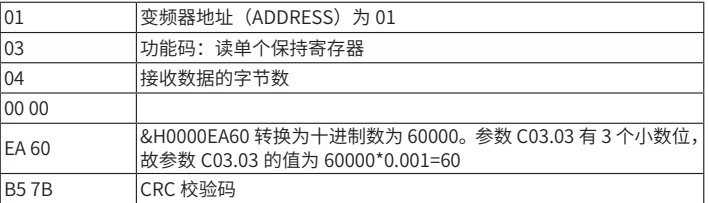

读变频器参数组 C03.10 的设定值

# **A** HOLIP

C03.10 为参数组,包括 8 个子参数 C03.10[0]、C03.10[1]……C03.10[7],不能直接 读参数 C03.10 里面的数据, 例如: 读 C03.10[2] 设定值

先发送:

发送数据 1:01 06 00 08 00 02 CRC "0002"参数 C03.10 数组号 2

接收数据 1:01 06 00 08 00 02 CRC

再发送:

发送数据 2:01 03 0C 1B 00 01 F7 5D

接收数据 2:01 03 02 00 00 B8 44

发送数据 2:

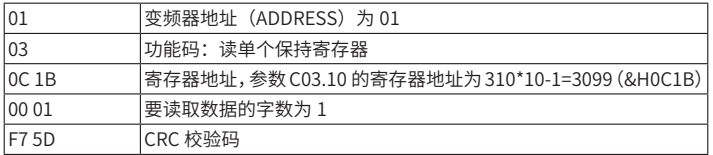

接收数据 2:

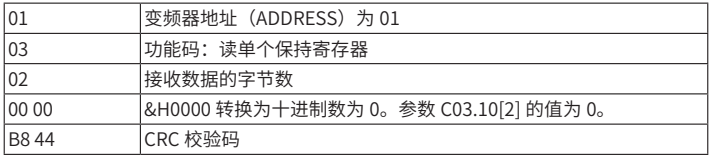

#### 4、写参数

参数 C01.01 写入 1

发送数据:01 06 03 F1 00 01 19 BD(16 进制)

接收数据:01 06 03 F1 00 01 19 BD(16 进制)

发送数据:

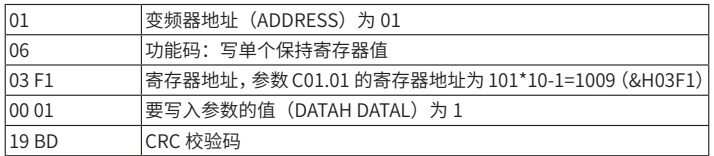

接收数据:

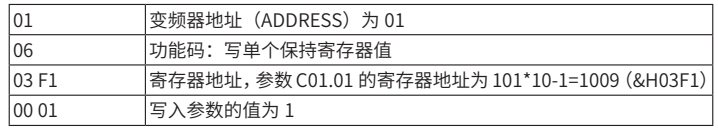

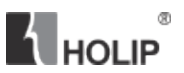

19 BD CRC 校验码

参数组 C03.10[2] 写入 0

请参考:频率由 C03.10 设定

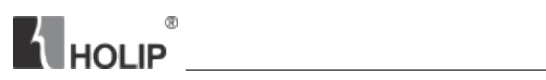

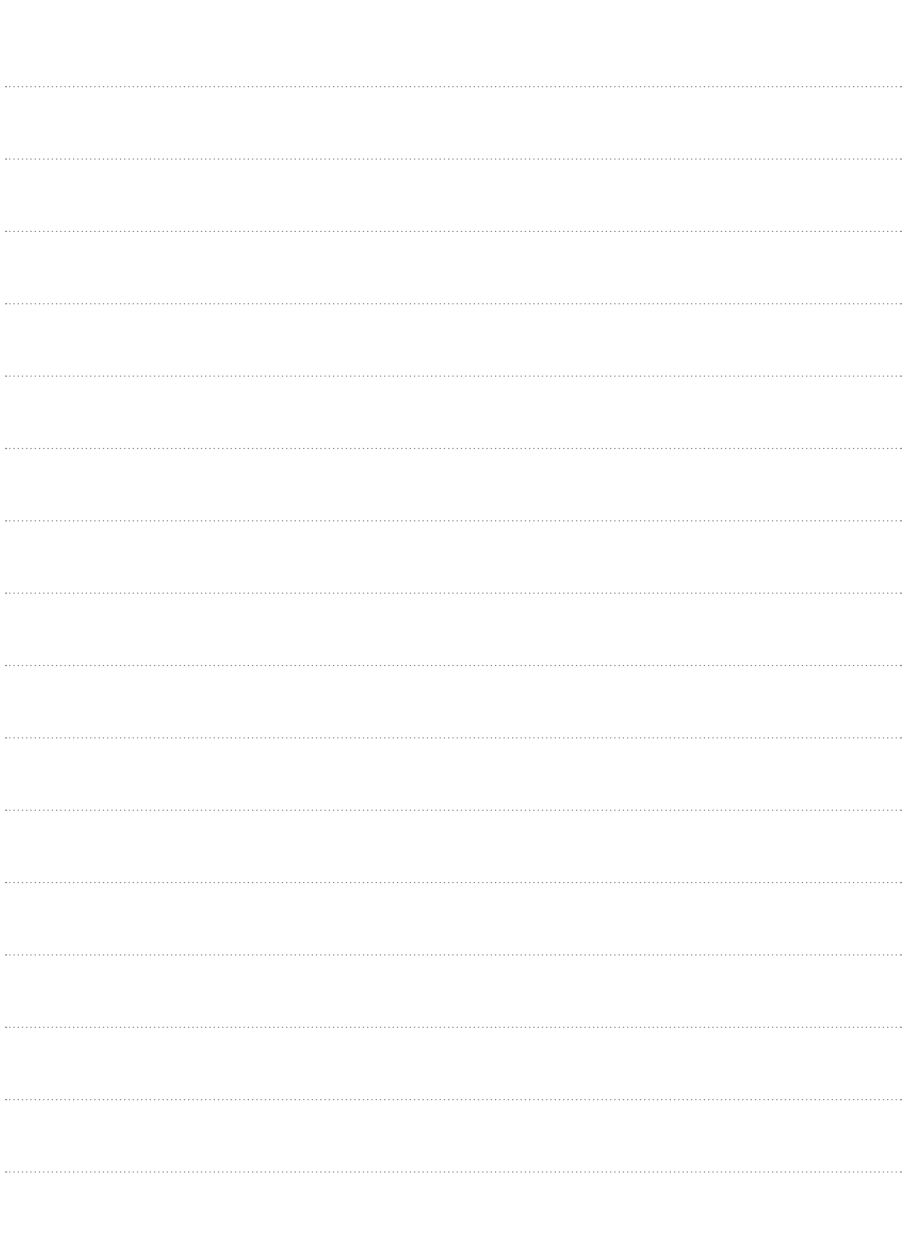

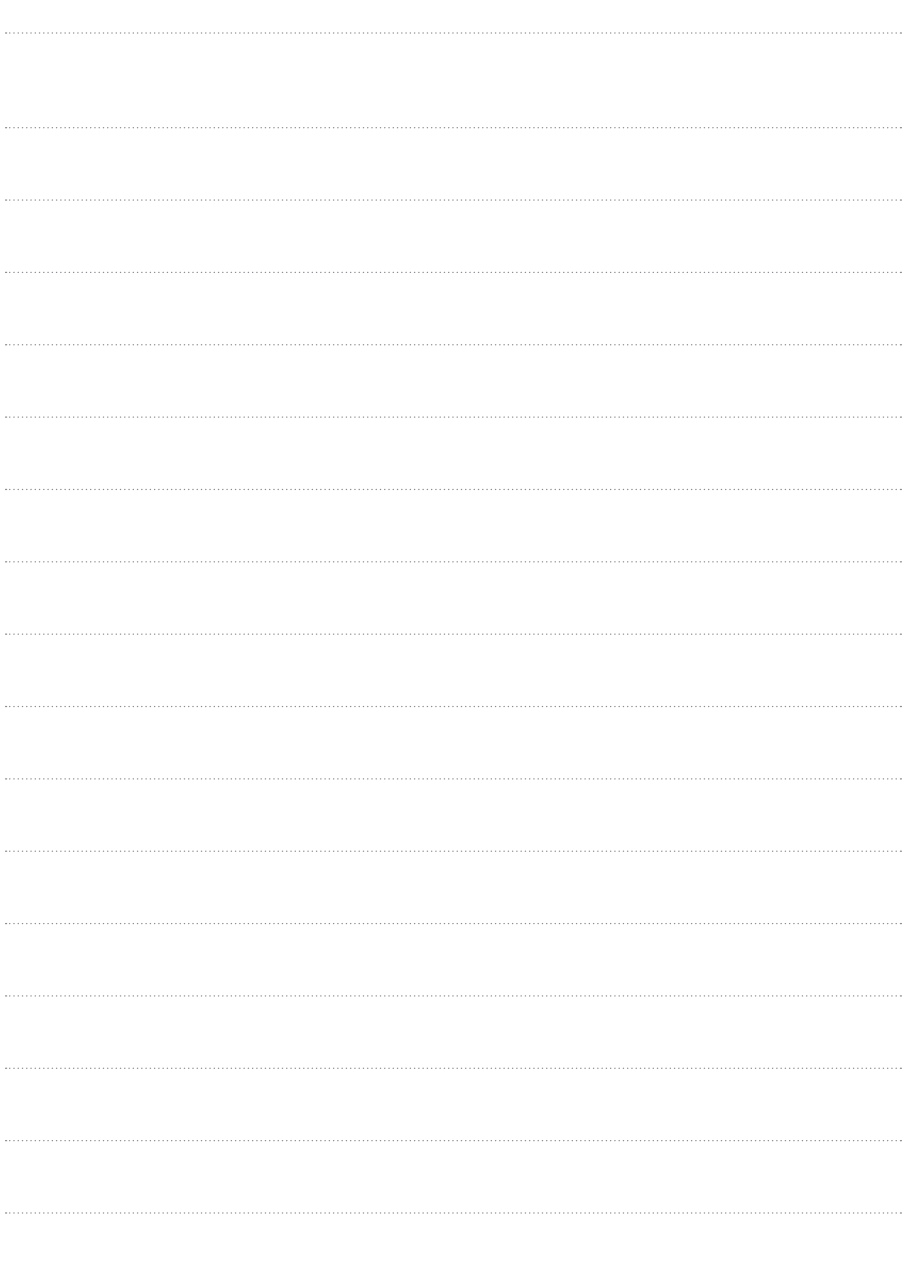

**K** HOLIP

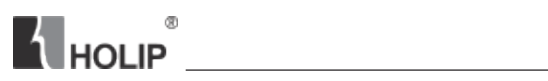

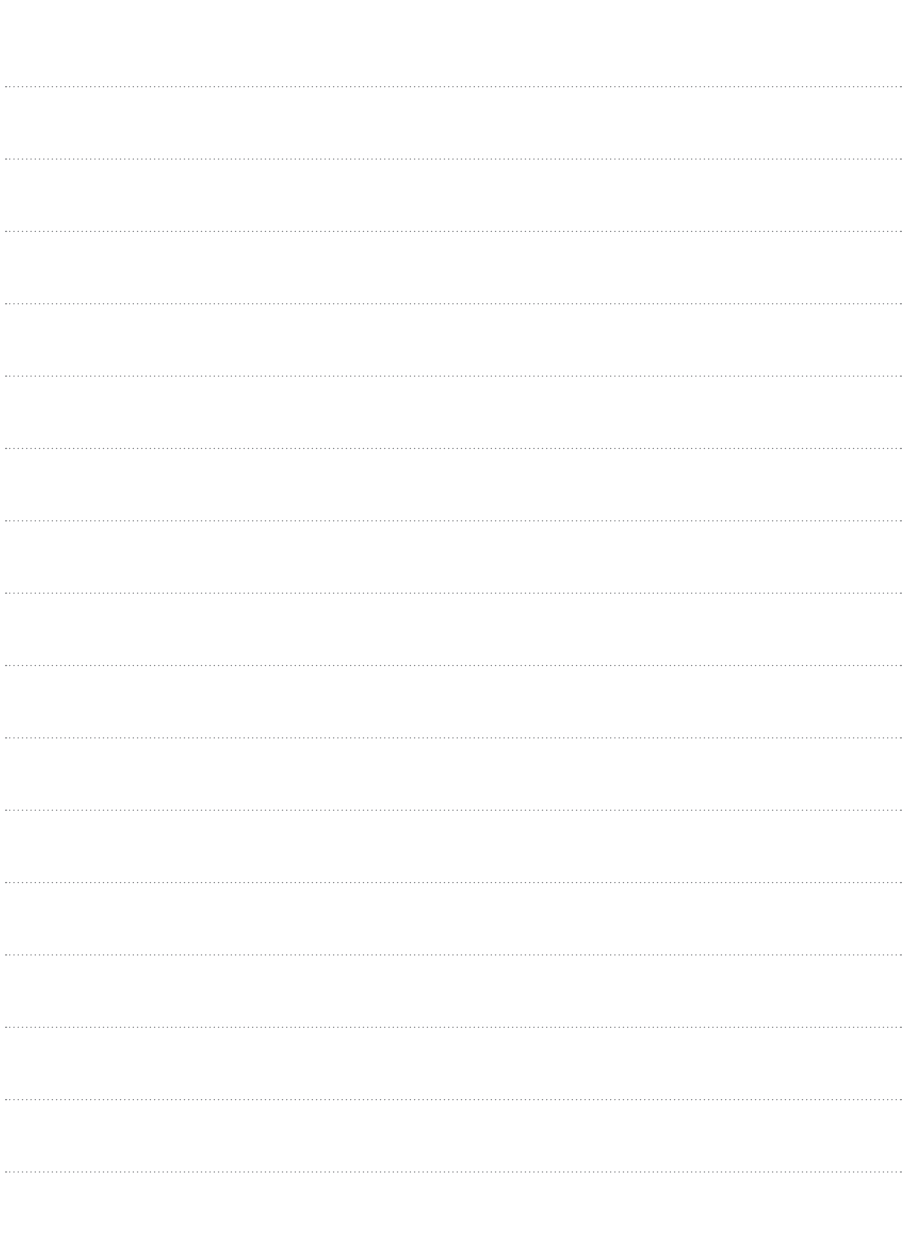

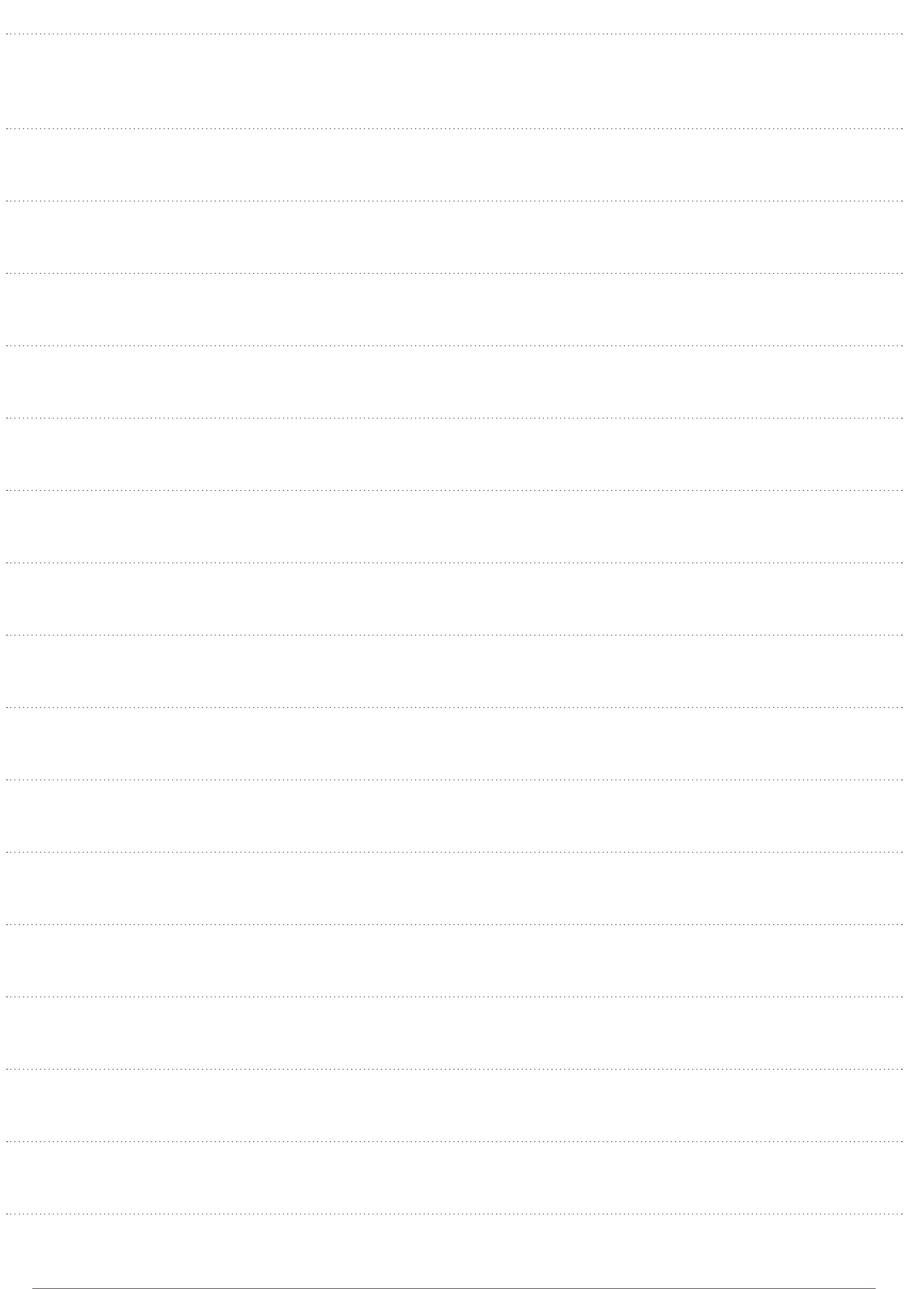

**K** HOLIP